# **SSD1331**

# *Advance Information*

**96RGB x 64 Dot Matrix OLED/PLED Segment/Common Driver with Controller**

This document contains information on a new product. Specifications and information herein are subject to change without notice.

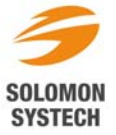

# **CONTENTS**

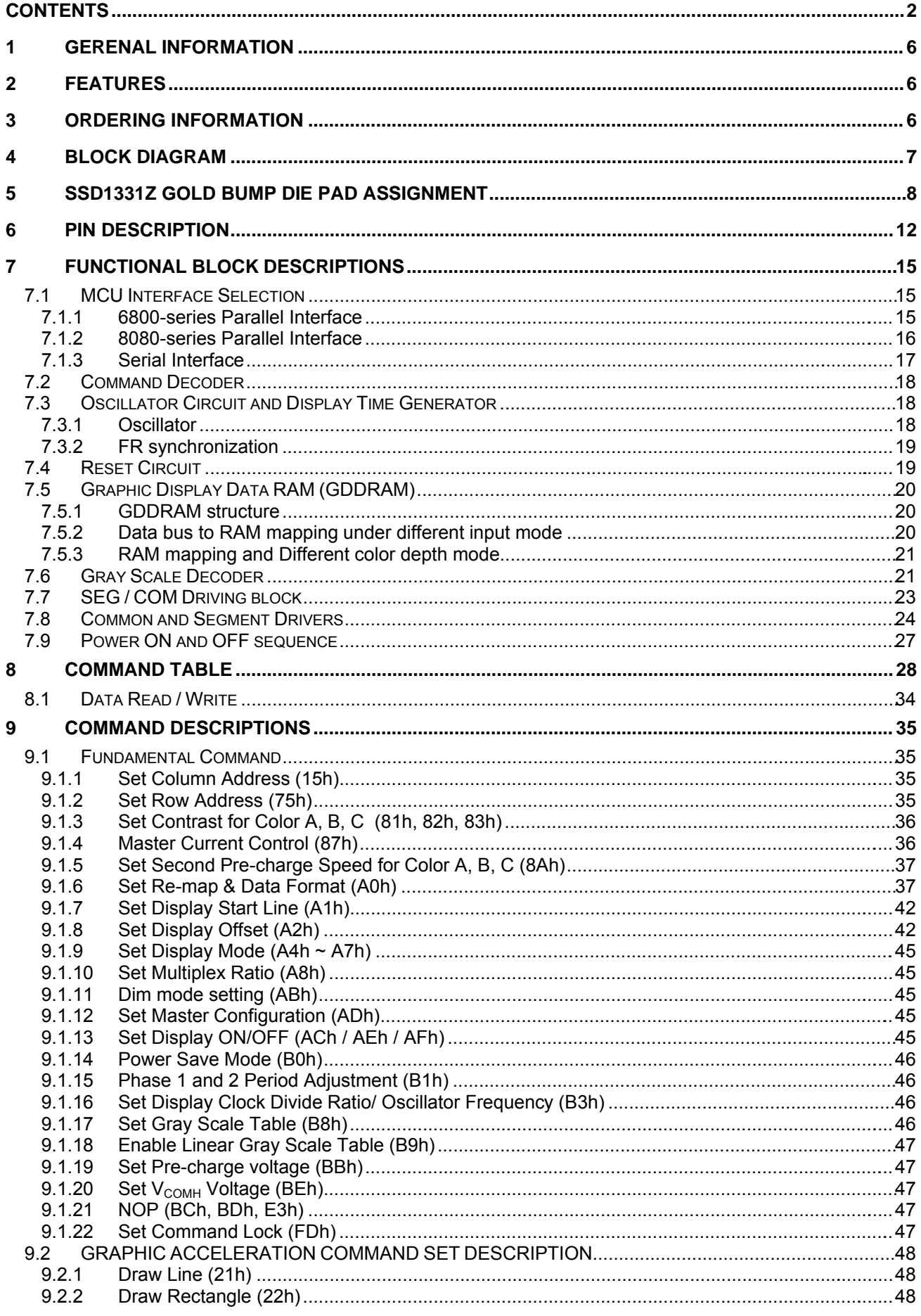

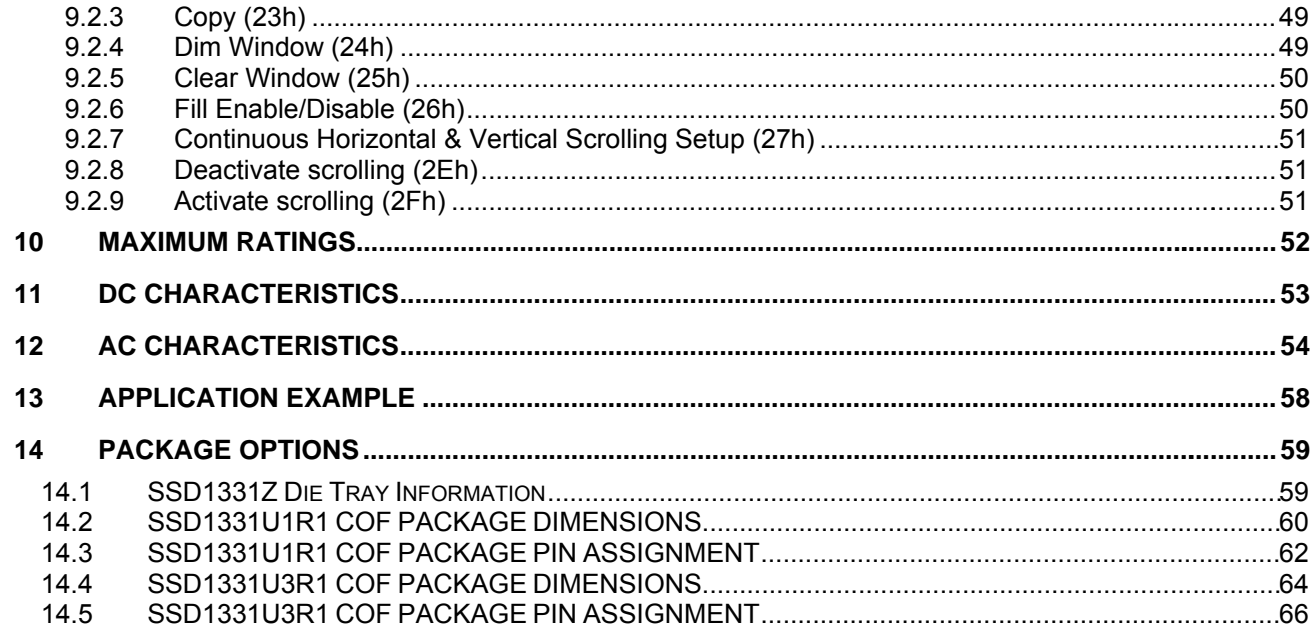

#### **TABLES**

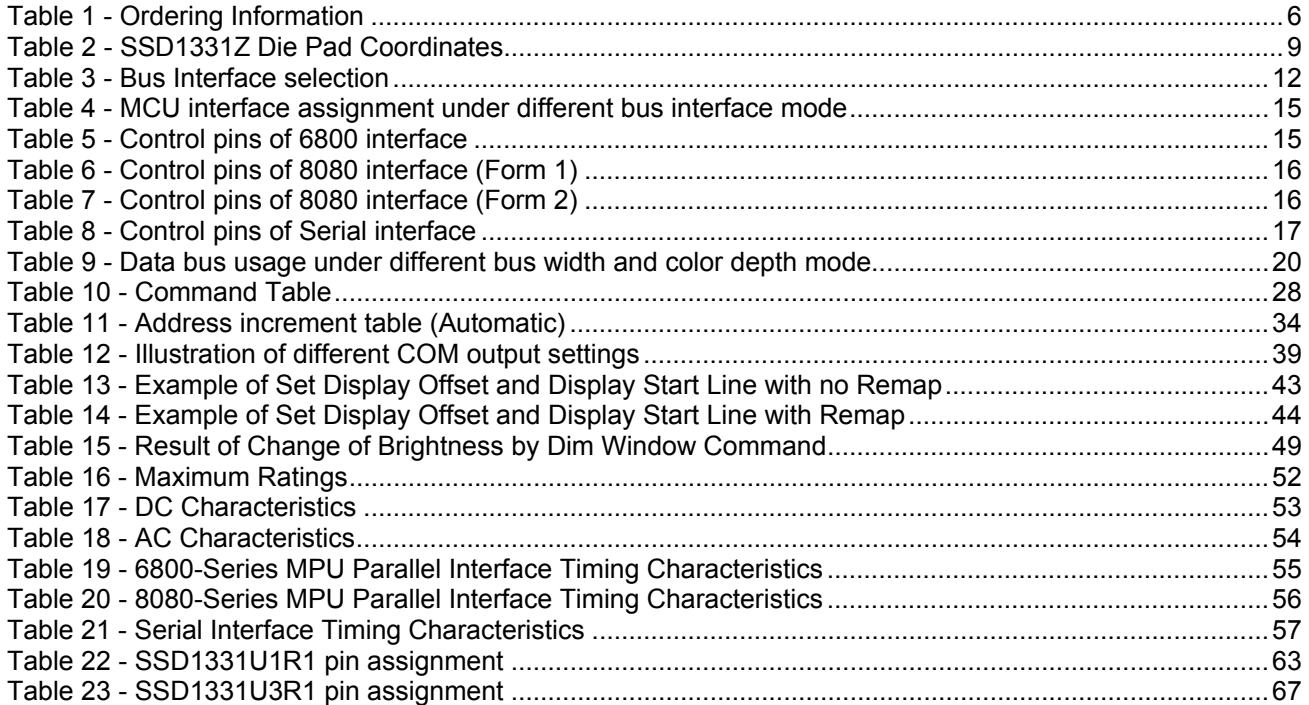

#### **FIGURES**

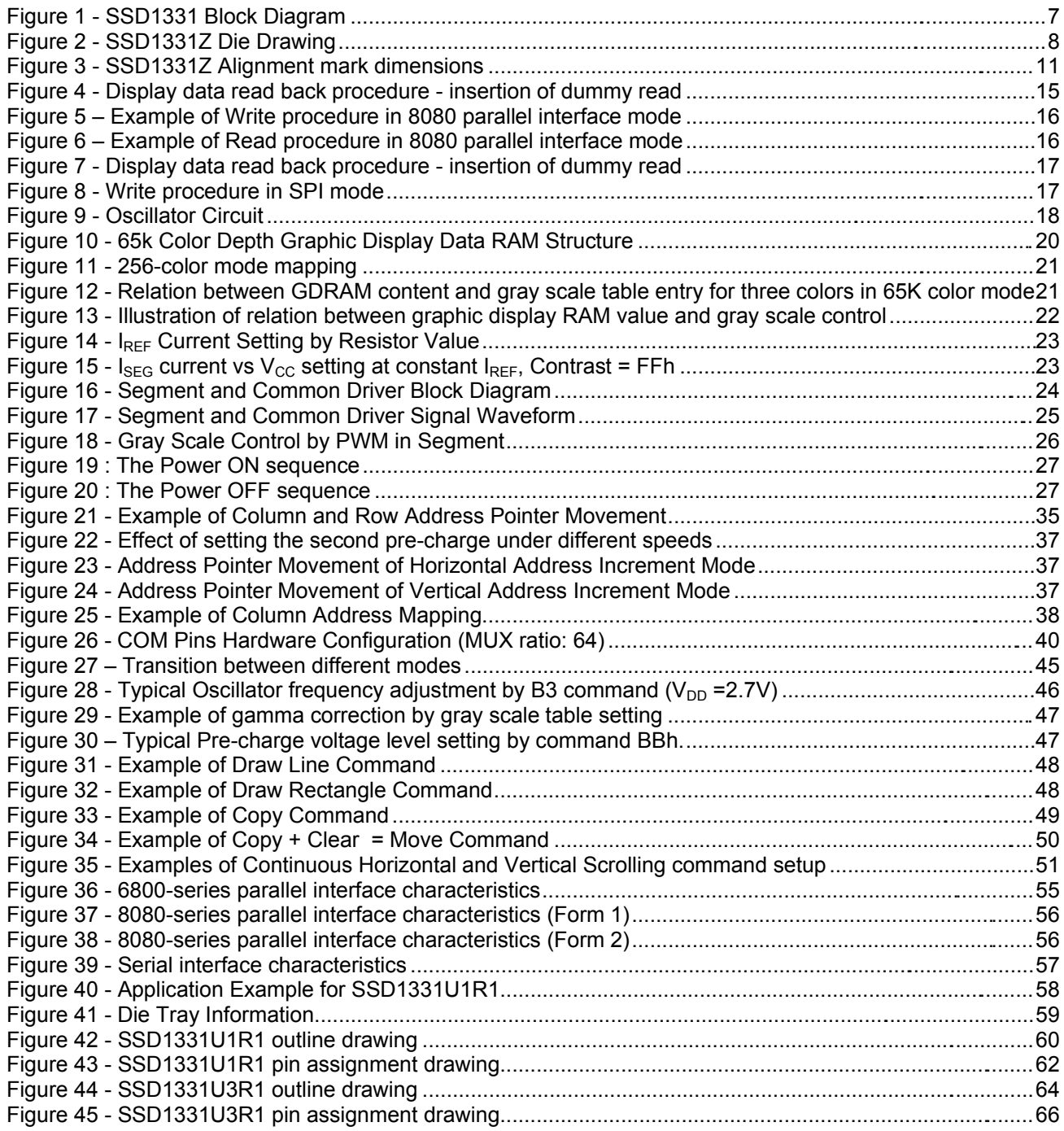

# **1 GERENAL INFORMATION**

The SSD133 1 is a single chip CMOS OLED/PLED driver with 288 se gments and 64 co mmons outp ut, supporting u p to 96 RGB x 64 dot matrix displa y. This chi p is d esigned for Common Cathod e type OLED/PLED panel.

The SSD1331 had embe dded Graphic Display Data RAM (GDDRAM). It support s with 8, 9, 16 bits 8080 / 6800 parallel interface a s well as serial peripheral interface. It has 25 6-step contrast and 65K color control. To facilitate communi cation between lower operating vo ltages MCU, it has separate power for I/O interface logic. SSD1331 is suitable for mobile phones, MP3, MP4 and other industrial devices.

# **2 FEAT URES**

- Resolution: 96RGB x 64 dot matrix panel
- 65k color depth support by embedded 96x64x16 bit GDDRAM display buffer
- Power supply:
	- $\circ$  V<sub>DD</sub> = 2.4V to 3.5V for IC logic
	- $\circ$  V<sub>CC</sub> = 8.0V to 18.0V for Panel driving
	- $\circ$  V<sub>DDIO</sub> = 1.6V to V<sub>DD</sub> for MCU interface
	- Segment maximum source current: 200uA
- Common maximum sink current: 60mA
- 256 step contrast control for the each color component plus 16 step master current control
- Pin selectable MCU interface
	- o 8/9/16 bits 6800-series parallel Interface
	- o 8/9/16 bits 8080-series Parallel Interface
	- o Serial Peripheral Interface
- Color swapping function (RGB <-> BGR)
- Graphic Accelerating Command (GAC) set with Continuous Horizontal, Vertical and Diagonal **Scrolling**
- **Programmable Frame Rate**
- Wide range of operating temperature: -40 to 85 °C

# **3 ORDERING INFORMATION**

**Table 1 - Ordering Information** 

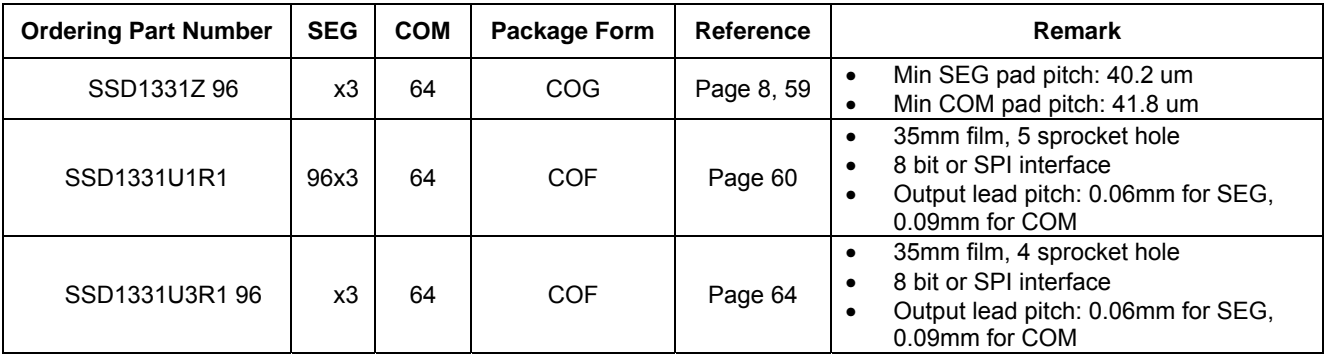

# **4 BLOCK DIAGRAM**

**Figure 1 - SSD1331 Block Diagram** 

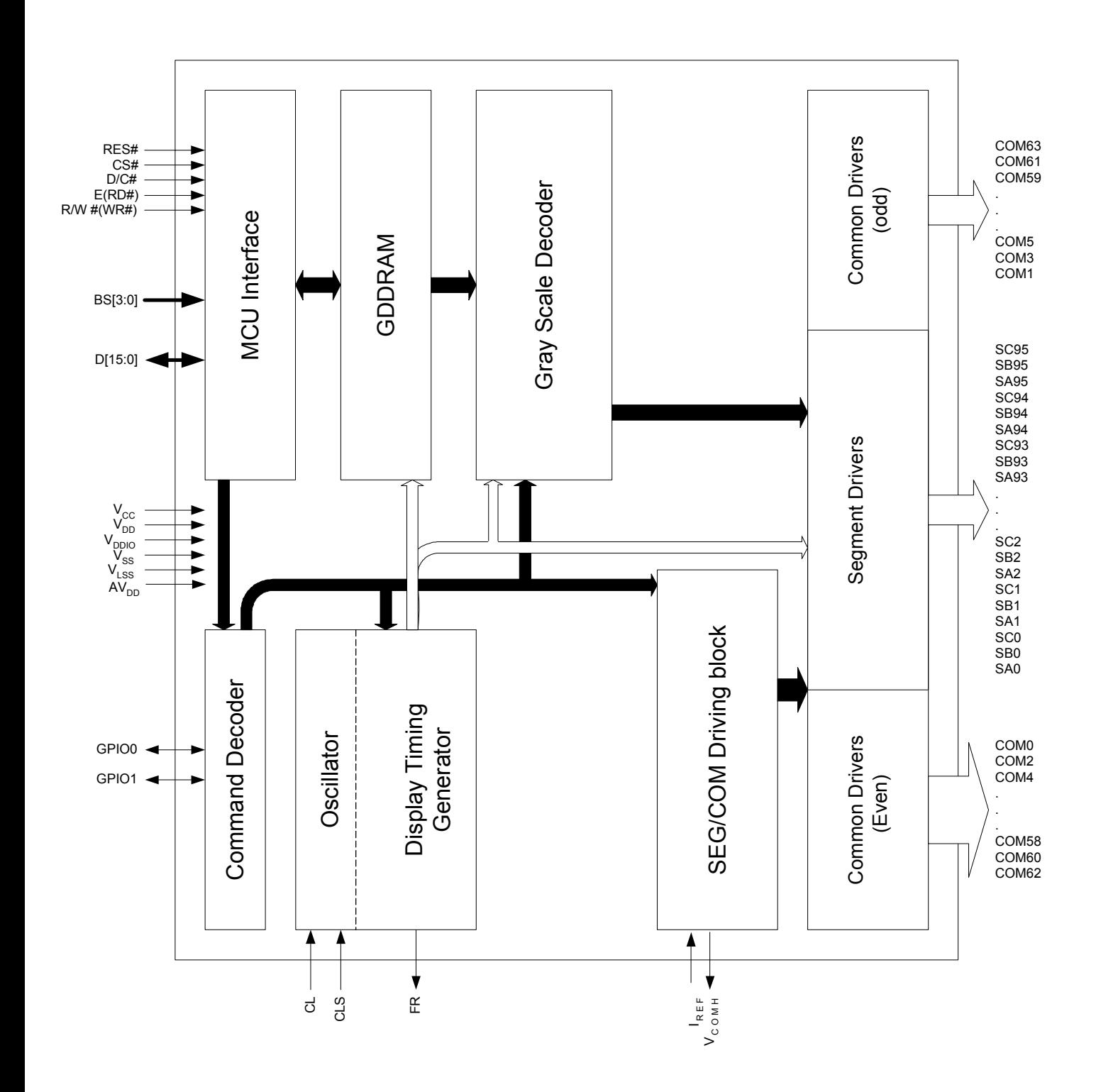

# **5 SSD1331Z GOLD BUMP DIE PAD ASSIGNMENT**

**Figure 2 - SSD1331Z Die Drawing**

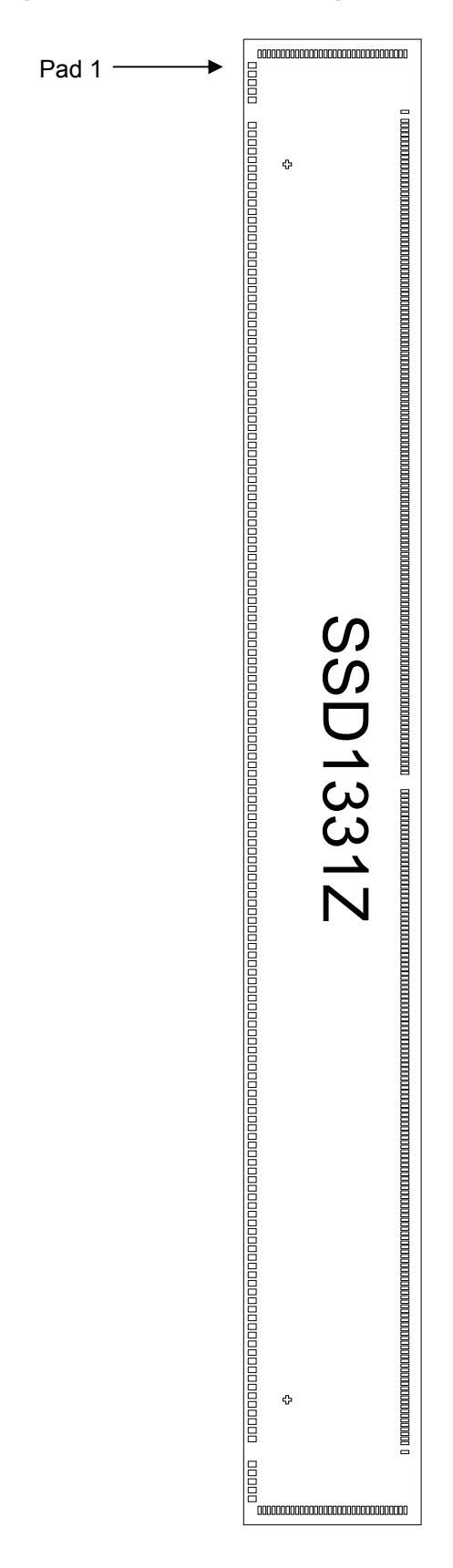

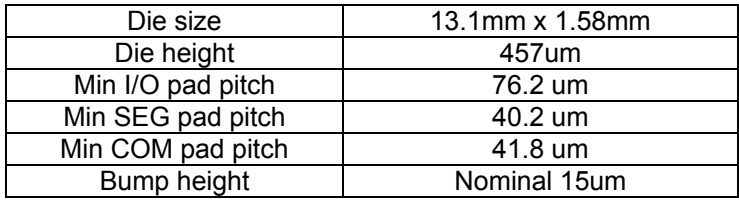

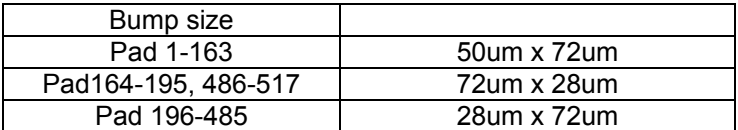

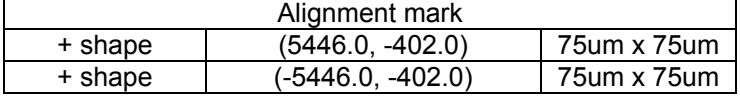

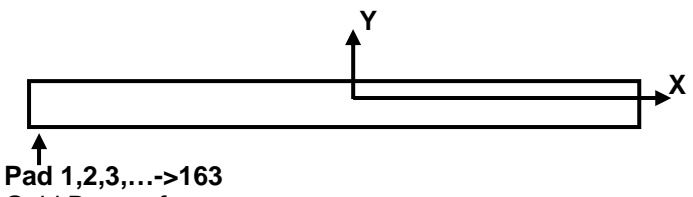

Gold Bumps face up

#### **Table 2 - SSD1331Z Die Pad Coordinates**

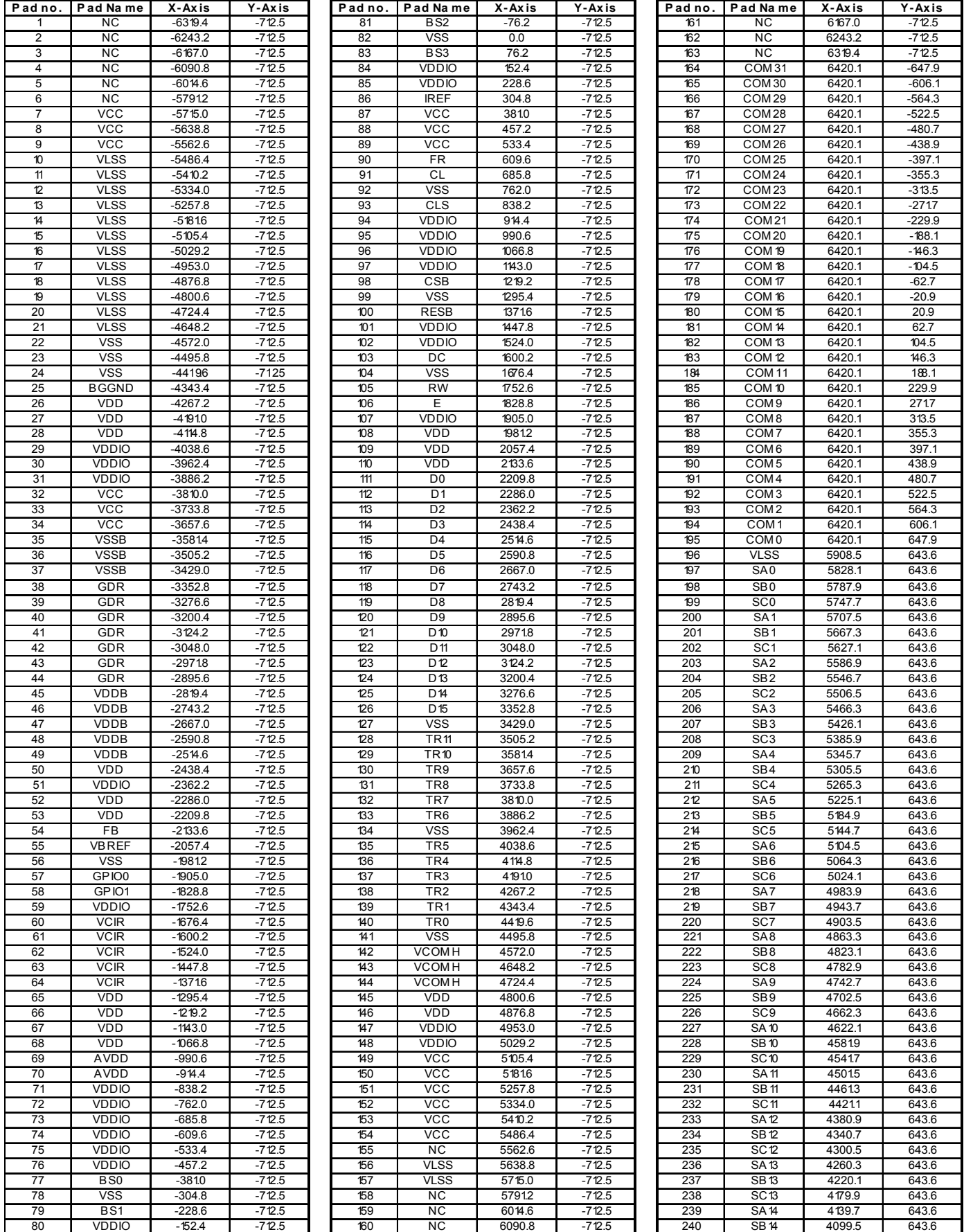

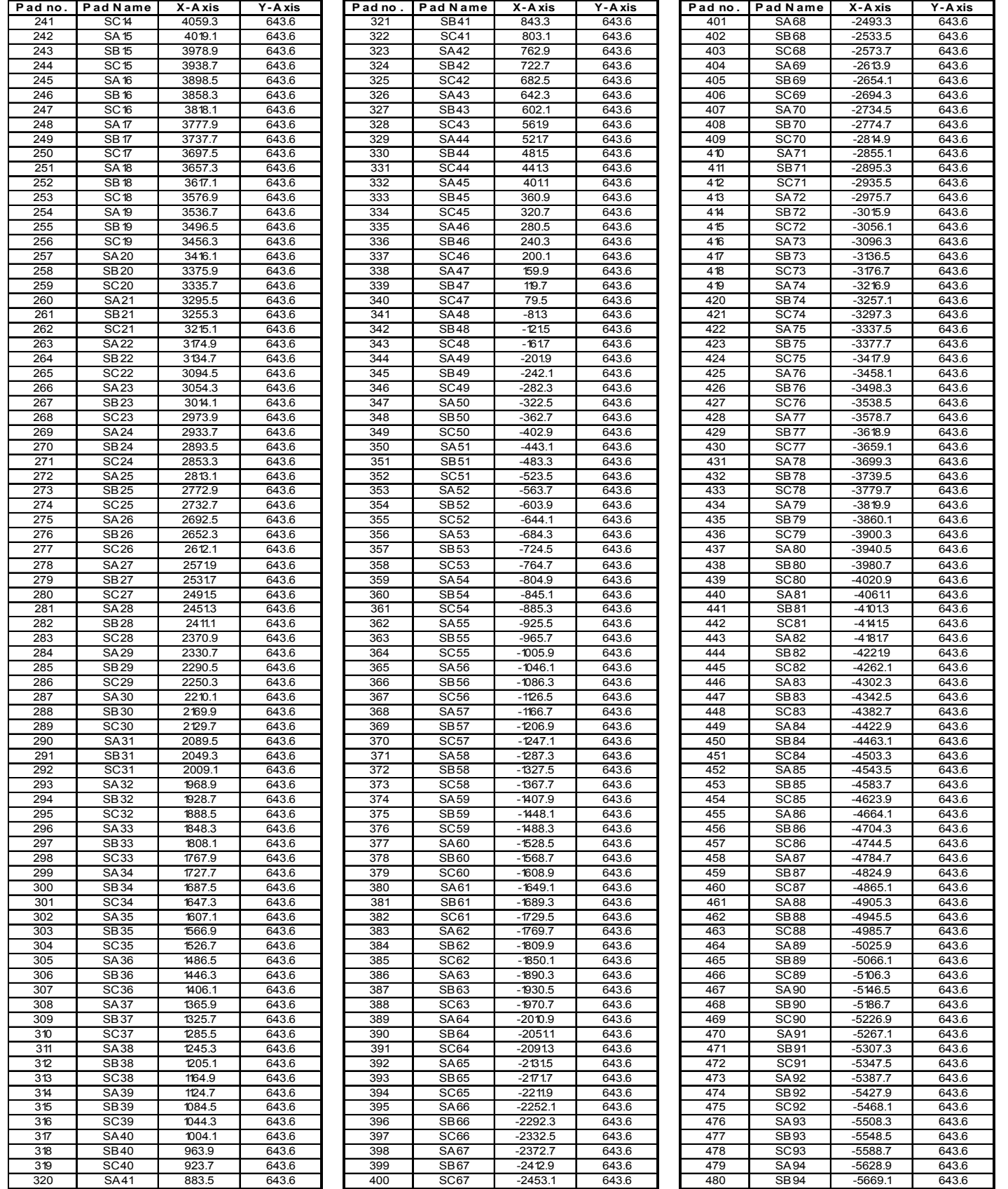

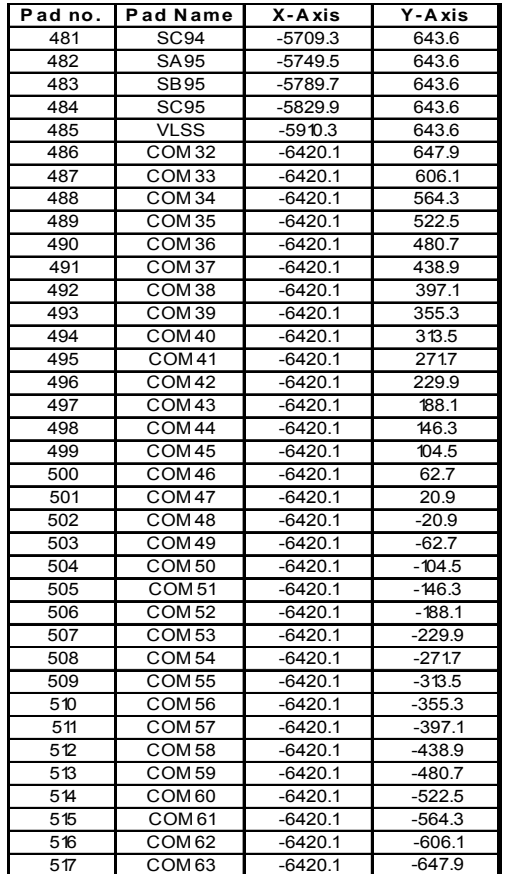

**Figure 3 - SSD1331Z Alignment mark dimensions**

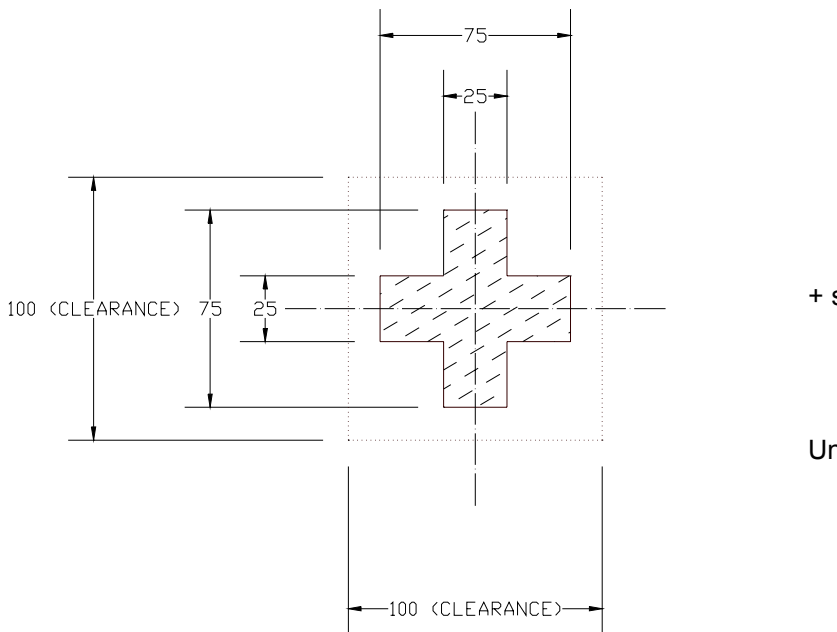

+ shape

Unit in um

# **6 PIN DESCRIPTION**

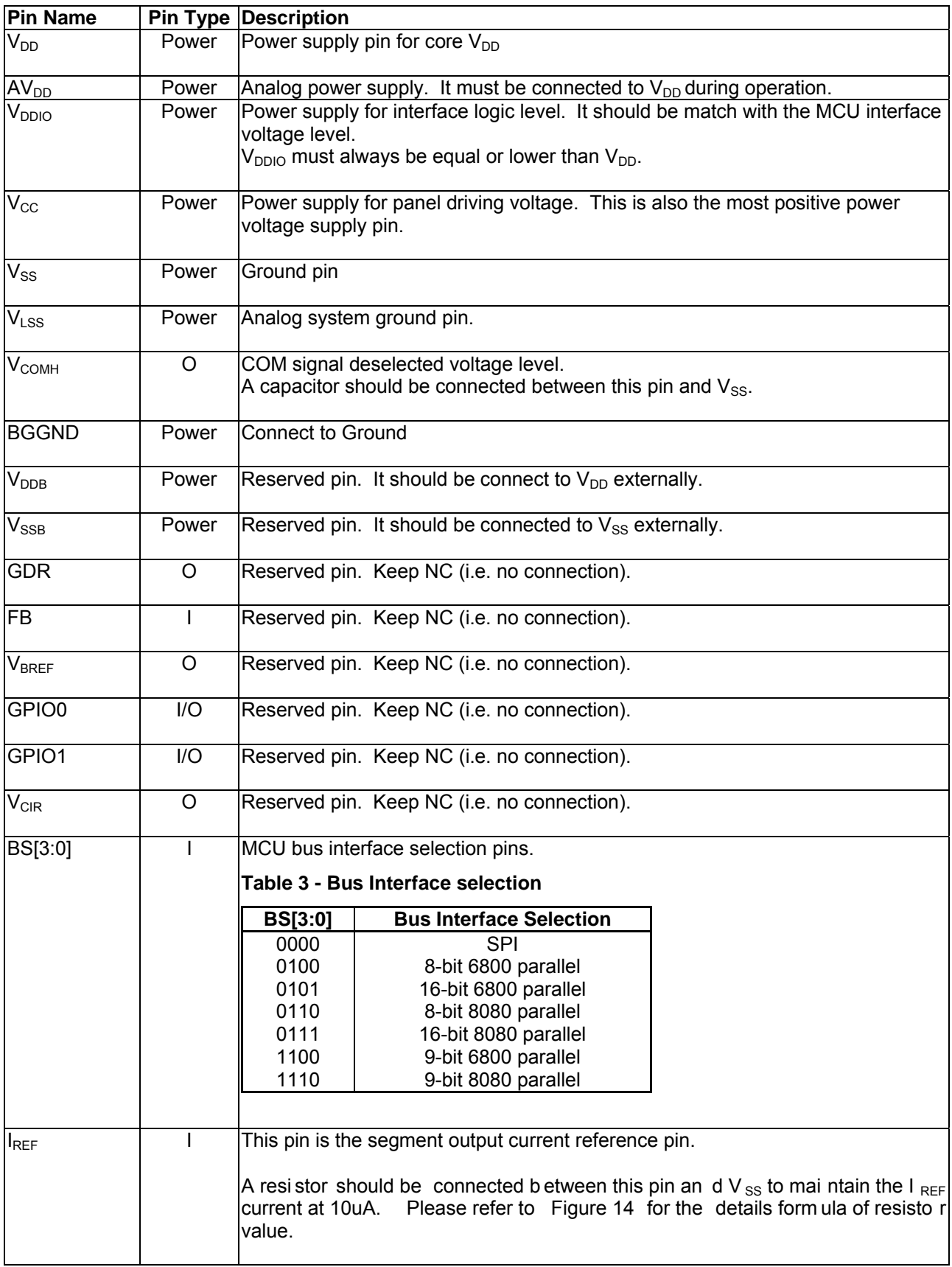

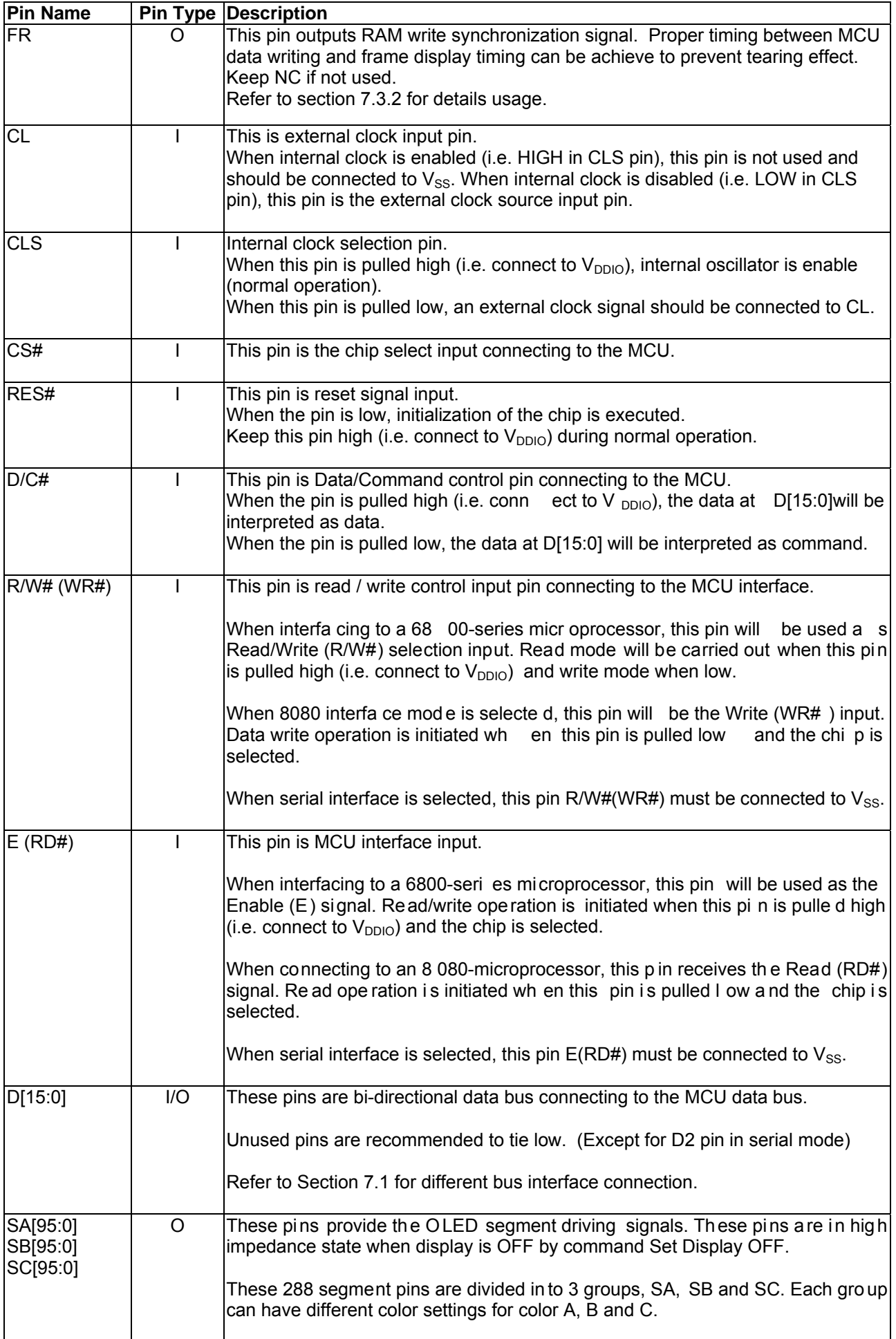

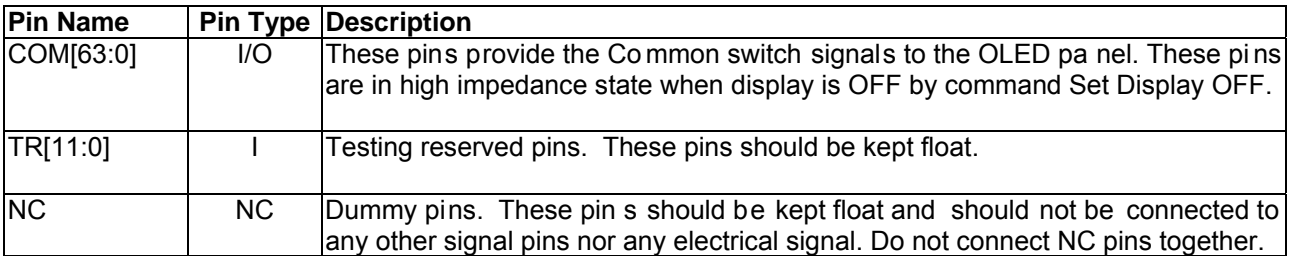

# **7 FUNCTIONAL BLOCK DESCRIPTIONS**

#### **7.1 MCU Interface Selection**

SSD1331 MCU interface consist of 16 data pin and 5 control pins. The pin assignment at different interface mode is summarized in Table 4. Different MCU mode can be set by hardware selection on BS[3:0] pins (refer to Table 3 for BS pins setting)

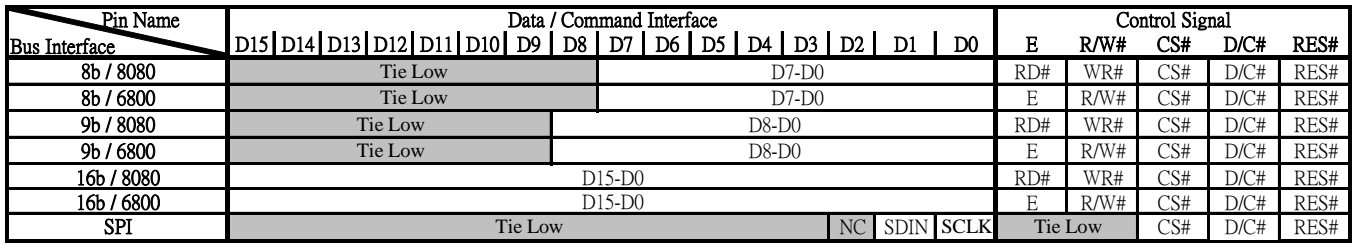

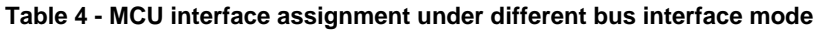

#### **7.1.1 6800- series Parallel Interface**

A low in R/W# indicates WRITE operation and high in R/W# indicates READ operation. A low in D/C# indicates COMMAND read/write and high in D/C# indicates DATA read/write. The E input serves as data latch signal while CS# is low. Data is latched at the falling edge of E signal.

#### **Table 5 - Control pins of 6800 interface**

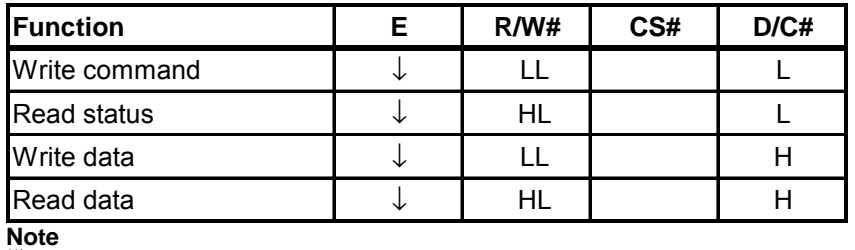

 $(1)$   $\downarrow$  stands for falling edge of signal

 $(2)$  H stands for high in signal

 $(3)$  L stands for low in signal

In order to match the operating frequency of display RAM with that of the microprocessor, some pipeline processing is internally performed which requires the insertion of a dummy read before the first actual display data read. This is shown in Figure 4

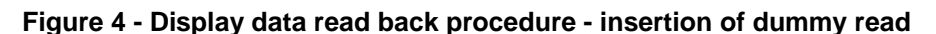

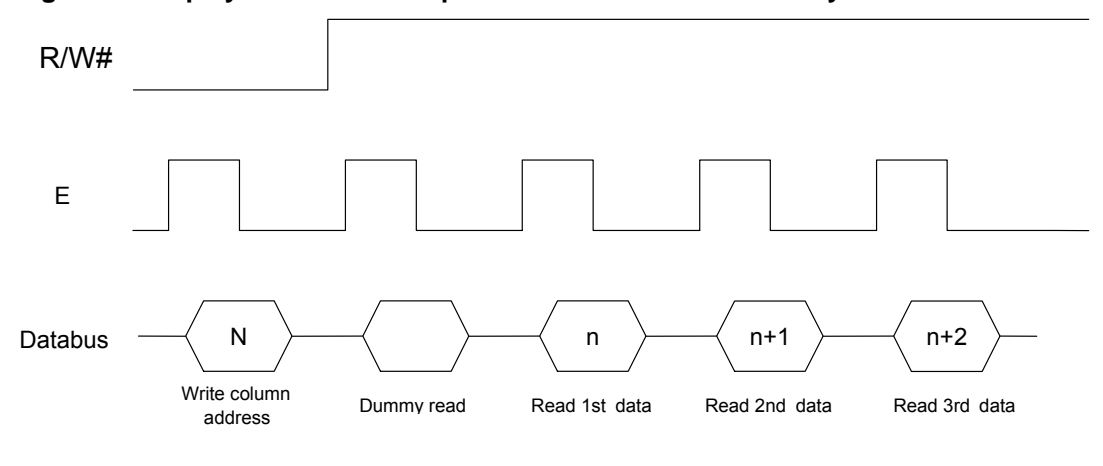

#### **7.1.2 8080-series Parallel Interface**

A low in D/C# indicates COMMAND read/write and high in D/C# indicates DATA read/write. A rising edge of RD# input serves as a data READ latch signal while CS# is kept low. A rising edge of WR# input serves as a data/command WRITE latch signal while CS# is kept low.

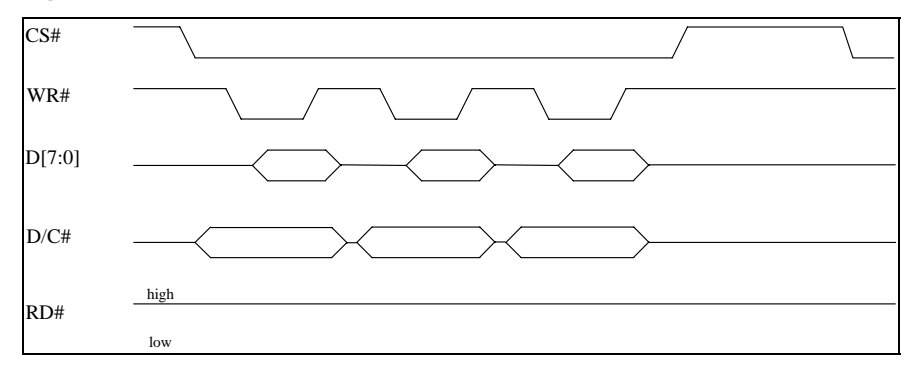

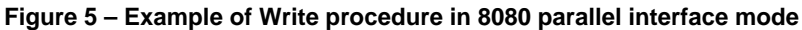

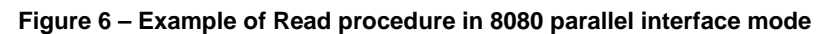

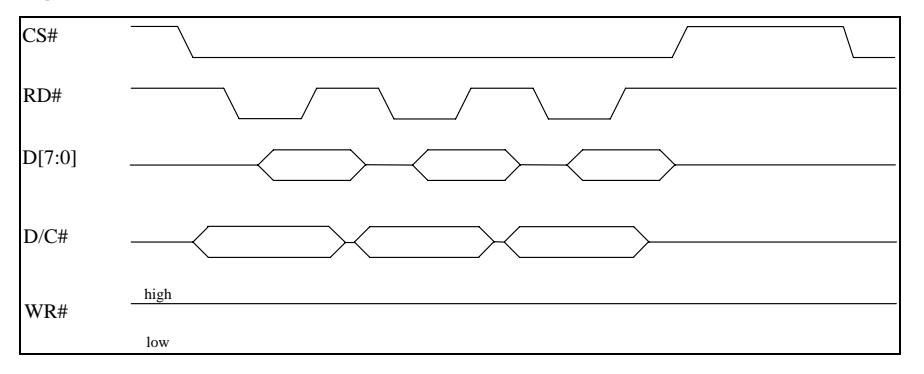

**Table 6 - Control pins of 8080 interface (Form 1)** 

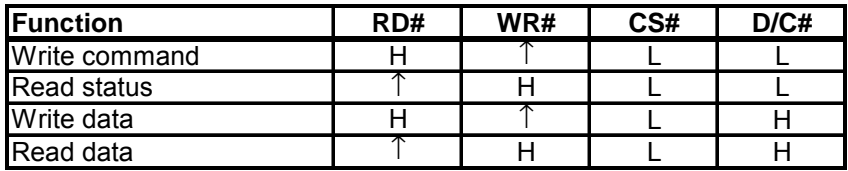

**Note** 

 $(1)$  ↑ stands for rising edge of signal

 $^{(2)}$  H stands for high in signal

 $(3)$  L stands for low in signal

<sup>(4)</sup> Refer to Figure 37 for Form 1 8080-Series MPU Parallel Interface Timing Characteristics

Alternatively, E(RD#) and R/W#(WR#) can be keep stable while CS# is serve as the data/command latch signal.

**Table 7 - Control pins of 8080 interface (Form 2)** 

| <b>Function</b>    | RD# | WR# | CS# | D/C# |
|--------------------|-----|-----|-----|------|
| Write command      |     |     |     |      |
| <b>Read status</b> |     | п   |     |      |
| Write data         |     |     |     |      |
| Read data          |     |     |     |      |

**Note** 

 $(1)$  ↑ stands for rising edge of signal

 $(2)$  H stands for high in signal

 $(3)$  L stands for low in signal

<sup>(4)</sup> Refer to Figure 38 for Form 2 8080-Series MPU Parallel Interface Timing Characteristics

In order to match the op erating frequency of displ ay RAM with that of the microprocessor, some pip eline processing is internally performed which requires the insertion of a dummy read before the first actual display data read. This is shown in Figure 7.

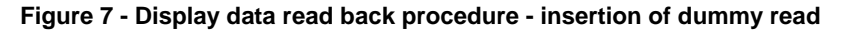

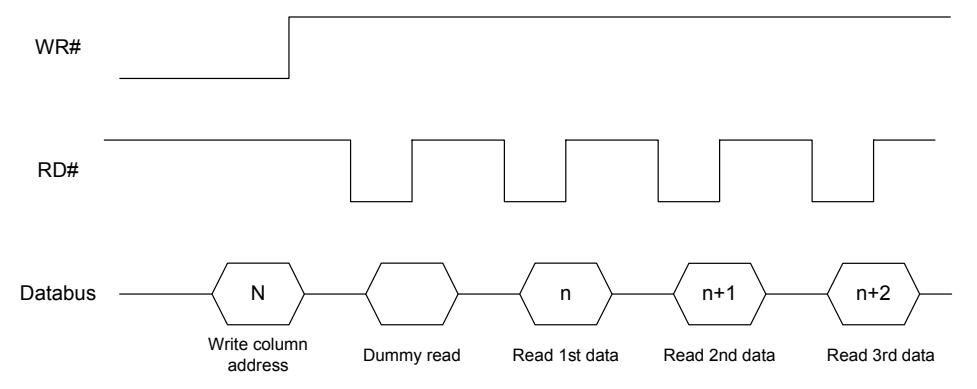

#### **7.1.3 Serial Interface**

The serial interface consists of serial clock SCLK (D0), serial data SDIN (D1), D/C# and CS#. SCLK is shifted into an 8-bit shift regi ster on every risi ng edge of SCLK in the orde r of D7, D6… D0. D/C# is sampl ed on every eighth clock and the data byte in the shift re gister is written to the Display Data RAM or comm and register in the same clock.

Under serial mode, only write operations are allowed.

#### **Table 8 - Control pins of Serial interface**

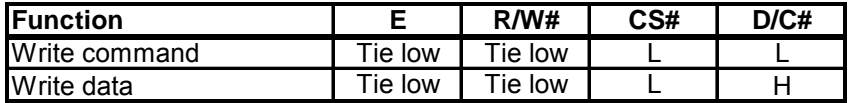

#### **Figure 8 - Write procedure in SPI mode**

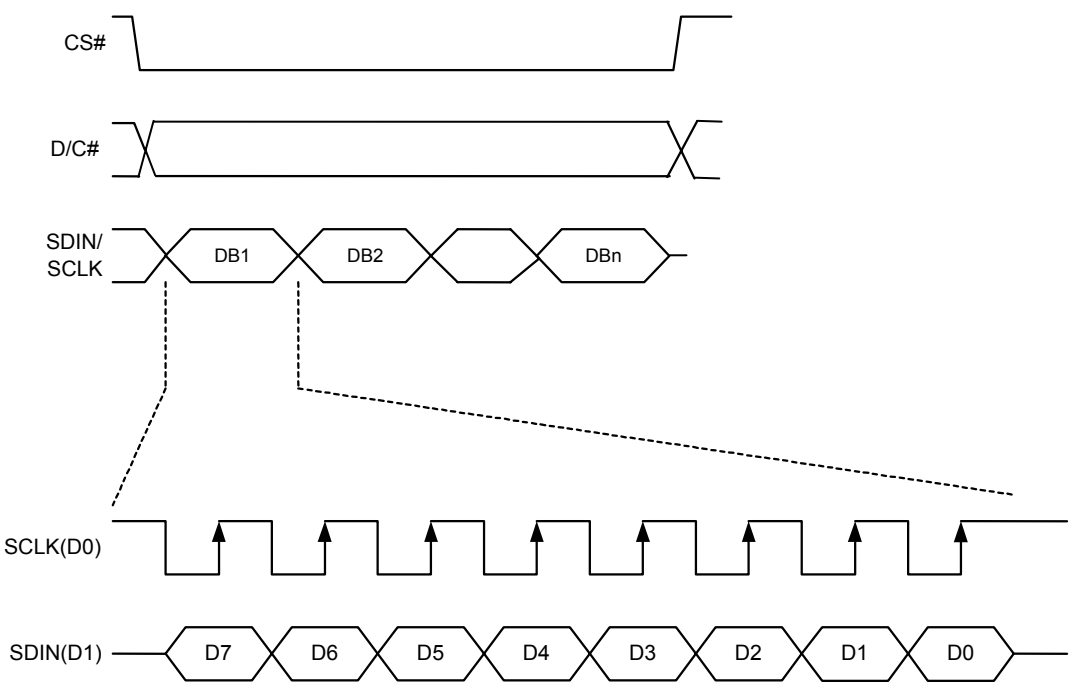

# **7.2 Command Decoder**

This module determines whether the input should be interpreted as data or command based upon the input of the D/C# pin.

If D/C# pin is high, data is written to Graphic Display Data RAM (GDDRAM). If it is low, the inputs at D0-D15 are interpreted as a Command and it will be decoded and be written to the corresponding command register.

# **7.3 Oscillator Circuit and Display Time Generator**

#### **7.3.1 Oscillator**

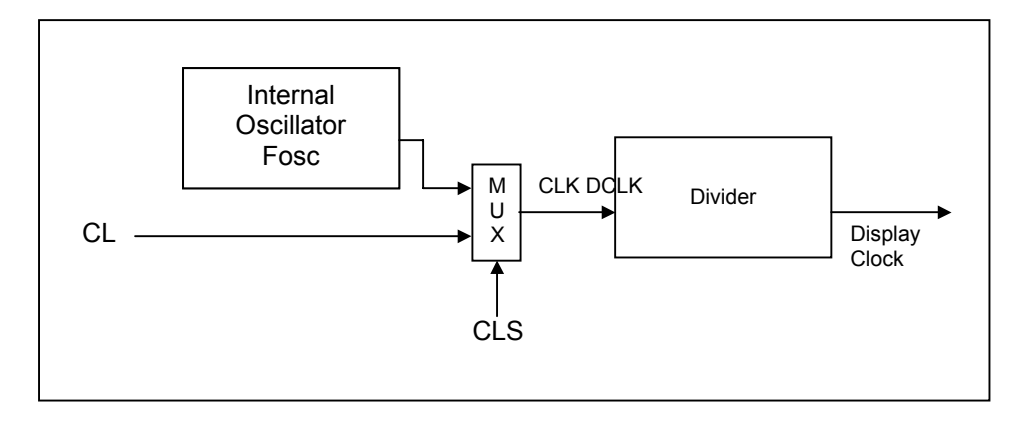

#### **Figure 9 - Oscillator Circuit**

This module is an On-Chip low power RC oscillator circuitry (Figure 9). The operation clock (CLK) can be generated either from internal oscillator or external source CL pin by CLS pin. If CLS pin is high, internal oscillator is selected. If CLS pin is low, external clock from CL pin will be used for CLK. The frequency of internal oscillator  $F_{\text{osc}}$  can be programmed by command B3h (Set oscillator frequency).

The display clock (DCLK) for the Display Timing Generator is derived from CLK. The division factor "D" can be programmed from 1 to 16 by command B3h.

$$
DCLK = F_{\text{osc}} / D
$$

The frame frequency of display is determined by the following formula.

$$
F_{\text{FRM}} = \frac{F_{\text{osc}}}{D \times K \times No.\text{ of Mux}}
$$

where

- D stands for clock divide ratio. It is set by command B3h A[3:0]. The divide ratio has the range from 1 to 16.
- K is the number of display clocks per row. The value is derived by
	- K = Phase 1 period + Phase 2 period + PW63 (longest current drive pulse width)  $= 4 + 7 + 125 = 136$  at reset
- Number of multiplex ratio is set by command A8h. The reset value is 64
- $\bullet$  F  $_{\circ}$  oscillator frequency. It can be adjusted by command B3h A[7:4]

#### **7.3.2 FR synchronization**

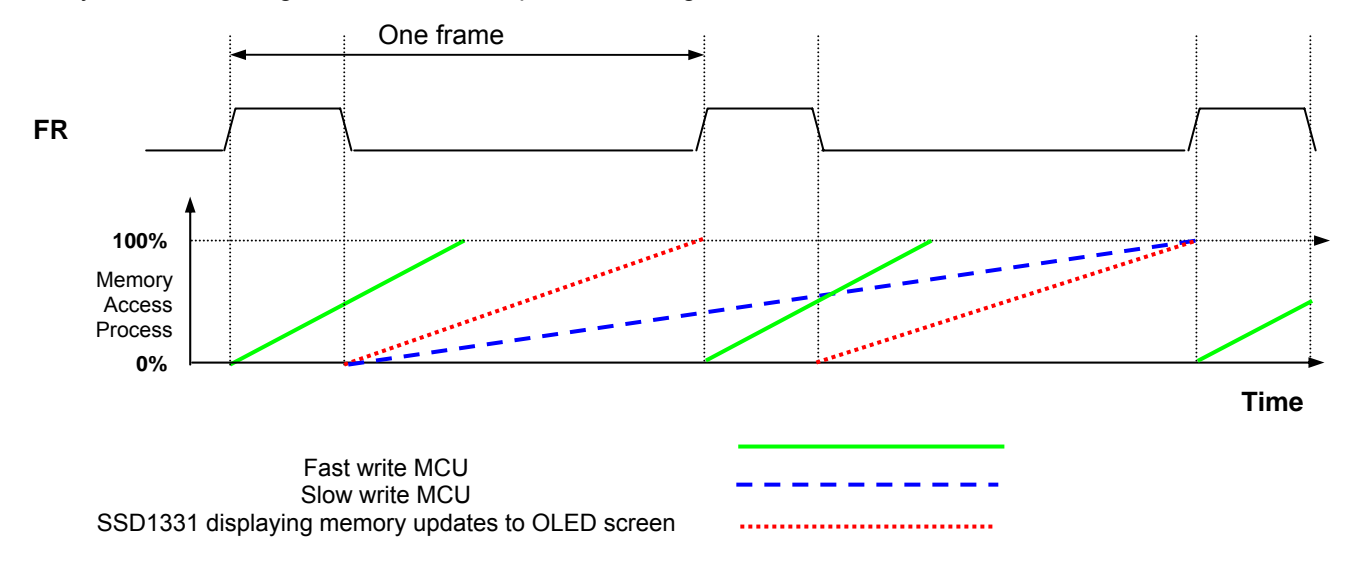

FR synchronization signal can be used to prevent tearing effect.

The starting time to write a new image to OLED driver is depended on the MCU writing speed. If MCU can finish writing a frame image within one frame period, it is classified as fast write MCU. For MCU needs longer writing time to complete(more than one frame but within two frames), it is a slow write one.

**For fast write MCU:** MCU should start to write new frame of ram data just after rising edge of FR pulse and should be finished well before the rising edge of the next FR pulse.

**For slow write MCU:** MCU should start to write new frame ram data after the falling edge of the 1<sup>st</sup> FR pulse and must be finished before the rising edge of the  $3<sup>rd</sup>$  FR pulse.

#### **7.4 Reset Circuit**

When RES# input is pulled low, the chip is initialized with the following status:

- 1. Display is OFF
- 2. 64 MUX Display Mode
- 3. Display start line is set at display RAM address 0
- 4. Display offset set to 0
- 5. Normal segment and display data column address and row address mapping (SEG0 mapped to address 00H and COM0 mapped to address 00H)
- 6. Column address counter is set at 0
- 7. Master contrast control register is set at 0FH
- 8. Individual contrast control registers of color A, B, and C are set at 80H
- 9. Shift register data clear in serial interface
- 10. Normal display mode (Equivalent to A4 command)

# **7.5 Graphic Display Data RAM (GDDRAM)**

#### **7.5.1 GDDRAM structure**

The GDDRAM is a bit ma pped static RAM holding the pattern to be displayed. The RAM si ze is 96 x 64 x 16bits.

For mechanical flexibility, re-mapping on both Segment and Common outputs can be selected by software. For verti cal scrolling of the display, an internal regi ster st oring display stant line can be set to control the portion of the RAM data to be mapped to the display.

Each pixel h as 16-bit data. Three sub-pixels for color A, B and C have 6 bits, 5 bits and 6 bits re spectively. The arrangement of data pixel in graphic display data RAM is shown below.

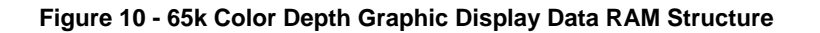

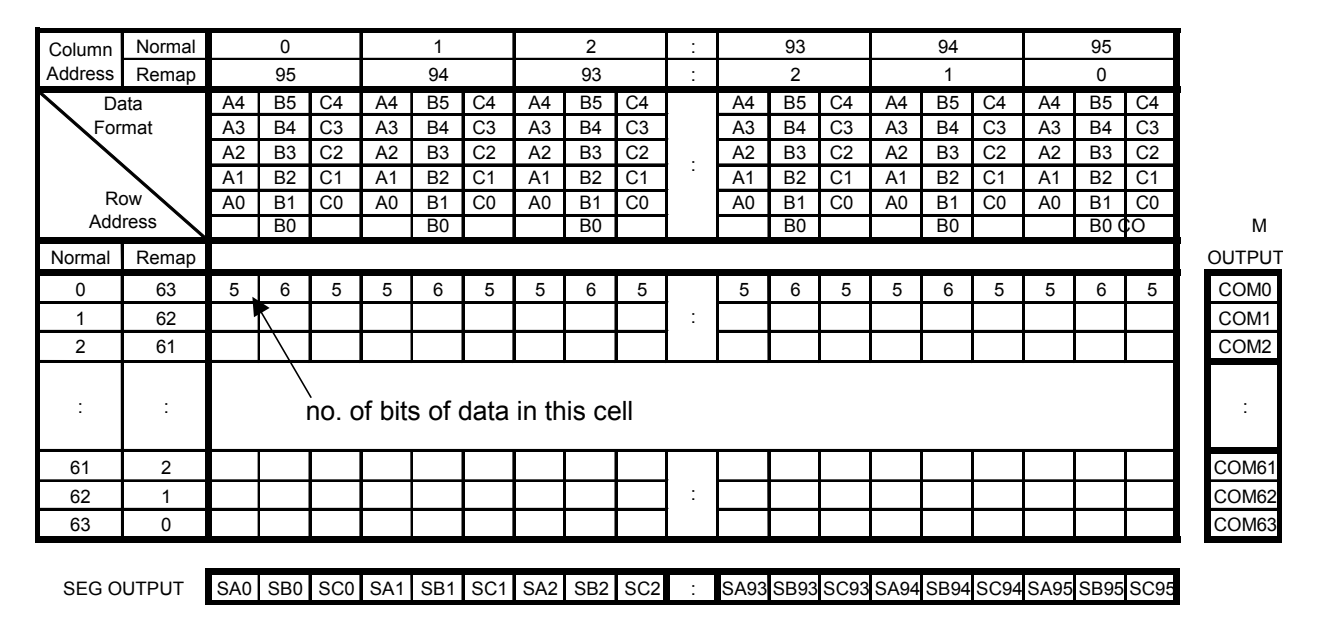

#### **7.5.2 Data bus to RAM mapping under different input mode**

**Table 9 - Data bus usage under different bus width and color depth mode**

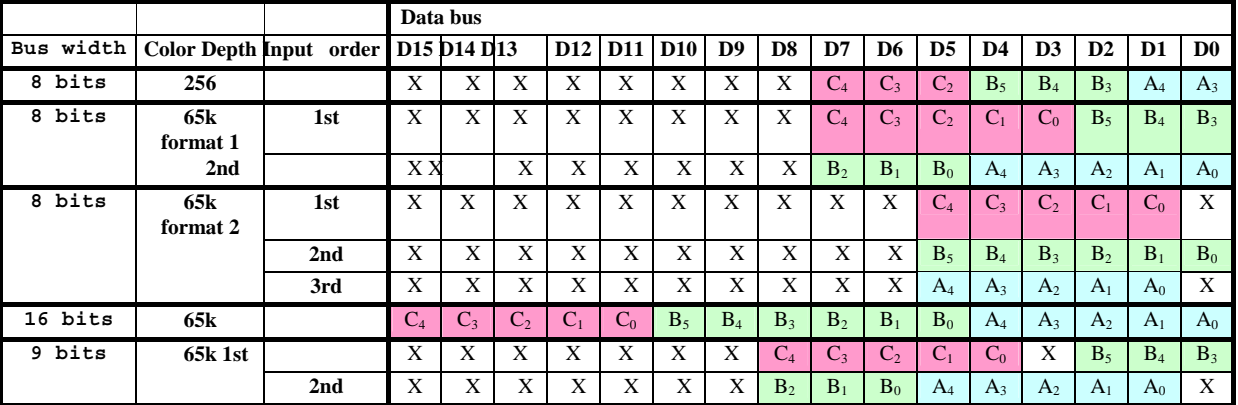

#### **7.5.3 RAM mapping and Different color depth mode**

At 65k color depth mode, color A, B, C are directly mapped to the RAM content. At 256-color mode, the RAM content will be filled up to 65k format.

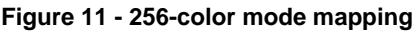

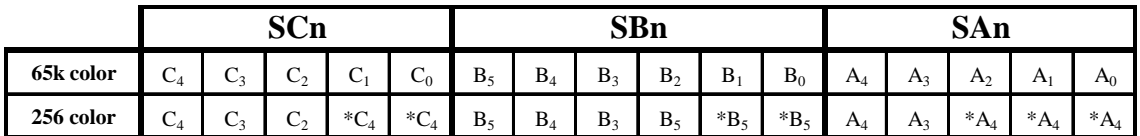

Note:

 $^{(1)}$  n = 0 ~ 95

 $(2)$  bits with  $*$  are copied from corresponding bits in order to fill up 65K format.

#### **7.6 Gra y Scale Decoder**

The gray sca le effect is gene rated by cont rolling the pul se width of segment drivers in cu rrent drive ph ase. The gray sca le table store s the corre sponding pulse widths of the 63 gray scale levels (G S0~GS63). The wider the pulse width, the brighter the pixel will be. A single gray scale table supports all the three colors A, B and C. The pulse widths can be set by software commands.

As shown in Figure 12, color B sub-pixel RAM data has 6 bits, represent the 64 gray scale levels from GS0 to GS63. color A and colo r C su b-pixel RAM data ha s only 5 bits, represent 32 gray scale levels from GS0, GS2, …, GS62.

#### **Figure 12 - Relation between GDRAM content and gray scale table entry for three colors in 65K color mode**

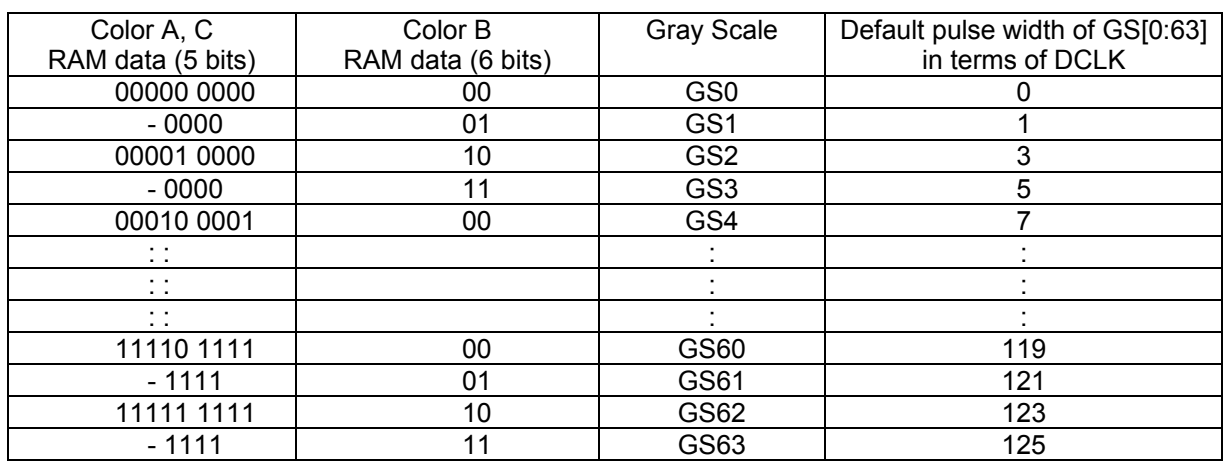

The duration of different GS are programmable.

#### **Figure 13 - Illustration of relation between graphic display RAM value and gray scale control**

Gray scale table

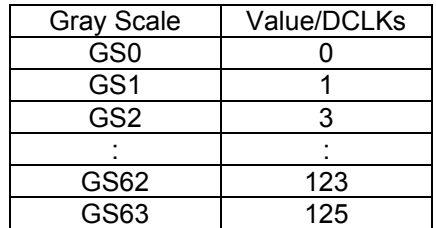

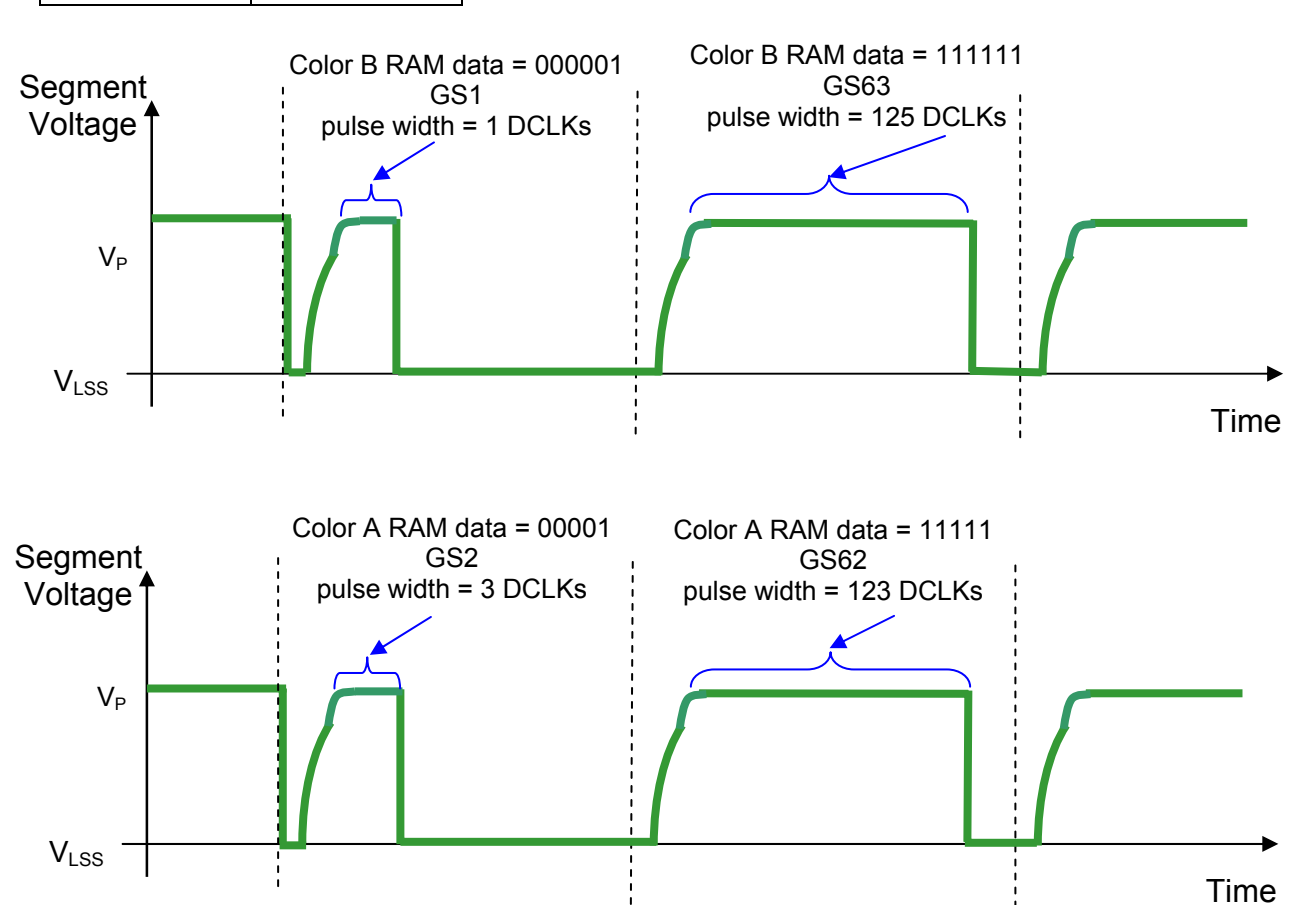

# **7.7 SEG / COM Driving block**

This block is used to deriv e the incomi ng power sou rces into the different level s of internal use voltage and current.

- $\bullet$  V  $_{\rm CC}$  is the most positive voltage supply.
- $V_{COMH}$  is the Common deselected level. It is internally regulated.
- $\bullet$  V  $_{LSS}$  is the ground path of the analog and panel current.
- I  $_{REF}$  is a ref erence curre nt sou rce fo r segme nt current d rivers  $I_{SEG}$ . The relatio nship betwe en reference current and segment current of a color is:

 $I_{\text{SEG}}$  = Contrast / 256 x  $I_{\text{REF}}$  x scale factor

in which

the contrast (0~255) is set by Set Contrast command; and the scale factor  $(1 \sim 16)$  is set by Master Current Control command.

For example, in order to achieve  $I_{SEG}$  = 160uA at maximum contrast 255,  $I_{REF}$  is set to aro und 10uA. This current value is obtained by connecting an appropriate resistor from  $I_{REF}$  pin to  $V_{SS}$  as shown in Figure 14.

Recommended range for  $I_{RFF}$  = 10uA +/- 2uA

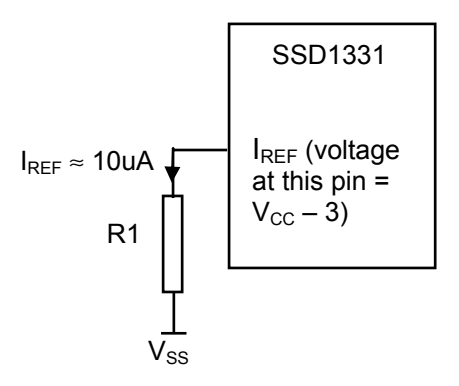

**Figure 14 - IREF Current Setting by Resistor Value** 

Since the voltage at  $I_{REF}$  pin is  $V_{CC}$  – 3V, the value of resistor R1 can be found as below. R1 = (Voltage at  $I_{REF} - V_{SS}$ ) /  $I_{REF} = (V_{CC} - 3)$  / 10uA  $\approx$  1.3M $\Omega$  for  $V_{CC}$  = 16V.

Figure 15 - I<sub>SEG</sub> current vs V<sub>CC</sub> setting at constant I<sub>REF</sub>, Contrast = FFh

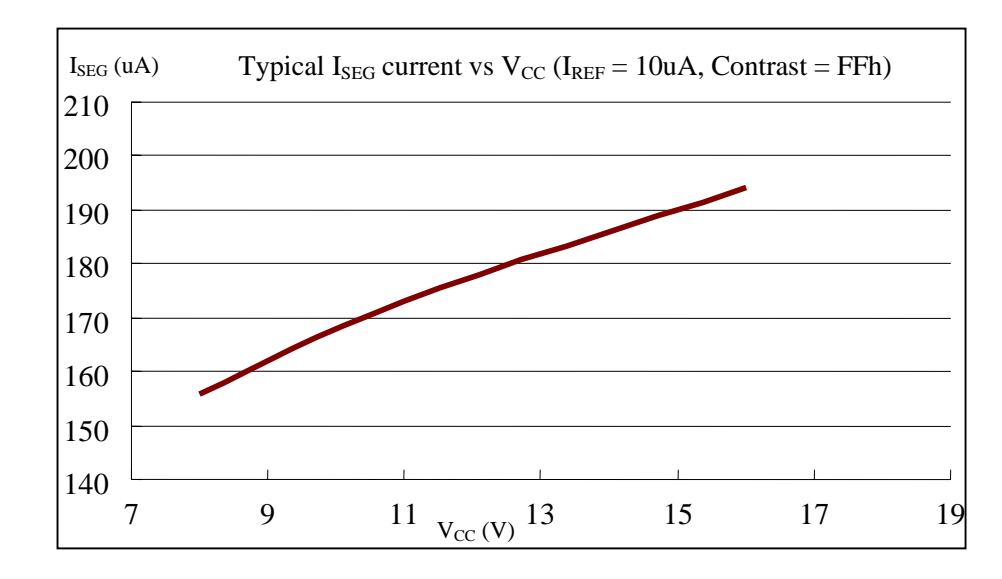

# **7.8 Common and Segment Drivers**

Segment drivers consist of 288 (96 x 3 colors) current sources to drive OLED panel. The driving current can be adjusted from 0 to 160 uA with 256 step s by co ntrast setting command (81h,82h,83h). Common drivers generate scanning voltage pulse. The block diagrams and waveforms of the segment and common driver are shown as follow.

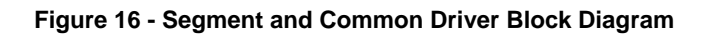

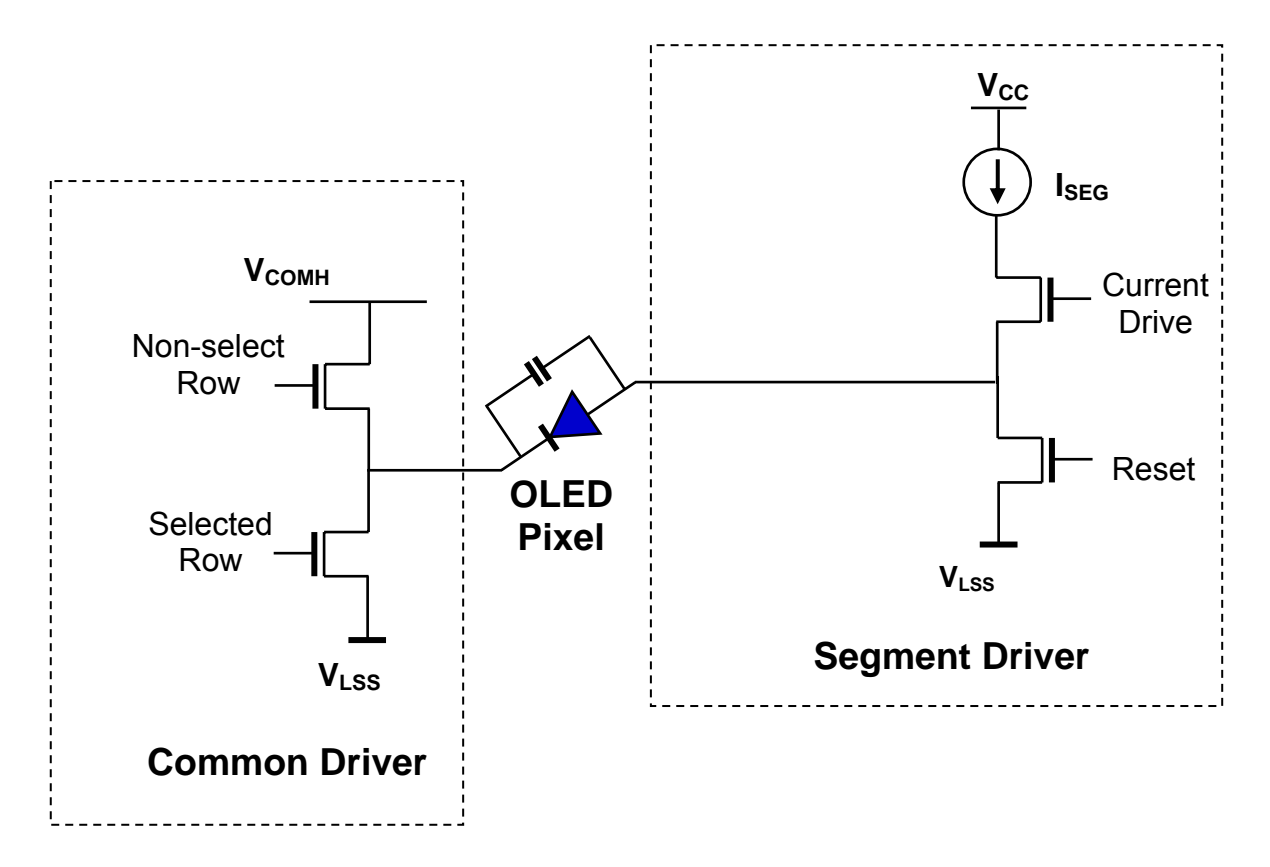

The commons are scanned sequentially, row by row. If a row is not selected, all the pixels on the row are in reverse bias by driving those commons to voltage  $V_{COMH}$  as shown in Figure 17

In the scanned row, the pixels on the row will be turned ON or OFF by sending the corresponding data signal to the segment pins. If the pixel is turned OFF, the segment current is kept at 0. On the other hand, the segment drives to  $I_{\text{SEG}}$  when the pixel is turned ON.

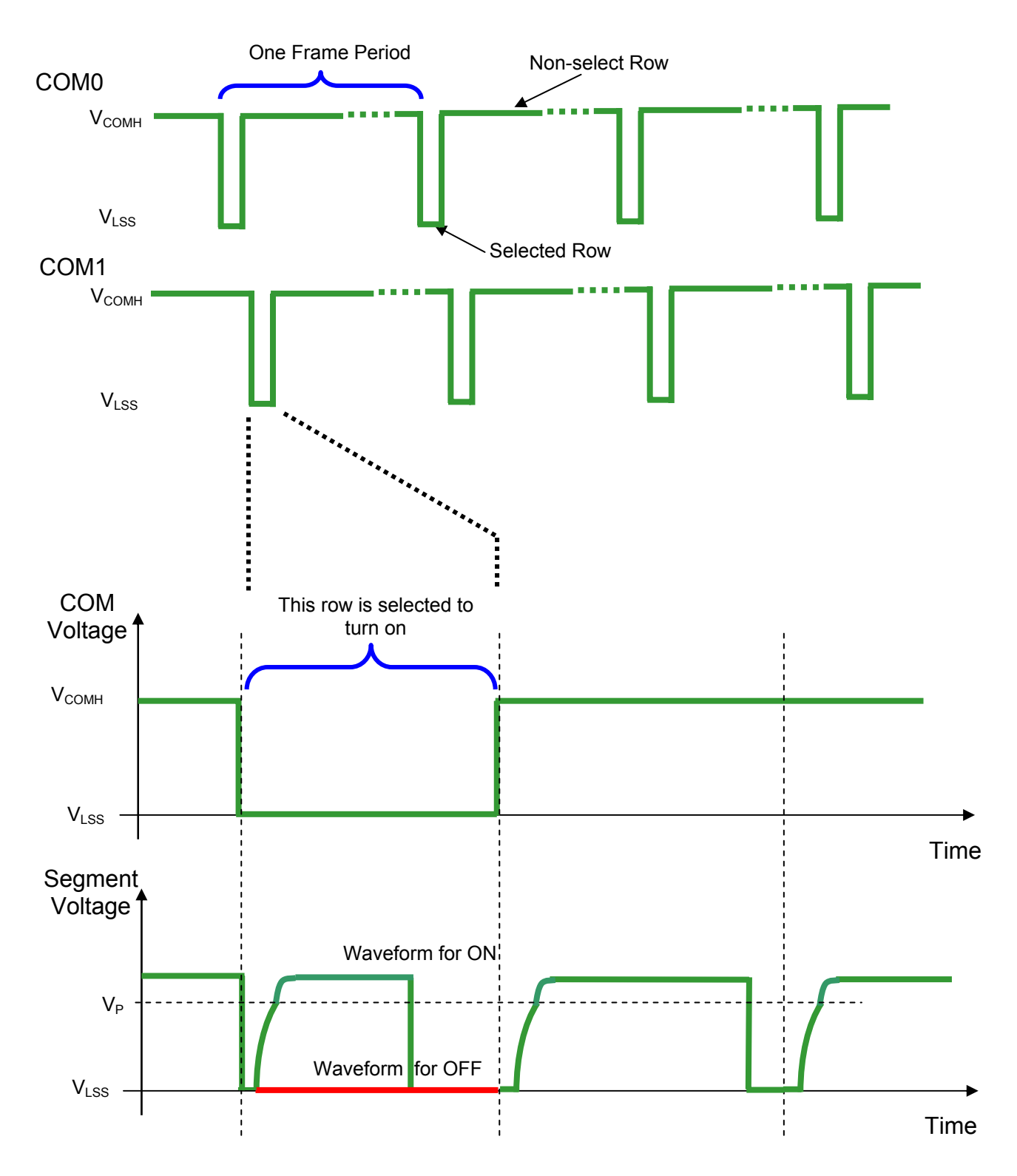

There are four phases to driving an OLED a pixel. In phase 1, the pixel is reset by the segment driver to  $V_{LSS}$ in ord er to discharge the previo us data ch arge st ored in th e parasitic ca pacitance along the segm ent electrode. The period of phase 1 can be programmed by command B1h A[3:0] from 1 to 15 DCLK. An OLED panel with larger capacitance requires a longer period for discharging.

In phase 2, first pre-charge is performed. The pixel is driven to attain the corresponding voltage level  $V_P$  from  $V_{\text{LSS}}$ . The a mplitude of  $V_P$  can be p rogrammed by the com mand BBh. The pe riod of phase 2 can b e programmed in length fro m 1 to 15 DCLK by com mand B1h A[7:4]. If the capacita nce value of the pixel of OLED panel is larger, a longer period is required to charge up the capacitor to reach the desired voltage.

In phase 3, the OLED pix el is driven to the targeted driving voltage through second pre-charge. The second pre-charge can control th e speed of the cha rging process. The period of p hase 3 can b e programmed by commands 8Ah, 8Bh and 8Ch.

Last pha se (pha se 4) is cu rrent drive stage. The cu rrent source in the segment driver delivers con stant current to the pixel. The driver IC employs Pulse Width Modulation (PWM) method to control the gray scale of each pixel individually. T he wider pulse widths in the cu rrent drive stage re sults in bright er pixels an d vice versa. This is shown in the following figure.

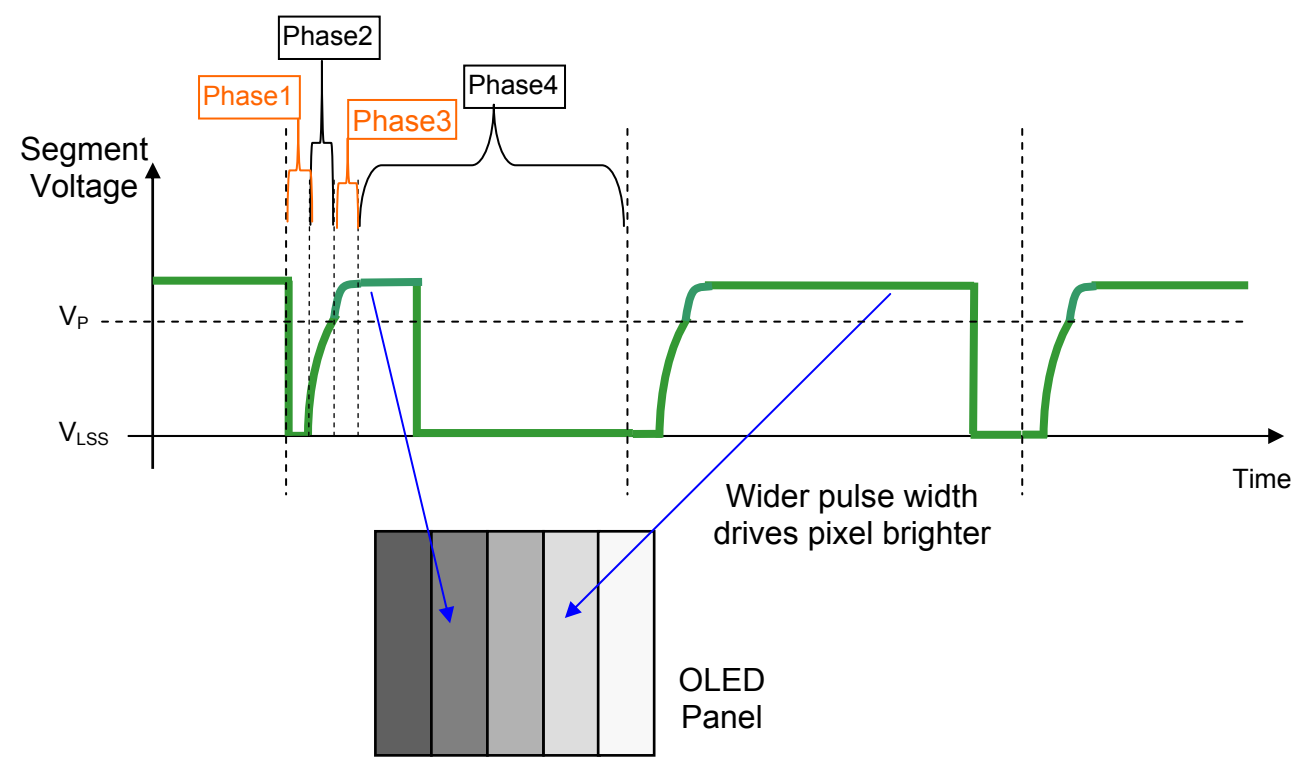

 **Figure 18 - Gray Scale Control by PWM in Segment** 

After finishing phase 4, the driver IC will go back to phase 1 to display the next row image data. This four-step cycle is run continuously to refresh image display on OLED panel.

The length of phase 4 is defined by command B8h "Set Gray Scale Table" or B9h "Enable Linear Gray Scale Table". In the table, the gray scale is defined in incremental way, with reference to the length of previous table entry.

# **7.9 Power ON and OFF sequence**

The following figures illustrate the recommended power ON and power OFF sequence of SSD1331 (assume  $V_{DD}$  and  $V_{DDIO}$  are at the same voltage level).

#### *Power ON sequence*:

- 1. Power ON  $V_{DD}$ ,  $V_{DDIO}$ .
- 2. After  $V_{DD}$ ,  $V_{DDIO}$  become stable, set RES# pin LOW (logic low) for at least 3us (t<sub>1</sub>) and then HIGH (logic high).
- 3. After set RES# pin LOW (logic low), wait for at least 3us (t<sub>2</sub>). Then Power ON V<sub>cc.</sub><sup>(1)</sup>
- 4. After  $V_{CC}$  become stable, send command AFh for display ON. SEG/COM will be ON after 100ms ( $t_{AF}$ ).

#### **Figure 19 : The Power ON sequence**

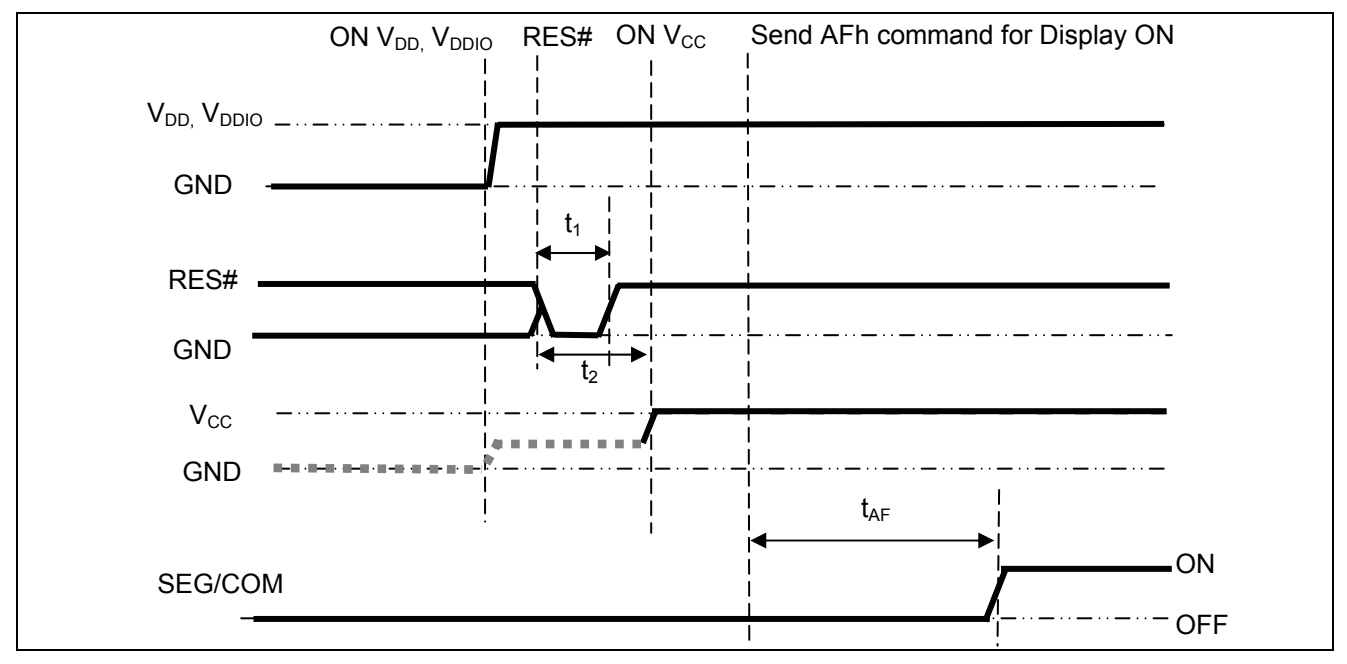

#### *Power OFF sequence*:

- 1. Send command AEh for display OFF.
- 2. Power OFF  $V_{CC}^{(1), (2)}$
- 3. Wait for  $t_{\text{OFF}}$ . Power OFF  $V_{DD}$ ,  $V_{DDIO}$  (where Minimum  $t_{\text{OFF}}$ =0ms, Typical  $t_{\text{OFF}}$ =100ms)

#### **Figure 20 : The Power OFF sequence**

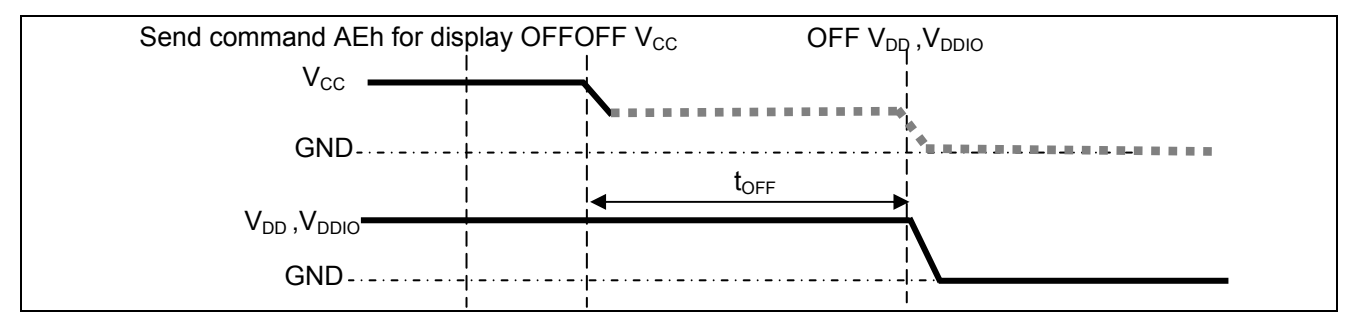

#### **Note:**

<sup>(1)</sup> Since an ESD protection circuit is connected between  $\rm V_{DD},V_{DDIO}$  and  $\rm V_{CC}$ ,  $\rm V_{CC}$  becomes lower than  $\rm V_{DD}$ whenever V<sub>DD</sub>,V<sub>DDIO</sub> is ON and V<sub>CC</sub> is OFF as shown in the dotted line of V<sub>CC</sub> in Figure 19 and Figure 20 .<br><sup>(2)</sup> V<sub>CC</sub> should be kept float (disable) when it is OFF.

# **8 COMMAND TABLE**

#### **Table 10 - Command Table**

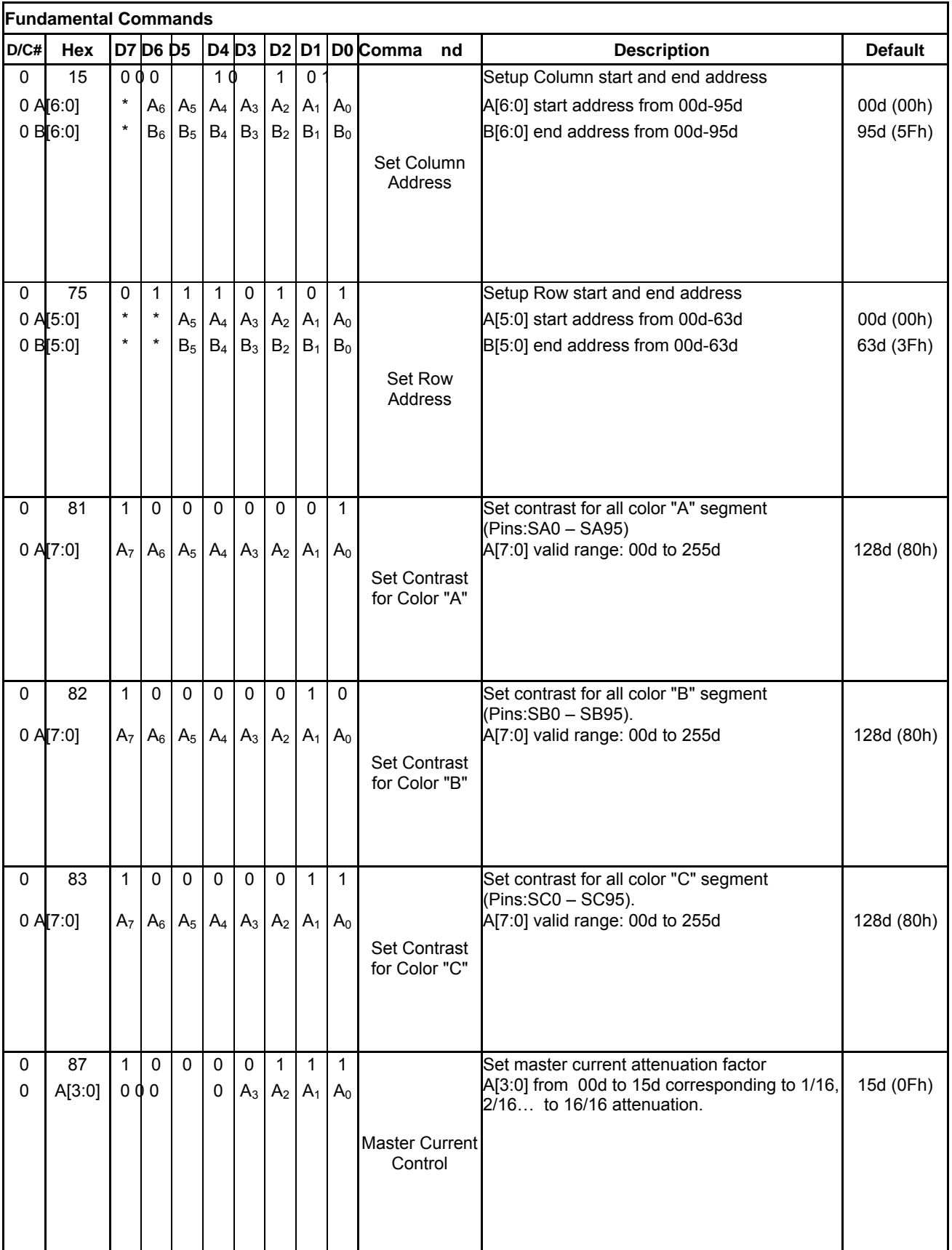

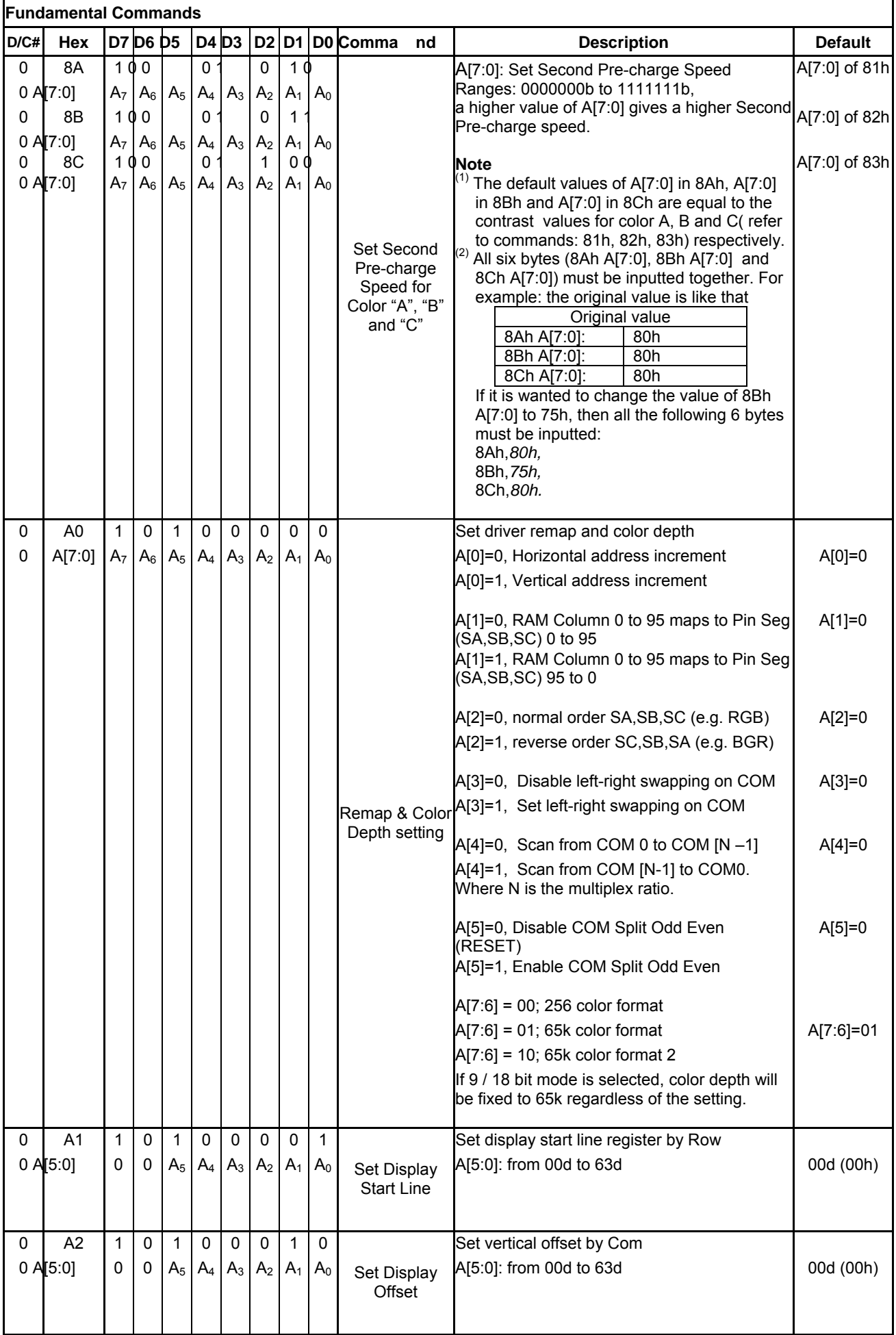

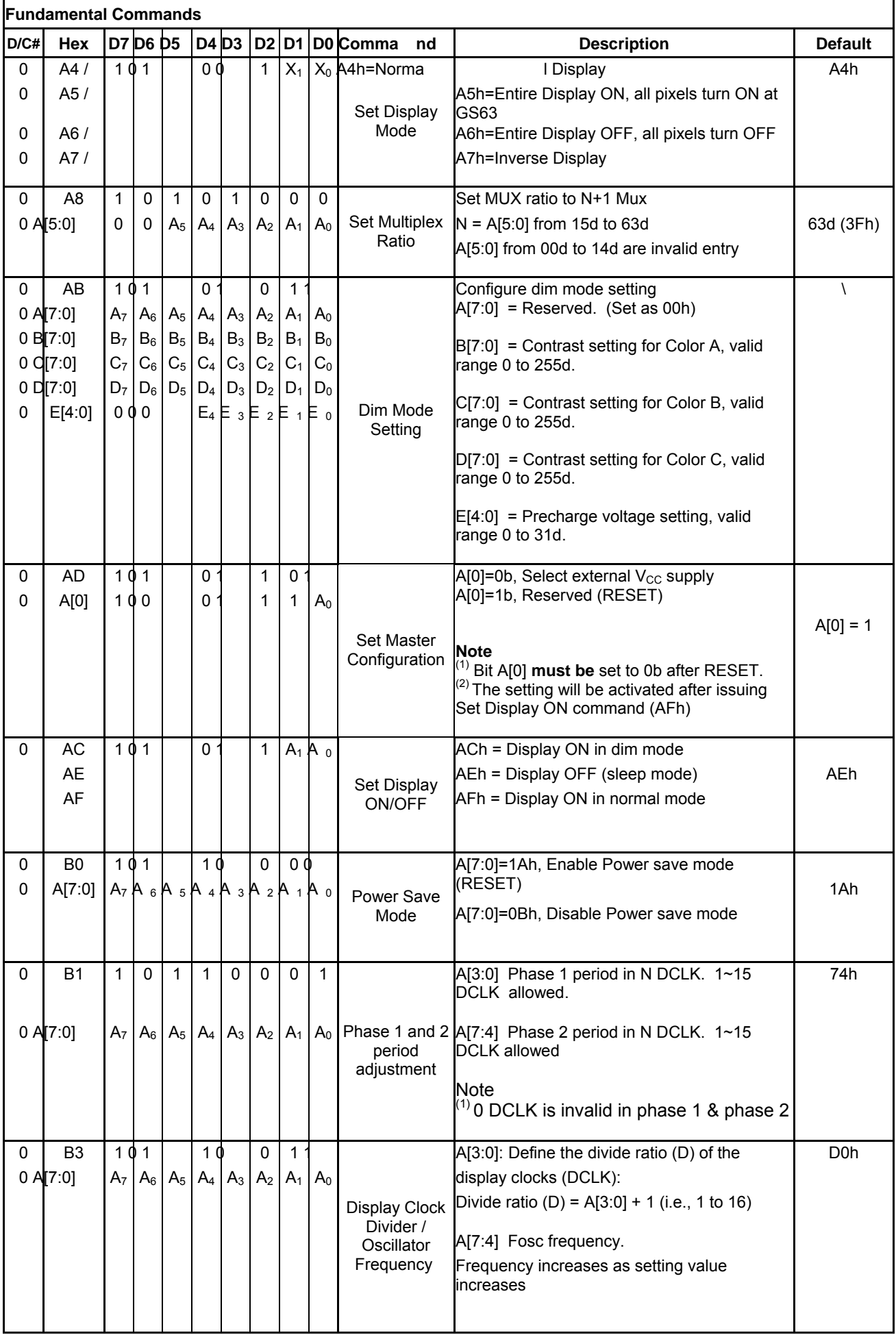

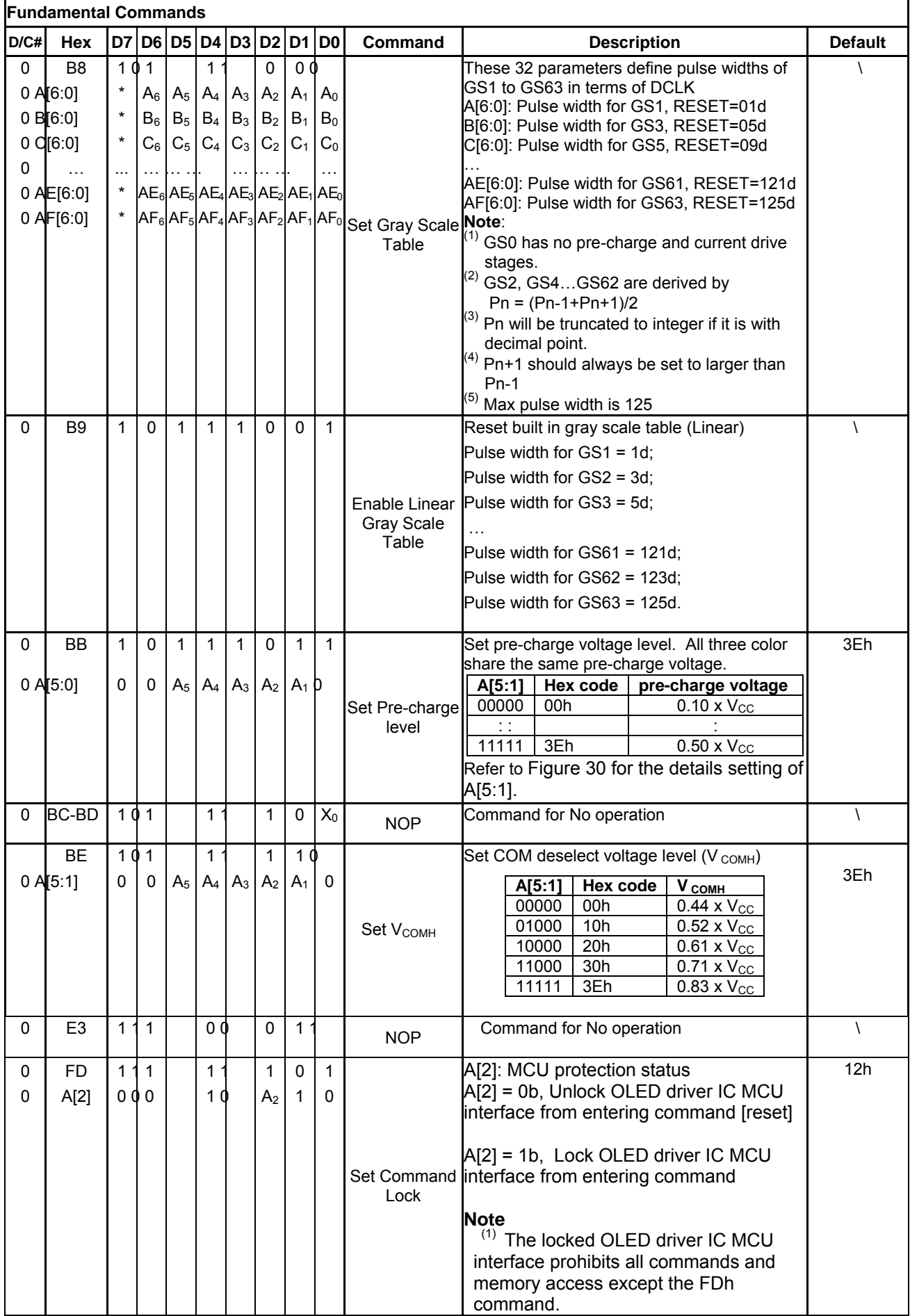

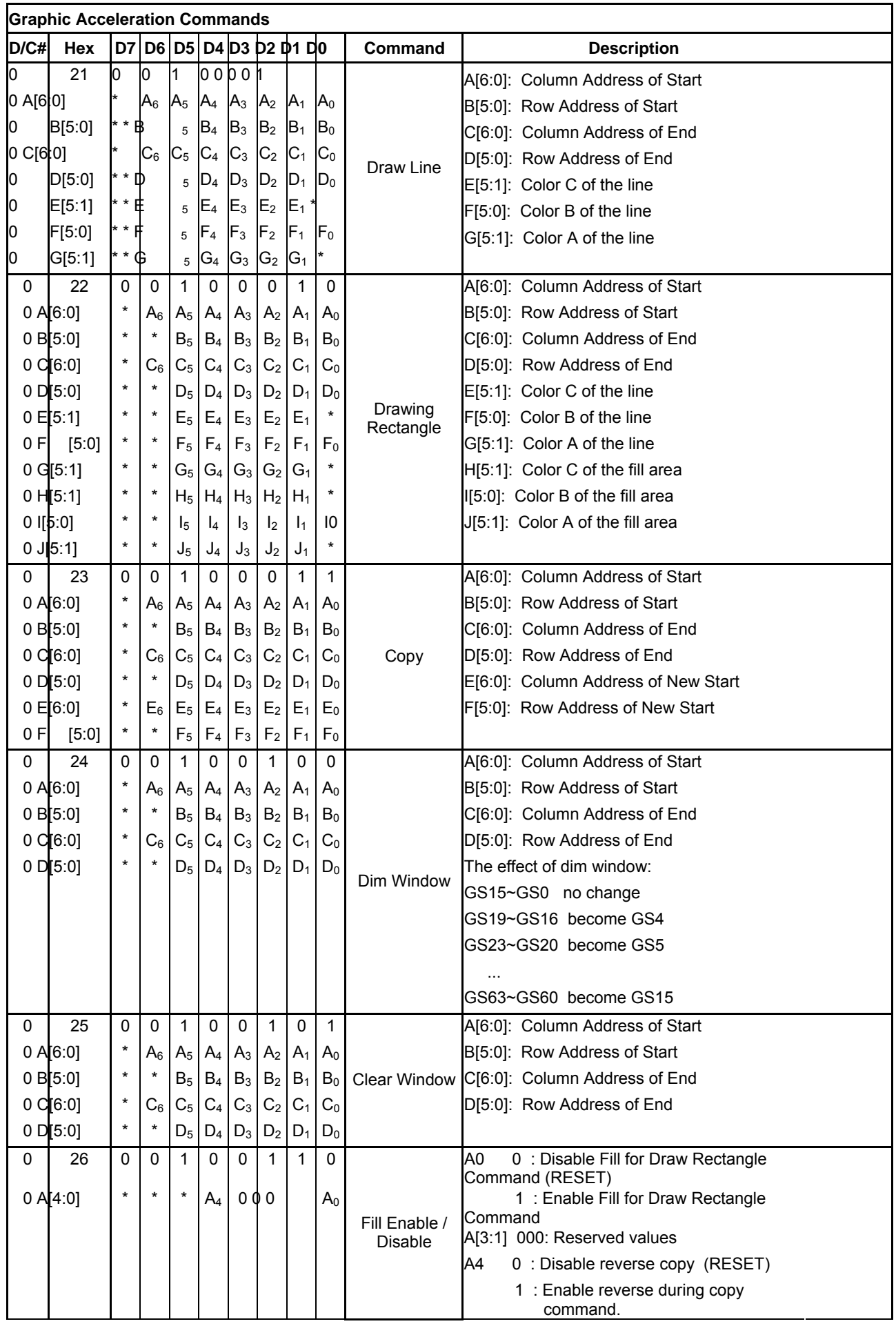

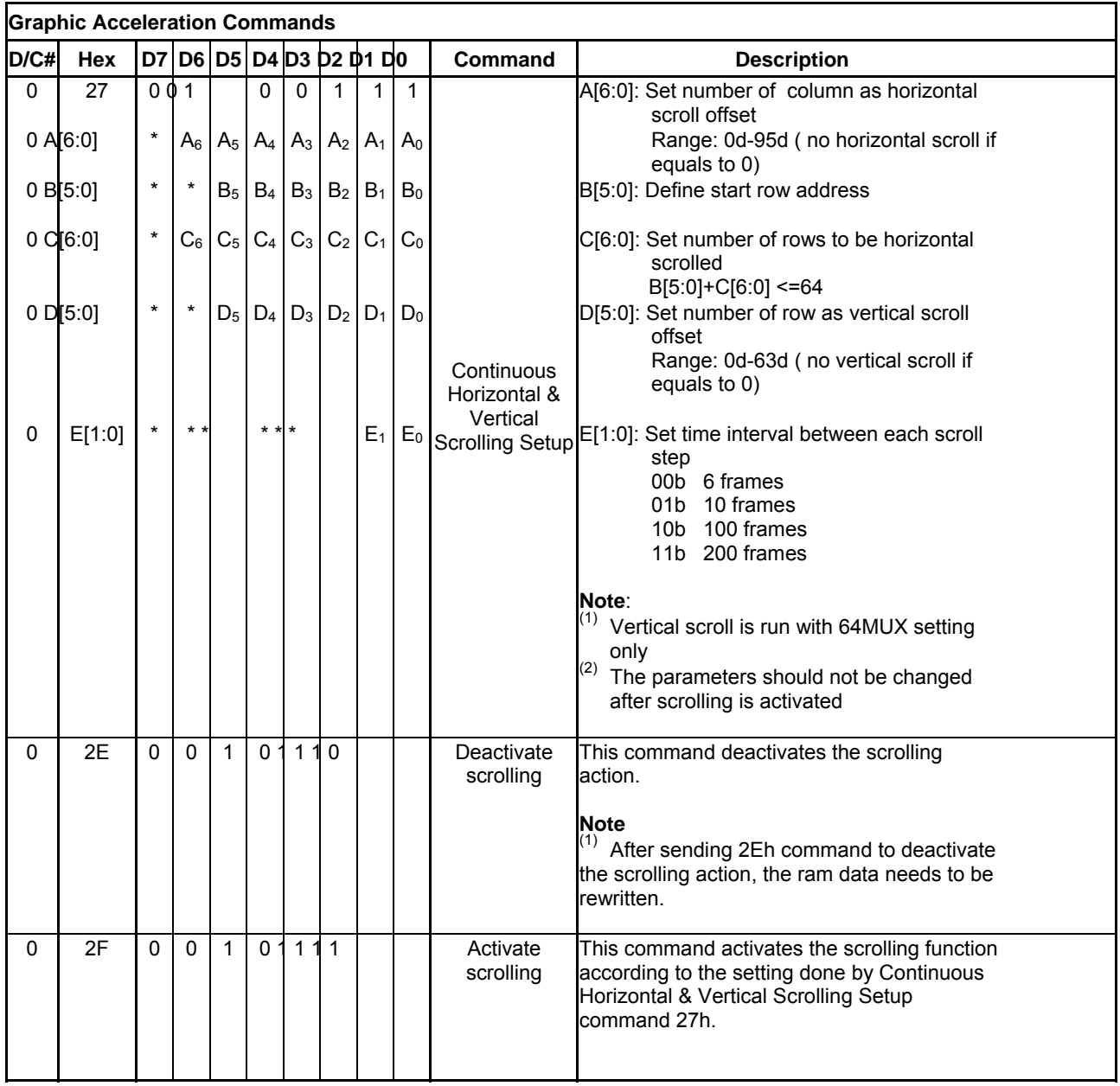

#### **8.1 Data Read / Write**

To read data from the GDDRAM, input HIGH to R/W#(WR#)# pin and D/C# pin for 6800-series parallel mode, LOW to E (RD#) pin and HIGH to D/C# pin for 808 0-series parallel mode. No data read is provided in serial mode operation.

In normal data read mode, GDDRAM column address pointer will be incre ased by one a utomatically after each data read.

Also, a dummy read is required before the first data read.

To write data to the GDDRAM, input L OW to R/W#(WR#) pin and HIGH to D/ C# pin for 6 800-series parallel mode AND 8080-series parallel mode. For serial interface mode, it is always in write mode. GDDRAM column address pointer will be increased by one automatically after each data write.

**Table 11 - Address increment table (Automatic)** 

| D/CH | R/W#(WR#) | Comment              | Address Increment |  |
|------|-----------|----------------------|-------------------|--|
|      |           |                      |                   |  |
| 00   |           | <b>Write Command</b> | N٥                |  |
| 0.   |           | <b>Read Status</b>   | N٥                |  |
| 10   |           | <b>Write Data</b>    | Yes               |  |
|      |           | Read Data            | Yes               |  |

# **9 COMMAND DESCRIPTIONS**

#### **9.1 Fundamental Command**

#### **9.1.1 Set Column Address (15h)**

This command specifies column start address and end address of the display data RAM. This command also sets the column address pointer to column start address. This pointer is used to define the current read/write column address in graphic display data RAM. If horiz ontal address increment mode is enabled by command A0h, after finishin g read/write one colu mn data, it is incremented automatically to the next column address. Whenever the column address pointer finishes accessing the end column address, it is reset b ack to start column address.

#### **9.1.2 Set Row Address (75h)**

This command specifies row start address and end address of the display dat a RAM. Thi s command also sets the ro w address pointer to row sta rt address. This pointer is used to define the curren t read/write row address in graphic display data RAM. If vertical a ddress increment mode is enabled by command A0h, after finishing read/write one row data, it is incremented automatically to the next row add ress. Whenever the row address pointer finishes accessing the end row address, it is reset back to start row address.

The figure below shows the way of column and row address pointer movement through the example: column start add ress is set to 2 and colu mn end add ress is set to 93, row sta rt address is set to 1 and row e nd address is set to 62. Ho rizontal address increment mode is enabled by command A0h. In this case, the graphic display data RAM column accessible range is from column 2 to column 93 and from row 1 to ro w 62 only. In addi tion, the colu mn address pointer is set to 2 and row address p ointer is set to 1. After finishing read/write on e pixel of data, the colum n address is increased au tomatically b y 1 to acce ss the next RAM location for next read/write operation (*solid line in* Figure 21). Whenever the column address pointer finishes accessing the end column 93, it is re set back to co lumn 2 a nd row a ddress is automatically increased by 1 (*solid line in* Figure 21). While the end row 62 and end column 93 RAM location is accessed, the row address is reset back to 1 (*dotted line in* Figure 21).

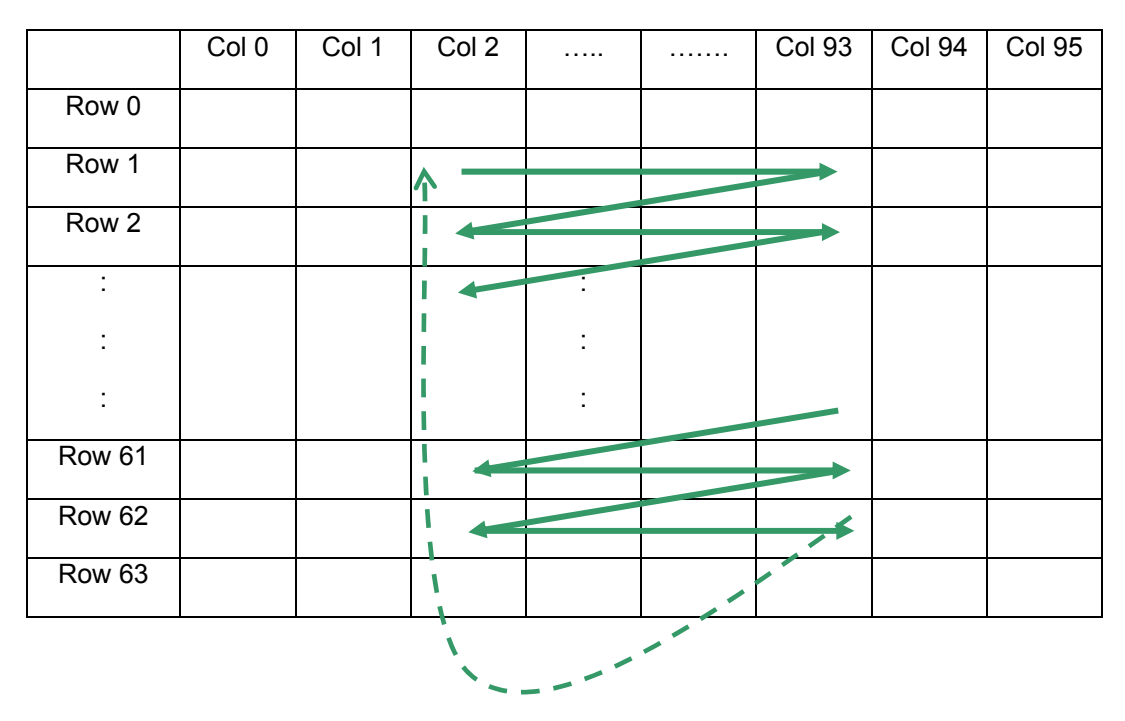

**Figure 21 - Example of Column and Row Address Pointer Movement** 

#### **9.1.3 Set Contrast for Color A, B, C (81h, 82h, 83h)**

This command is to set Contrast Setting of each color A, B and C. The chip has three contrast control circuits for color A, B and C. Ea ch contrast circuit has 256 contrast steps from 00 h to FFh. The se gment output current  $I_{\text{SEG}}$  increases with the contrast step, which results in brighter of the color.

#### **9.1.4 Master Current Control (87h)**

This command is to control the segment output current by a scaling factor. This factor is common to color A, B and C. The chip has 16 master control steps. The factor is ranged from 1 [0000b] to 16 [1111b]. RESET is 16 [1111b]. The smaller the maste r current value, the dimmer the OLED pa nel display is set. For example, if original segment output current of a color is 160uA at scale factor = 16, setting scale factor to 8 to reduce the current to 80uA.

#### **9.1.5 Set Second Pre-charge Speed for Color A, B, C (8Ah)**

The value set should match with the contrast of the color A, B, C. An initial trial should be the value same as the contrast A, B, C. When faster speed is needed, higher value can be set and vice versa. Figure 22 shows the effect of setting second pre-charge under different speeds through using command 8Ah, 8Bh and 8Ch.

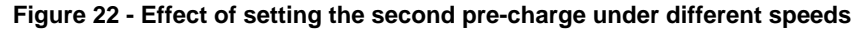

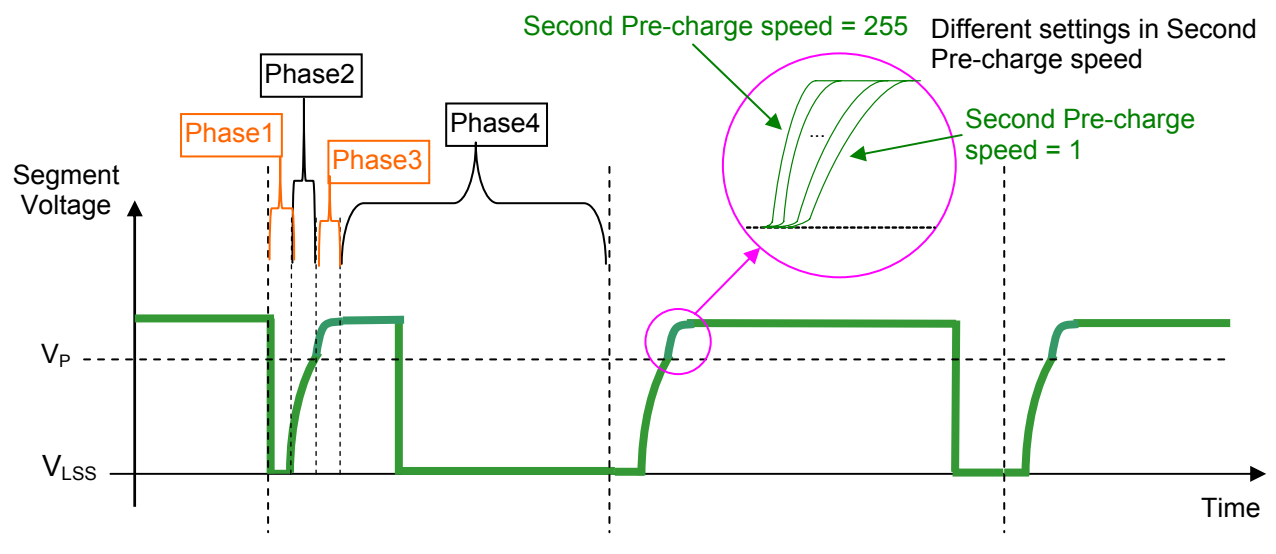

#### **9.1.6 Set Re-map & Data Format (A0h)**

This command has multiple configurations and each bit setting is described as follows.

• Address increment mode (A[0])

When it is set to 0, the driver is set as horizontal address increment mode. After the displa y RAM is read/written, the colum n a ddress point er is incr eased automati cally by 1. If the column address pointer reaches column end address, the column address pointer is reset to column start address and row address pointe r is increased by 1. The sequence of movement of the row and col umn address point for horizontal address increment mode is shown in Figure 23.

**Figure 23 - Address Pointer Movement of Horizontal Address Increment Mode**

|               | Col 0 | Col 1 | . | Col 94 | Col 95 |
|---------------|-------|-------|---|--------|--------|
| Row 0         |       |       |   |        |        |
| Row 1         |       |       |   |        |        |
|               |       |       |   |        |        |
| <b>Row 62</b> |       |       |   |        |        |
| Row 63        |       |       |   |        |        |

When A[0] is set to 1, the driver is set to vertic al address increment mode. After the display RAM is read/written, the row a ddress pointer is in creased automatically by 1. If the row a ddress pointer reaches the ro w end add ress, the ro w addre ss poi nter is re set to row sta rt add ress an d column address pointer is increased by 1. The seq uence of movement of the row and column address point for vertical address increment mode is shown in Figure 24.

**Figure 24 - Address Pointer Movement of Vertical Address Increment Mode**

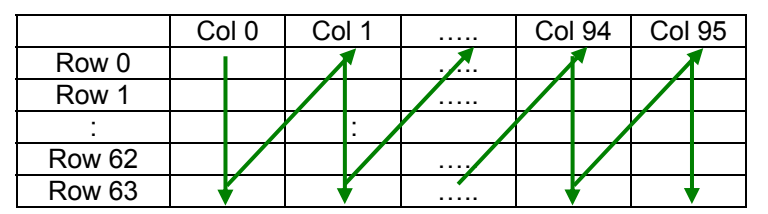

• Column Address Mapping (A[1])

This command bit is made for flexible layout of segment signals in OLED module with segment arranged from left to right or vice versa. The display direction is either mapping display data RAM column 0 to SEG0 pin  $(A[1] = 0)$ , or mapping display data RAM column 95 to SEG0 pin  $(A[1] = 1)$ . The effects of both are shown in Figure 25.

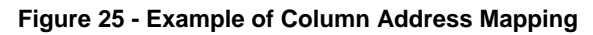

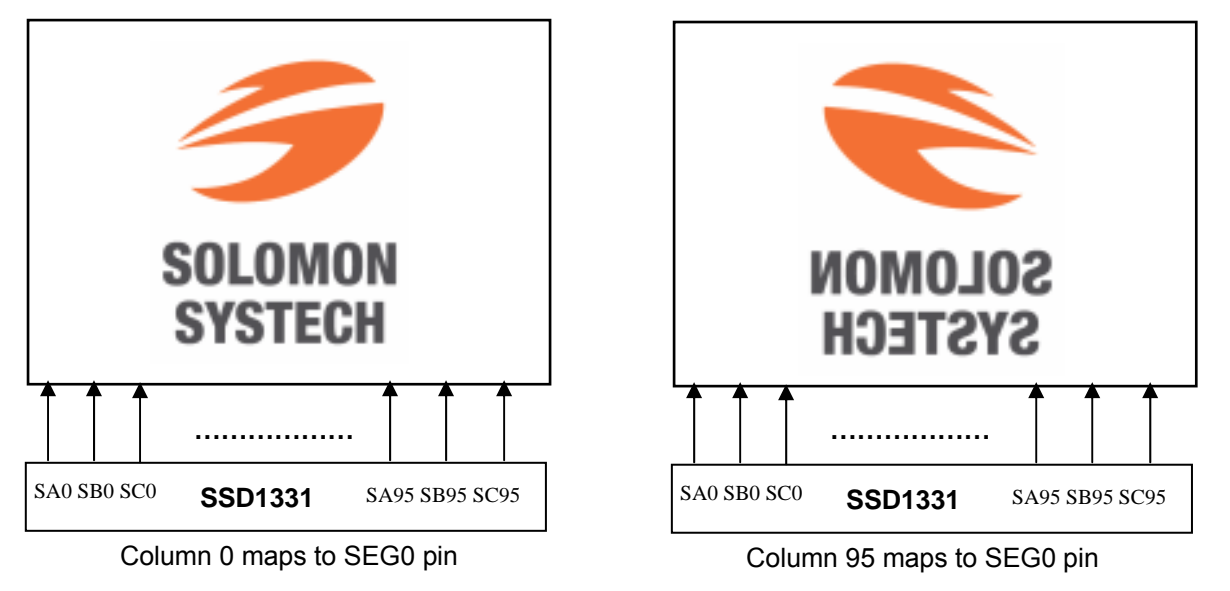

• RGB Mapping (A[2])

This command bit is made for flexibl e layout of segment sig nals in OLED modul e to match filter design.

- COM Left / Right Remap (A[3]) This command bit i s ma de for flexibl e layout of common signals i n O LED mo dule with COM 0 arranged on either left or right side. De tails of pin arrange ment can be found in Table 12 and Figure 26.
- COM Scan Direction Remap (A[4]) This bit dete rmines the scanning direction of the common for fle xible layout of common signals in OLED module either from up to down or vice versa. Details of pin arrangement can be found in Table 12 and Figure 26.
- Odd Even Split of COM pins (A[5])

This bit can set the odd even arrangement of COM pins.

A[5] = 0: Disable COM split odd even, pin assignment of common is in sequential as COM63 COM62 .... COM 33 COM32..SC95..SA0..COM0 COM1.... COM30 COM31 A[5] = 1: Enable COM split odd even, pin assignment of common is in odd even split as

COM63 COM61.... COM3 COM1..SC95..SA0..COM0 COM2.... COM60 COM62 Details of pin arrangement can be found in Table 12 and Figure 26.

Display color mode (A[7:6]) Select either 65k or 256 color mode. The display RAM data format in different mode is described in section 7.5

#### **Table 12 - Illustration of different COM output settings**

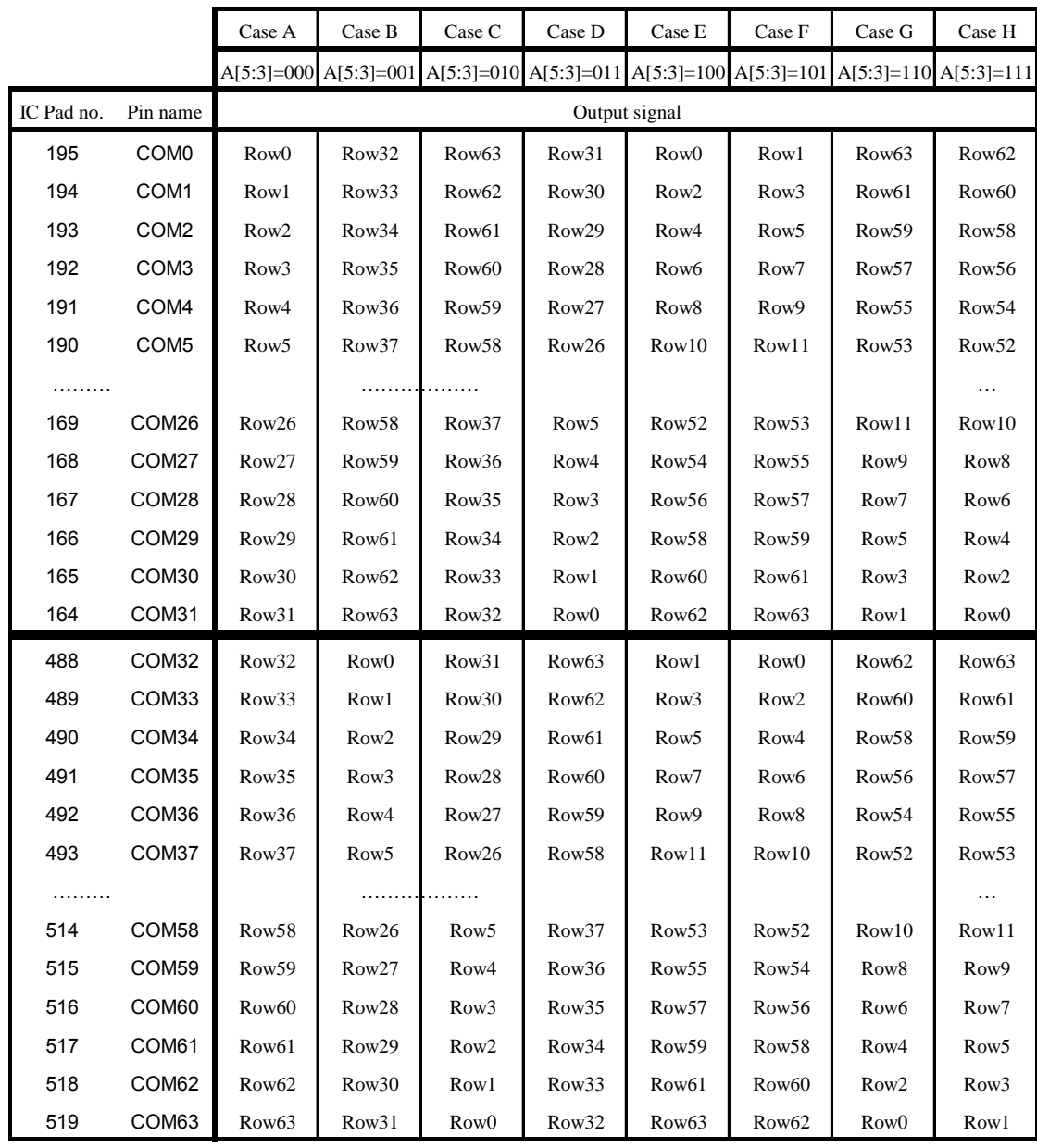

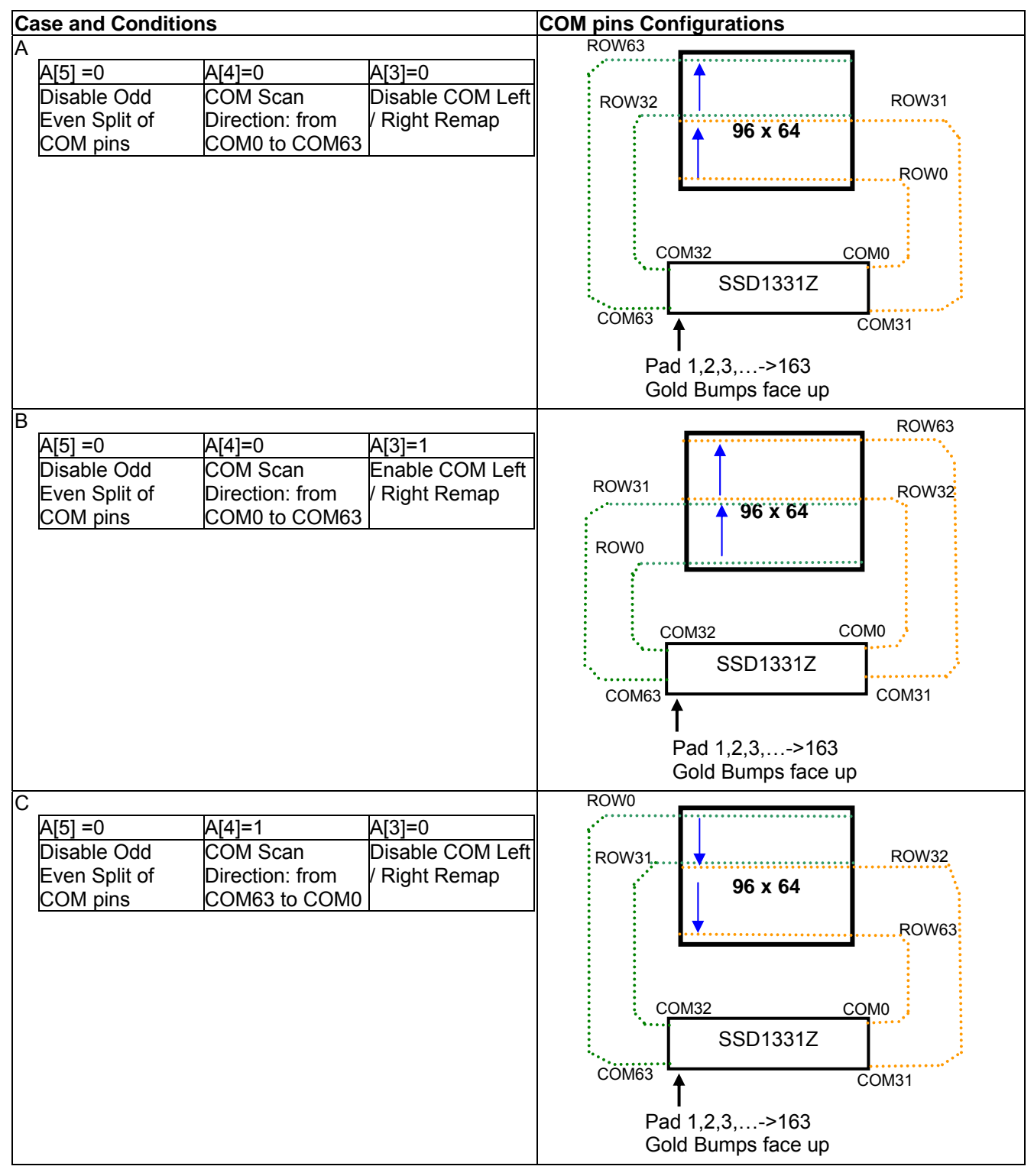

#### **Figure 26 - COM Pins Hardware Configuration (MUX ratio: 64)**

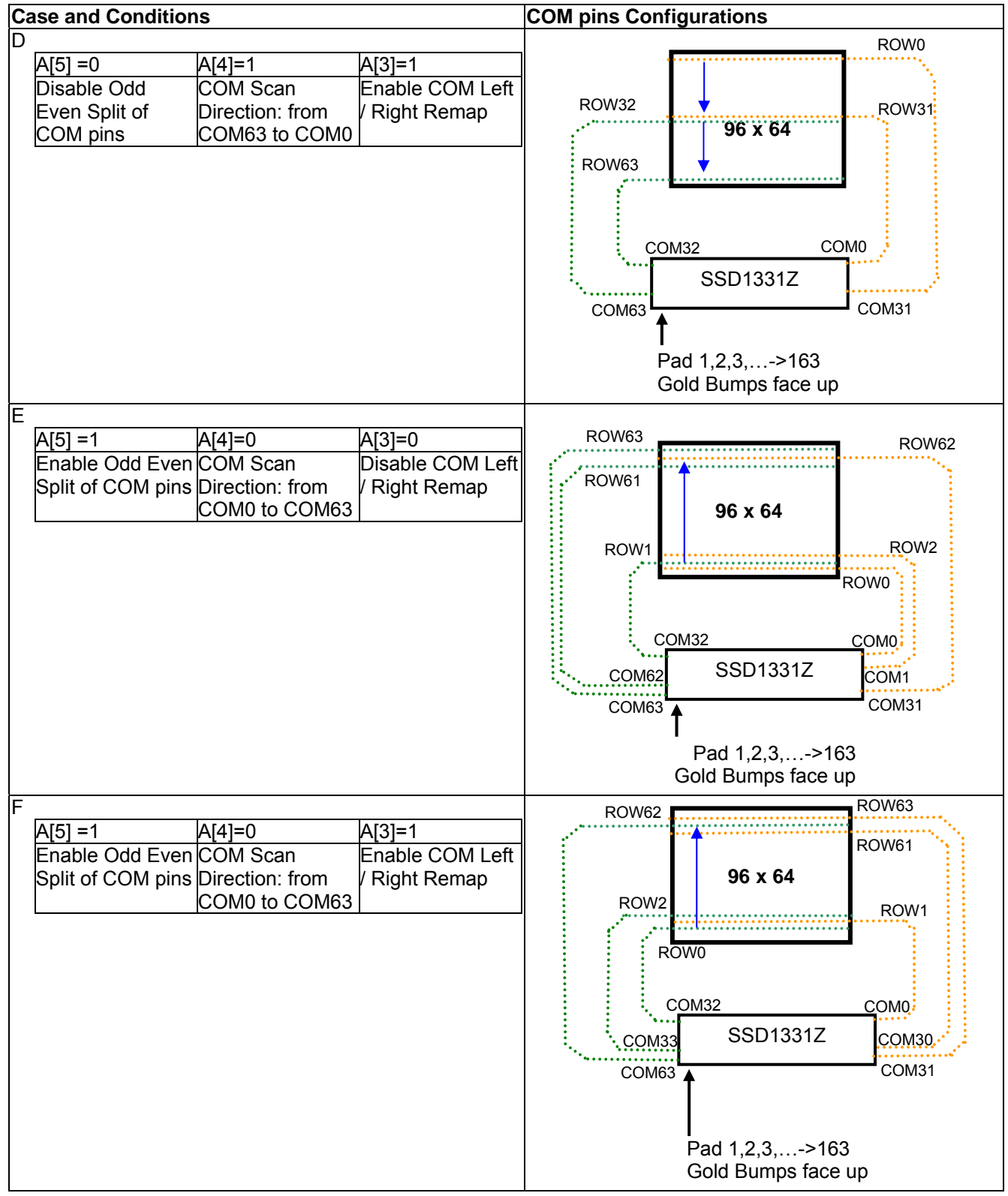

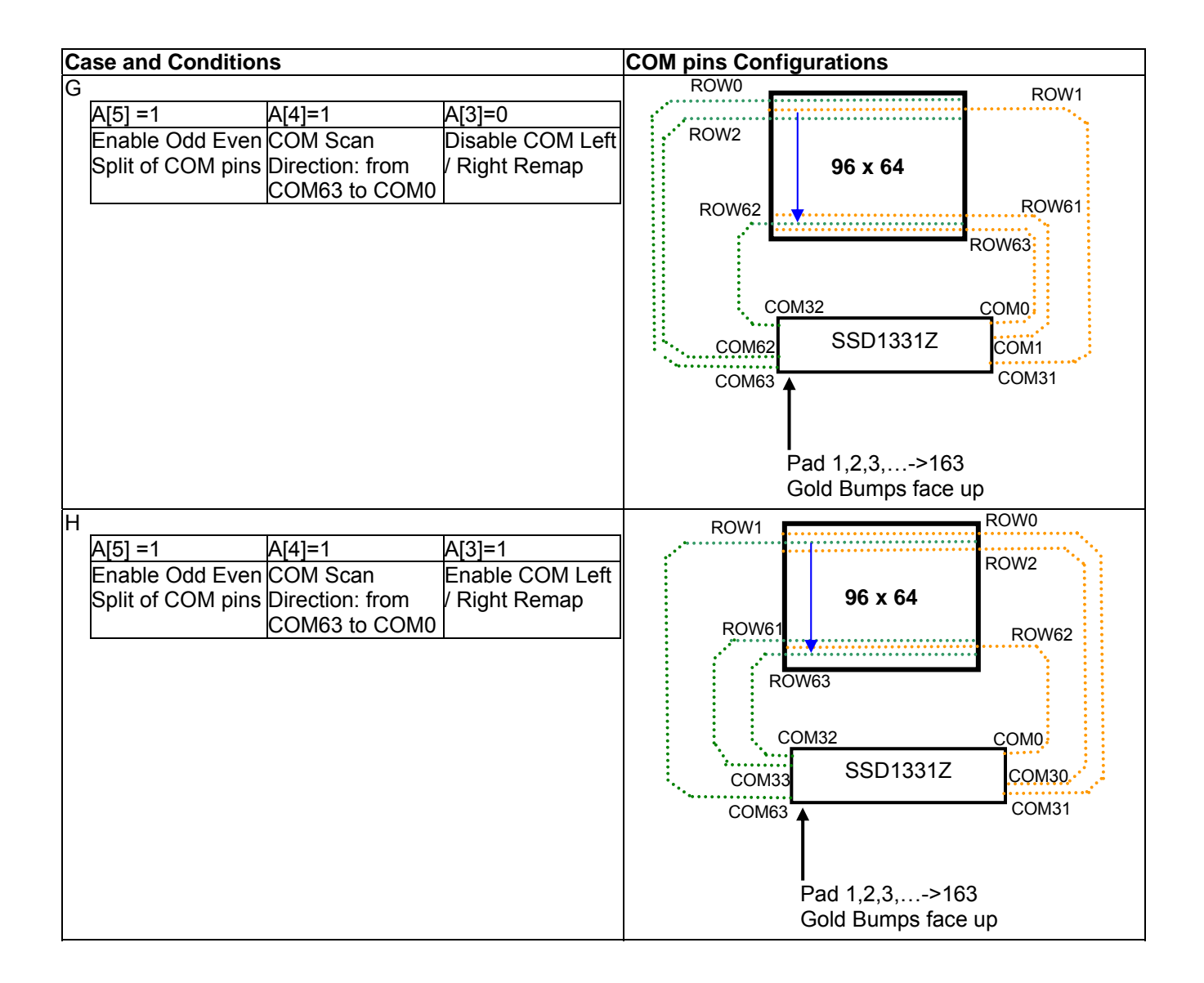

# **9.1.7 Set Display Start Line (A1h)**

This command is to set Display Start Line re gister to determin e startin g ad dress of disp lay RAM to be displayed by sele cting a value from 0 to 63. Table 13 and Table 14 sho w examples of this com mand. In there, "Row" means the graphic display data RAM row.

# **9.1.8 Set Display Offset (A2h)**

This command specifies the mapping of display start line (it is assumed that COM0 is the display start line, display start line regi ster equals to 0) to one of COM 0-63. For example, to move the COM1 6 towards th e COM0 direction for 16 line s, the 6-bit d ata in the se cond command should be given by 001000 0b. Table 13 and Table 14 show examples of this command. In there, "Row" means the graphic display data RAM row.

#### **Table 13 - Example of Set Display Offset and Display Start Line with no Remap**

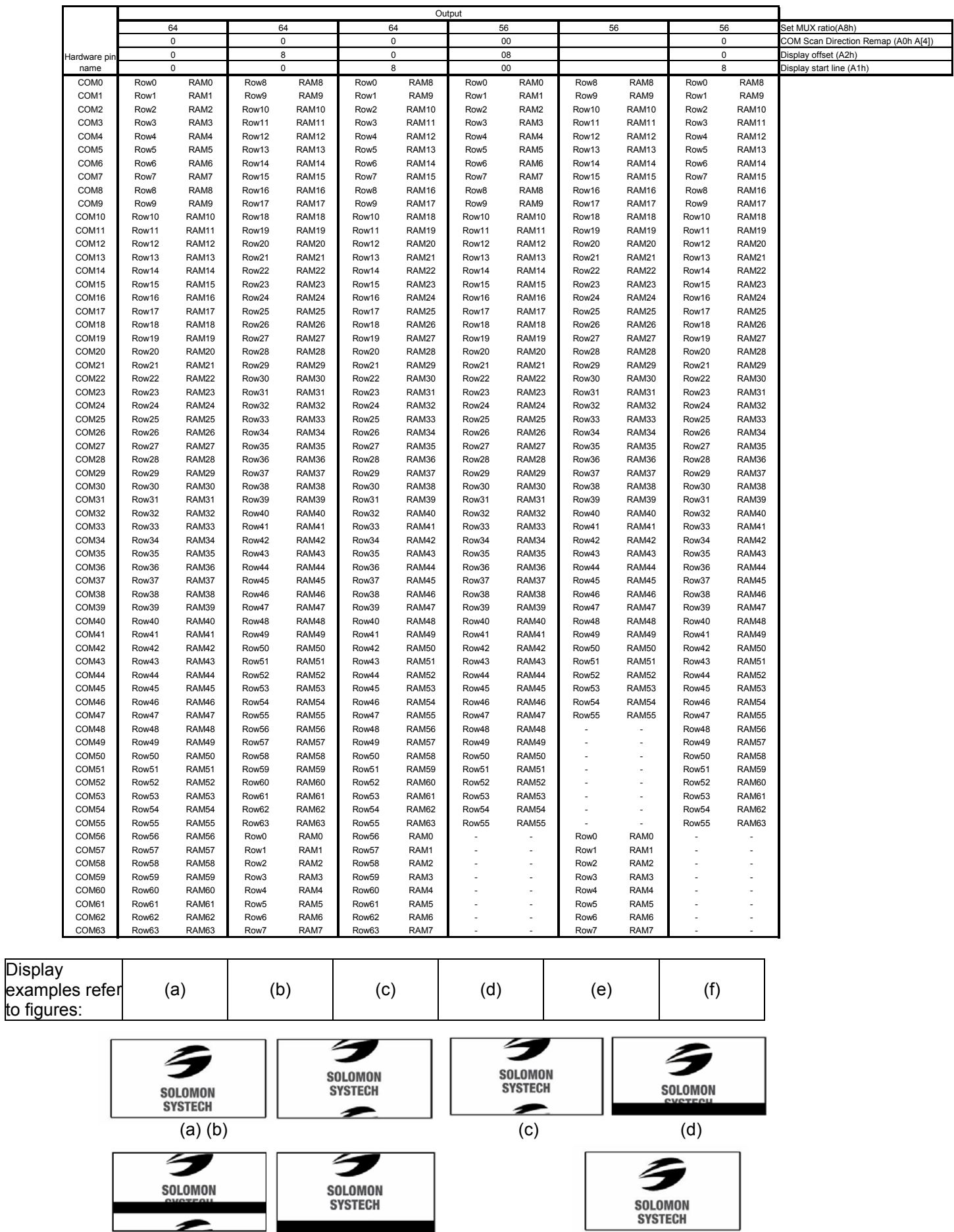

 $(e)$  (f) (RAM)

#### **Table 14 - Example of Set Display Offset and Display Start Line with Remap**

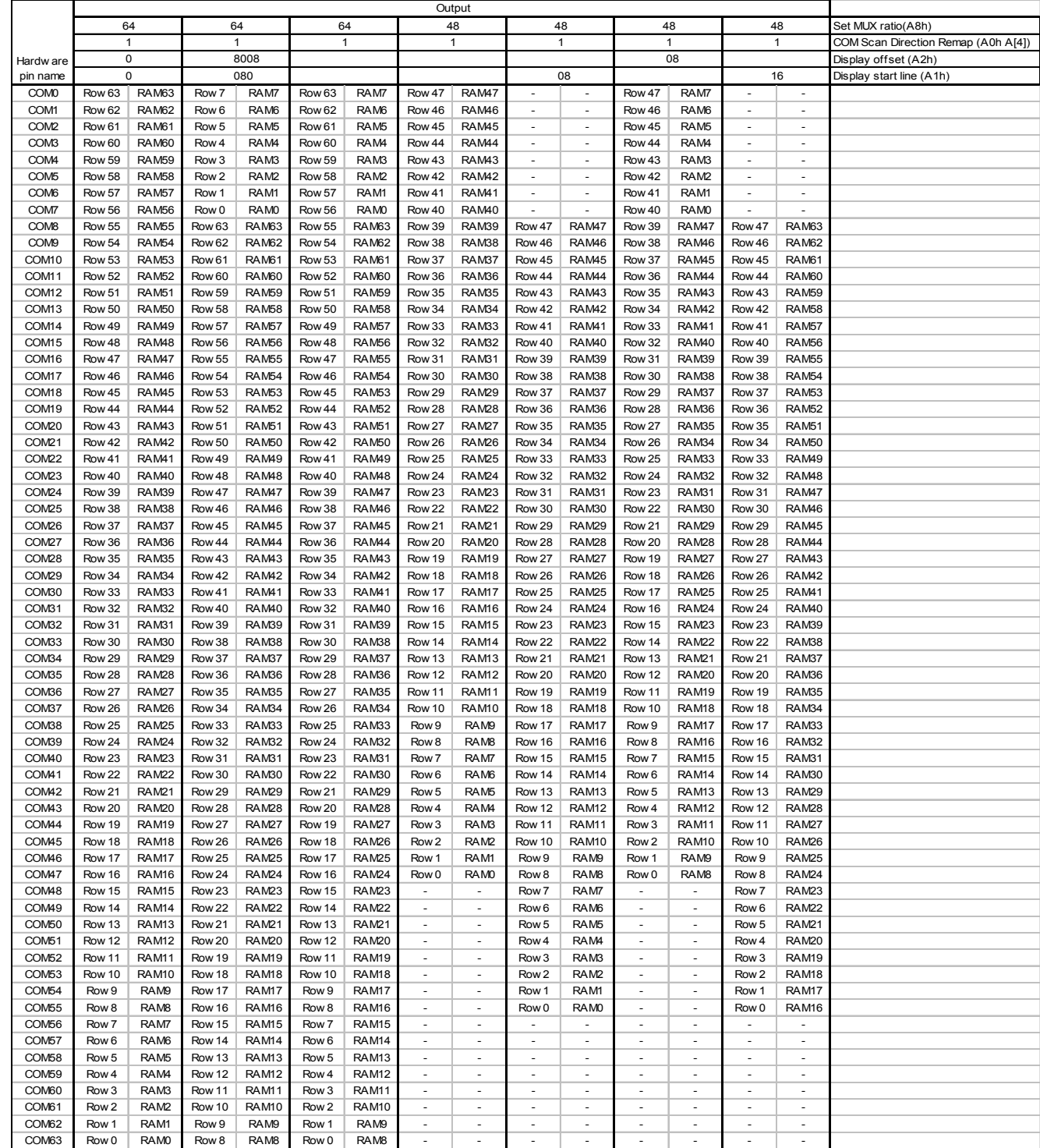

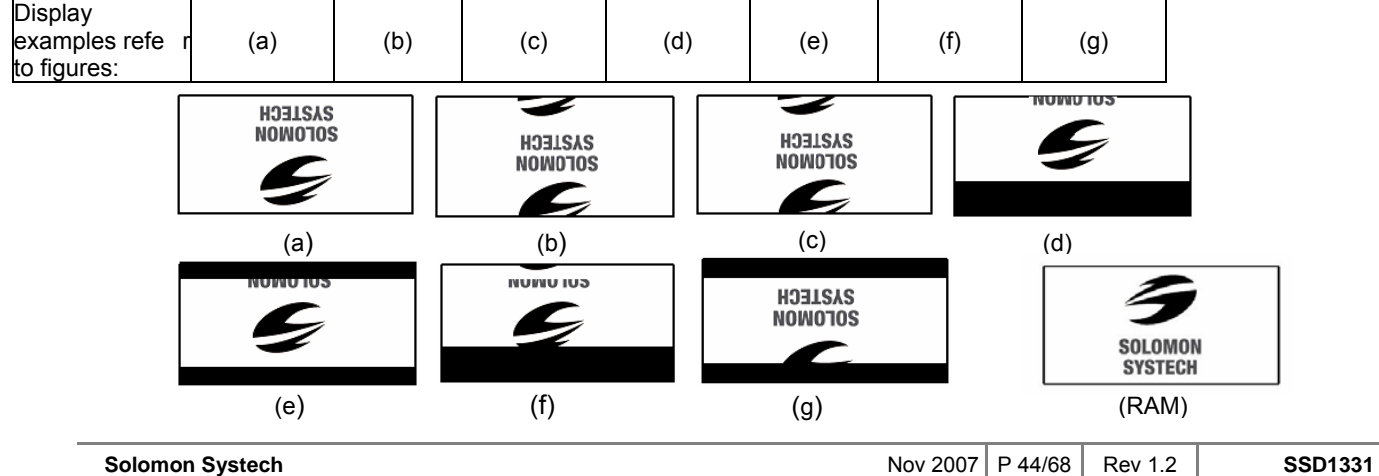

# **9.1.9 Set Display Mode (A4h ~ A7h)**

These are single byte command and they are used to set Normal Display, Entire Display ON, Entire Display OFF and Inverse Display.

- Normal Display (A4h) Reset the above effect and turn the data to ON at the corresponding gray level.
- Set Entire Display ON (A5h) Forces the entire display to be at "GS63" regardless of the contents of the display data RAM.
- Set Entire Display OFF (A6h) Forces the entire display to be at gray level "GS0" regardless of the contents of the display data RAM. • Inverse Display (A7h)
- The gray level of display data are swapped such that "GS0" <-> "GS63", "GS1" <-> "GS62", ….

#### **9.1.10 Set Multiplex Ratio (A8h)**

This command switches default 1:64 multiplex mode to any multiplex mode from 16 to 64. For example, when multiplex ratio is set to 16, only 16 common pins are enabled. The starting and the ending of the enabled common pins are depended on the setting of "Display Offset" register programmed by command A2h.

#### **9.1.11 Dim mode setting (ABh)**

This command contains multiple bits to configure the dim mode display parameters. Contrast setting of color A, B, C and precharge voltage can be set different to normal mode (AFh).

#### **9.1.12 Set Master Configuration (ADh)**

This command selects the external  $V_{CC}$  power supply. External  $V_{CC}$  power should be connected to the  $V_{CC}$  pin. A[0] bit must be set to 0b after RESET.

This command will be activated after issuing Set Display ON command (AFh)

#### **9.1.13 Set Display ON/OFF (ACh / AEh / AFh)**

These single byte commands are used to turn the OLED panel display ON or OFF.

When the display is ON, the selected circuits by Set Master Configuration command will be turned ON. When the display is OFF, those ci rcuits will be turned OFF and the segment and common output are in high impedance state.

These commands set the display to one of the three states:

- o ACh : Dim Mode Display ON
- o AEh : Display OFF (sleep mode)

o AFh : Normal Brightness Display ON

where the dim mode settings are controlled by command ABh.

#### **Figure 27 – Transition between different modes**

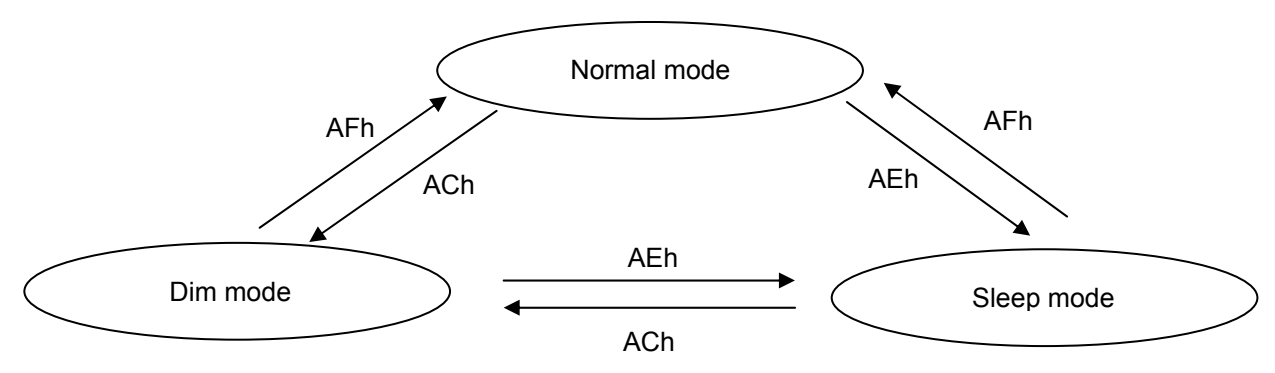

### **9.1.14 Power Save Mode (B0h)**

This command is used in enabling or disabling the power save mode.

#### **9.1.15 Phase 1 and 2 Period Adjustment (B1h)**

This command sets the length of phase 1 and 2 of segment waveform of the driver.

- Phase 1 (A[3:0]): Set the period from 1 to 15 in the unit of DCLKs. A larger capacitance of the OLED pixel may require longer period to discharge the previous data charge completely.
- Phase 2 (A[7:4]): Set the period from 1 to 15 in the unit of DCLKs. A longer period is needed to charge up a larger capacitance of the OLED pixel to the target voltage  $V_P$  for color A, B and C.

#### **9.1.16 Set Display Clock Divide Ratio/ Oscillator Frequency (B3h)**

This command consists of two functions:

- Display Clock Divide Ratio (A[3:0]) Set the divide ratio to generate DCLK (Display Clock) from CLK. The divide ratio is from 1 to 16, with reset value = 1. Please refer to section 7.3.1 for the details relationship of DCLK and CLK.
- Oscillator Frequency (A[7:4]) Program the oscillator frequency Fosc that is the source of CLK if CLS pin is pulled high. The 4-bit value results in 16 different frequency settings available as shown below. The default setting is 1101b

**Figure 28 - Typical Oscillator frequency adjustment by B3 command (V<sub>DD</sub> = 2.7V)** 

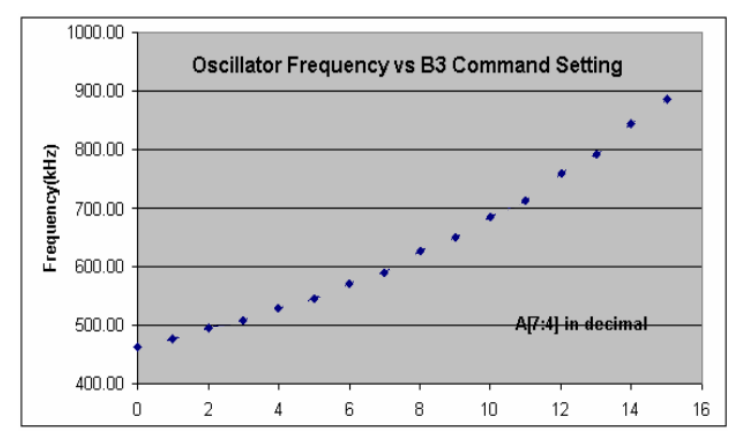

**Note** 

 $(1)$  There is 10% tolerance in the frequency values

#### **9.1.17 Set Gray Scale Table (B8h)**

This command is used to set the gray scale table for the display. Except gray scale entry 0, which is zero as it has no pre-charge and current drive, each odd entry gray scale level is programmed in the length of current drive stage pulse width with unit of DCLK. The longer the length of the pulse width, the brighter is the OLED pixel when it's turned ON. Please refer to section 7.6 for more detailed explanation of relation of display data RAM, gray scale table and the pixel brightness.

Following the command B8h, the user has to set the pulse width for GS1, GS3, GS5, …, GS59, GS61, and GS63 one by one in sequence and complies the following conditions.

$$
GS1 > 0; GS3 > GS1 + 1; GS5 > GS3 + 1; \dots
$$

Afterwards, the driver automatically derives the pulse width of even entry of gray scale table GS2, GS4, …, GS62 with the formula like below.

$$
GSn = (GSn-1 + GSn+1)/2
$$

For example, if GS1 = 3 DCLKs and GS3 = 7 DCLKs, GS2 =  $(3+7)/2$  = 5 DCLKs

The setting of gray scale table entry can perform gamma correction on OLED panel display. Normally, it is desired that the brightness response of the panel is linearly proportional to the image data value in display

data RAM. However, the OLED panel is somehow responded in non-linear way. Appropriate gray scale table setting like example below can compensate this effect.

**Figure 29 - Example of gamma correction by gray scale table setting**

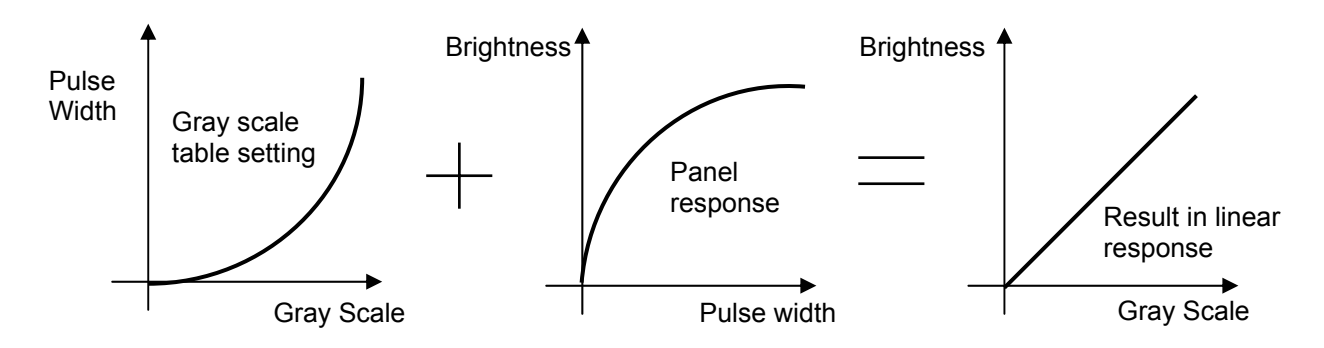

#### **9.1.18 Enable Linear Gray Scale Table (B9h)**

This command reloads the preset linear gray scale table as GS1 = 1, GS2 = 3, GS3 = 5, …., GS62 = 123, GS63 = 125 DCLKs.

#### **9.1.19 Set Pre-charge voltage (BBh)**

This comma nd sets the pre-charge voltage le vel of segme nt pins. The le vel of  $V_P$  is programmed w ith reference to  $V_{\text{CC}}$ . Figure 30 shows the details of setting Pre-charge voltage level by command BBh A[5:1].

**Figure 30 – Typical Pre-charge voltage level setting by command BBh.** 

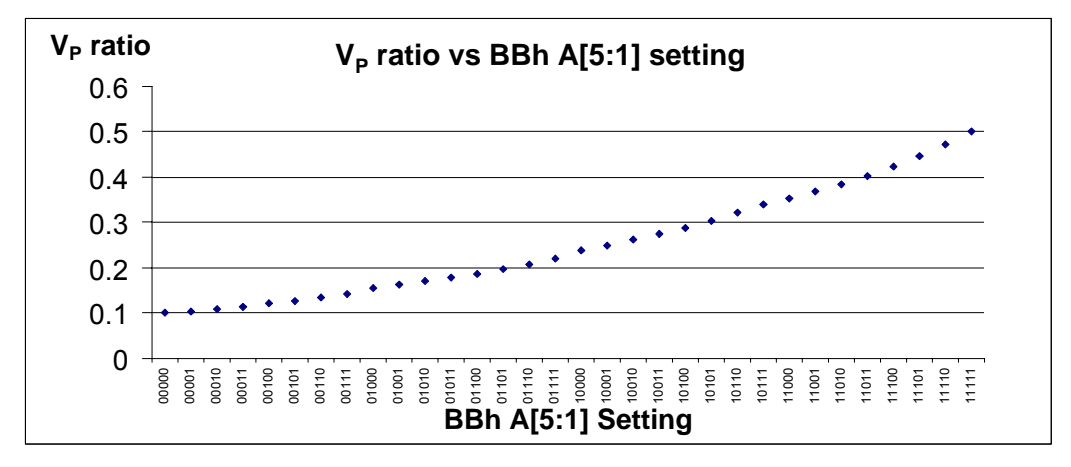

#### **Note**

<sup>(!)</sup>  $V_P$  ratio = 0.1 refers to  $V_P$  voltage = 0.1 x  $V_{CC}$ .

#### **9.1.20 Set V<sub>COMH</sub> Voltage (BEh)**

This command sets the high voltage level of common pins. The level of  $V_{\text{COMH}}$  is programmed with reference to  $V_{CC}$ .

#### **9.1.21 NOP (BCh, BDh, E3h)**

These are command for no operation.

#### **9.1.22 Set Command Lock (FDh)**

This command is used to lock the OLED driver IC from accepting any command except itself. After entering FDh 16h (A[2]=1b), the OLED driver IC will not respond to any newly entered command (except FDh 12h A[2]=0b) and there will be no memory access. This is call "Lock" state. That means the OLED driver IC ignore all the commands (except FDh 12h A[2]=0b) during the "Lock" state.

Entering FDh 12h (A[2]=0b) can unlock the OLED driver IC. That means the driver IC resume from the "Lock" state. And the driver IC will then respond to the command and memory access.

# **9.2 GRAPHIC ACCELERATION COMMAND SET DESCRIPTION**

#### **9.2.1 Dra w Line (21h)**

This command draws a line by the given start, end column and row coordinates and the color of the line.

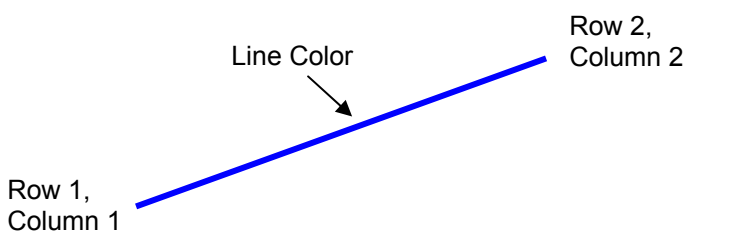

**Figure 31 - Example of Draw Line Command** 

For example, the line above can be drawn by the following command sequence.

- 1. Enter into draw line mode by command 21h
- 2. Send column start address of line, column1, for example = 1h
- 3. Send row start address of line, row 1, for example = 10h
- 4. Send column end address of line, column 2, for example = 28h
- 5. Send row end address of line, row 2, for example = 4h
- 6. Send color C, B and A of line, for example = 35d, 0d, 0d for blue color

#### **9.2.2 Draw Rectangle (22h)**

Given the starting point (Row 1, Column 1) and the ending point (Row 2, Column 2), specify the outline and fill area colors, a rectangle that will be dr awn with the color specified. Remarks: If fill color option is disabled, the enclosed area will not be filled.

#### **Figure 32 - Example of Draw Rectangle Command**

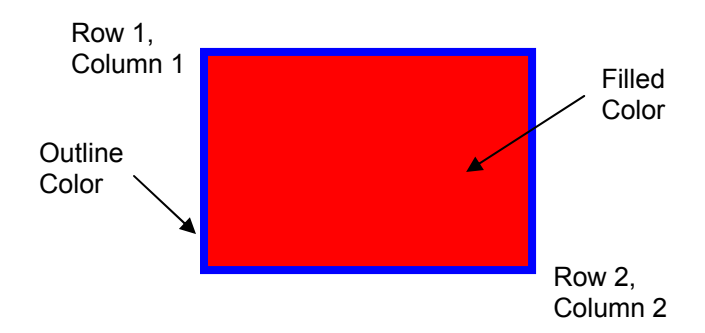

The following example illustrates the rectangle drawing command sequence.

- 1. Enter the "draw rectangle mode" by execute the command 22h
- 2. Set the starting column coordinates, Column 1. e.g., 03h.
- 3. Set the starting row coordinates, Row 1. e.g., 02h.
- 4. Set the finishing column coordinates, Column 2. e.g., 12h
- 5. Set the finishing row coordinates, Row 2. e.g., 15h
- 6. Set the outline color C, B and A. e.g., (28d, 0d, 0d) for blue color
- 7. Set the filled color C, B and A. e.g., (0d, 0d, 40d) for red color

# **9.2.3 Cop y (23h)**

Copy the rectangular region defined by the starting point (Row 1, Column 1) and the ending point (Row 2, Column 2) to location (Row 3, Column 3). If the new coordinates are smaller than the ending points, the new image will overlap the original one.

The following example illustrates the copy procedure.

- 1. Enter the "copy mode" by execute the command 23h
- 2. Set the starting column coordinates, Column 1. E.g., 00h.
- 3. Set the starting row coordinates, Row 1. E.g., 00h.
- 4. Set the finishing column coordinates, Column 2. E.g., 05h
- 5. Set the finishing row coordinates, Row 2. E.g., 05h
- 6. Set the new column coordinates, Column 3. E.g., 03h
- 7. Set the new row coordinates, Row 3. E.g., 03h

#### **Figure 33 - Example of Copy Command**

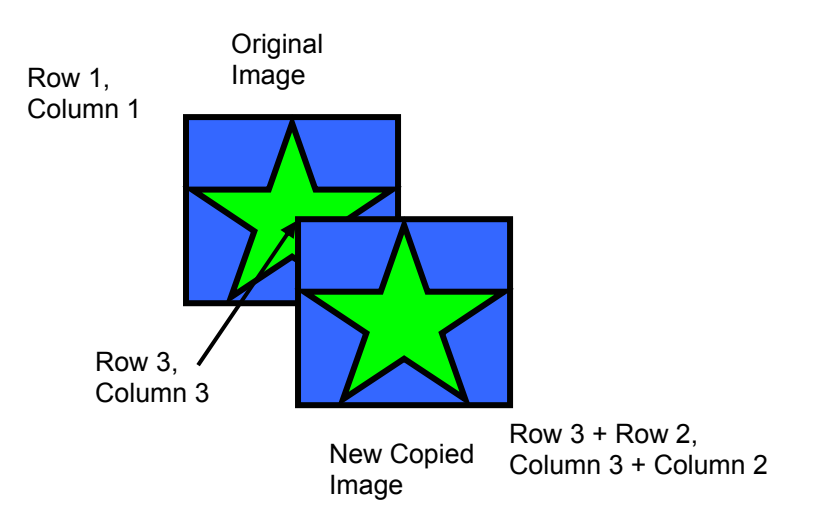

#### **9.2.4 Dim Window (24h)**

This command will dim th e window area specify by startin g point (Row 1, Col umn 1) and t he ending point (Row 2, Colu mn 2). After the executio n of this command, the se lected window area will beco me darker as follow.

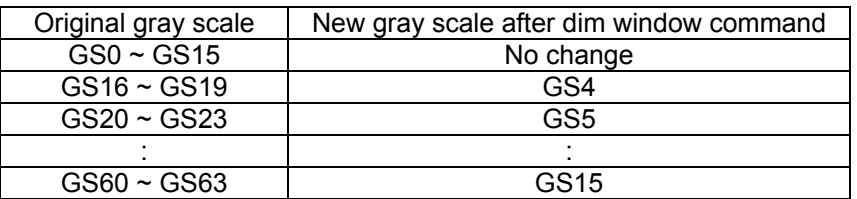

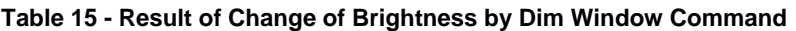

Additional execution of this command over the same window area will not change the data content.

#### **9.2.5 Clear Window (25h)**

This command sets the window area specify by starting point (Row 1, Column 1) and the ending point (Row 2, Column 2) to clear the win dow display. The gra phic display data RAM conte nt of the specified window area will be set to zero.

This command can be combined with Copy command to ma ke as a "m ove" result. The fo llowing example illustrates the copy plus clear procedure and results in moving the window object.

- 1. Enter the "copy mode" by execute the command 23h
- 2. Set the starting column coordinates, Column 1. E.g., 00h.
- 3. Set the starting row coordinates, Row 1. E.g., 00h.
- 4. Set the finishing column coordinates, Column 2. E.g., 05h
- 5. Set the finishing row coordinates, Row 2. E.g., 05h
- 6. Set the new column coordinates, Column 3. E.g., 06h
- 7. Set the new row coordinates, Row 3. E.g., 06h
- 8. Enter the "clear mode" by execute the command 25h
- 9. Set the starting column coordinates, Column 1. E.g., 00h.
- 10. Set the starting row coordinates, Row 1. E.g., 00h.
- 11. Set the finishing column coordinates, Column 2. E.g., 05h
- 12. Set the finishing row coordinates, Row 2. E.g., 05h

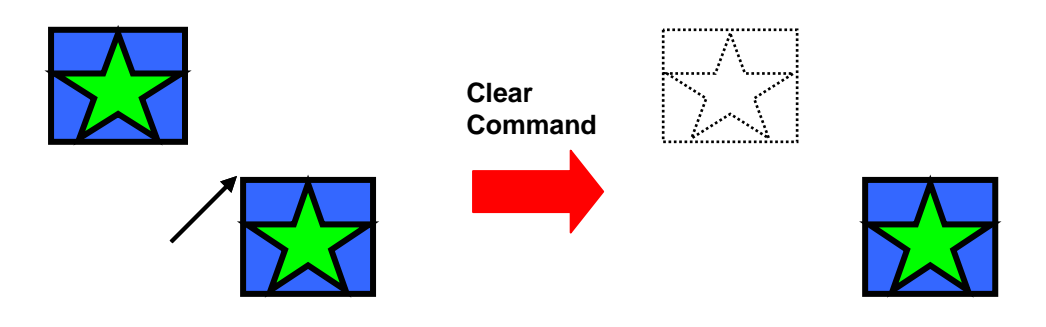

**Figure 34 - Example of Copy + Clear = Move Command**

#### **9.2.6 Fill Enable/Disable (26h)**

This command has two functions.

- Enable/Disable fill (A[0])
	- 0 = Disable filling of color into rectangle in draw rectangle command. (RESET)
	- 1 = Enable filling of color into rectangle in draw rectangle command.
- Enable/Disable reverse copy (A[4])
	- 0 = Disable reverse copy (RESET)
	- 1 = During copy command, the new image colors are swapped such that "GS0" <-> "GS63", "GS1" <-  $>$  "GS62", ....

# **9.2.7 Continuous Horizontal & Vertical Scrolling Setup (27h)**

This command setup the parameters required for horizontal and vertical scrolling. The parameters should not be changed after scrolling is activated

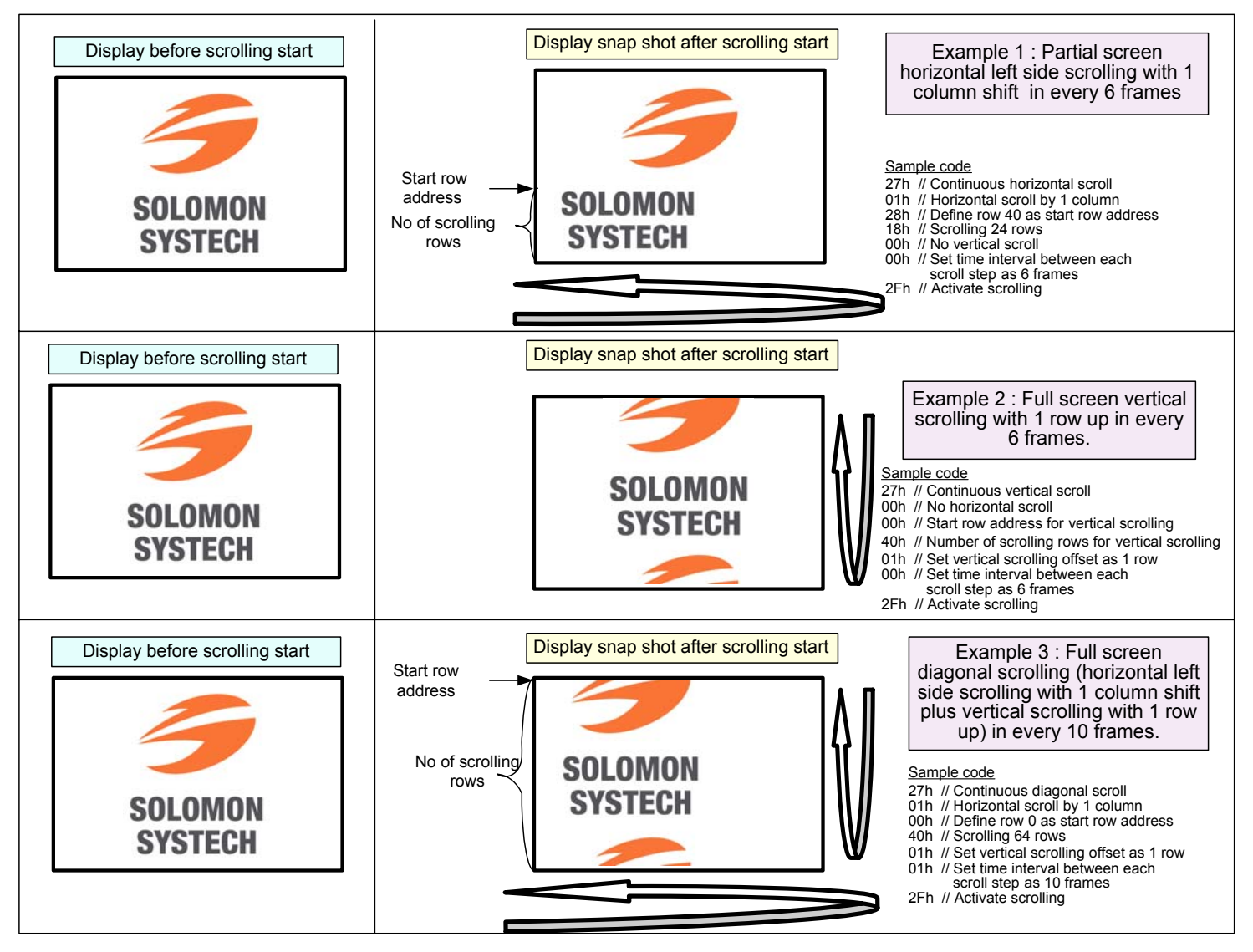

**Figure 35 - Examples of Continuous Horizontal and Vertical Scrolling command setup** 

#### **9.2.8 Deactivate scrolling (2Eh)**

This command deactivates the scrolling action. After sending 2Eh command to deactivate the scrolling action, the ram data needs to be rewritten.

#### **9.2.9 Activate scrolling (2Fh)**

This command activates the scrolling function according to the setting done by Continuous Horizontal & Vertical Scrolling Setup command 27h.

# **10 MAXIMUM RATINGS**

#### **Table 16 - Maximum Ratings**

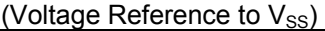

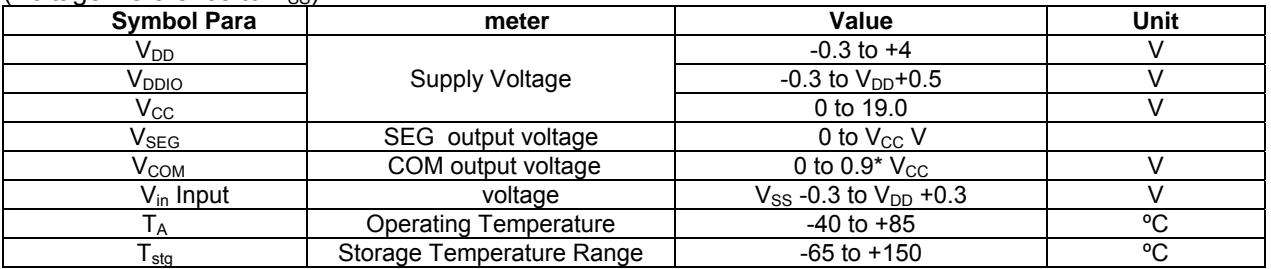

\*Maximum Ratings are those values beyond which damage to the device may occur. Functional operation should be restricted to the limits in the Electrical Characteristics tables or Pin Description.

\*This device may be light sensitive. Caution should be taken to avoid exposure of this device to any light source during normal operation. This device is not radiation protected.

# **11 DC CHARACTERISTICS**

#### **Table 17 - DC Characteristics**

#### **Conditions (unless specified):**

# Voltage referenced to  $V_{SS}$  $V_{DD} = 2.7$ ,  $V_{DDIO} = 1.8V$ ,  $V_{CC} = 11.0V$ ,  $I_{REF} = 10uA$ , at  $T_A = 25^{\circ}C$ .

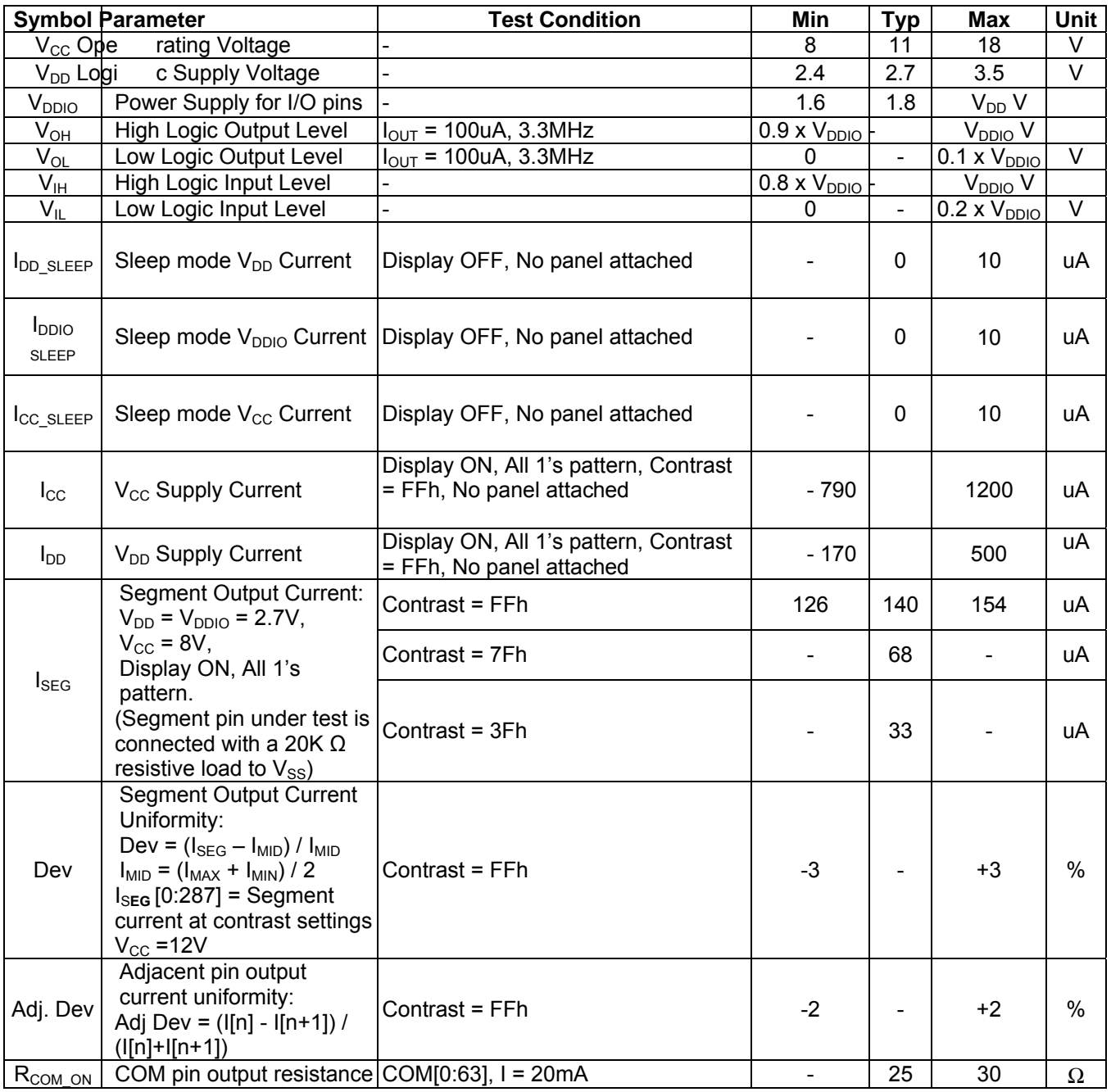

# **12 AC CHARACTERISTICS**

#### **Table 18 - AC Characteristics**

#### **Conditions (Unless otherwise specified):**

Voltage referenced to  $V_{SS}$  $V_{DD}$  =  $V_{DDIO}$  = 2.4V to 3.5V  $V_{\text{CC}}$  = 8.0V to 18.0V  $T_A = 25^{\circ}$ C

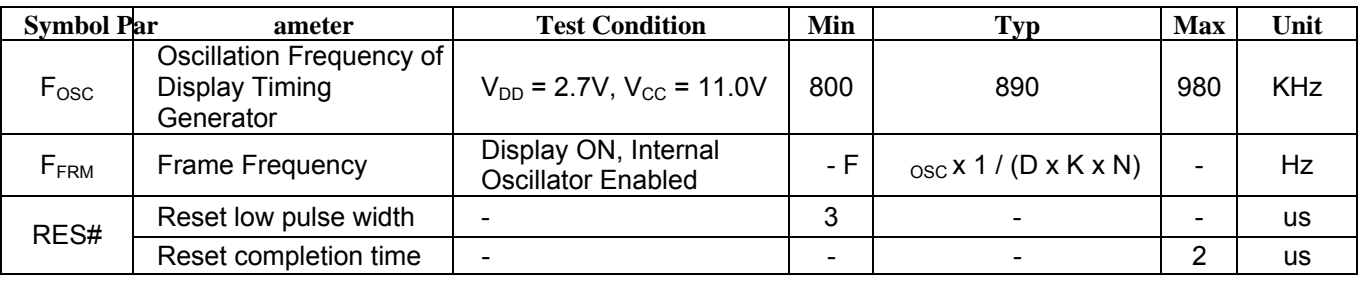

#### **Note**

<sup>(1)</sup> Fosc stands for the frequency value of the internal oscillator and the value is measured when command B3h A[7:4]=1101b [default value]

 $B$ <sup>(2)</sup> D stands for divide ratio

<sup>(3)</sup> K stands for total number of display clocks per row. (RESET=136, i.e. phase1 DCLK+phase2 DCLK + phase3 DCLK =4+7+125)

 $(4)$  N stands for number of MUX selected by command A8h

#### **Table 19 - 6800-Series MPU Parallel Interface Timing Characteristics**

( $V_{DD}$  -  $V_{SS}$  = 2.4V to 3.5V,  $V_{DDIO}$  = 2.4V to  $V_{DD}$ , T<sub>A</sub> = 25°C)

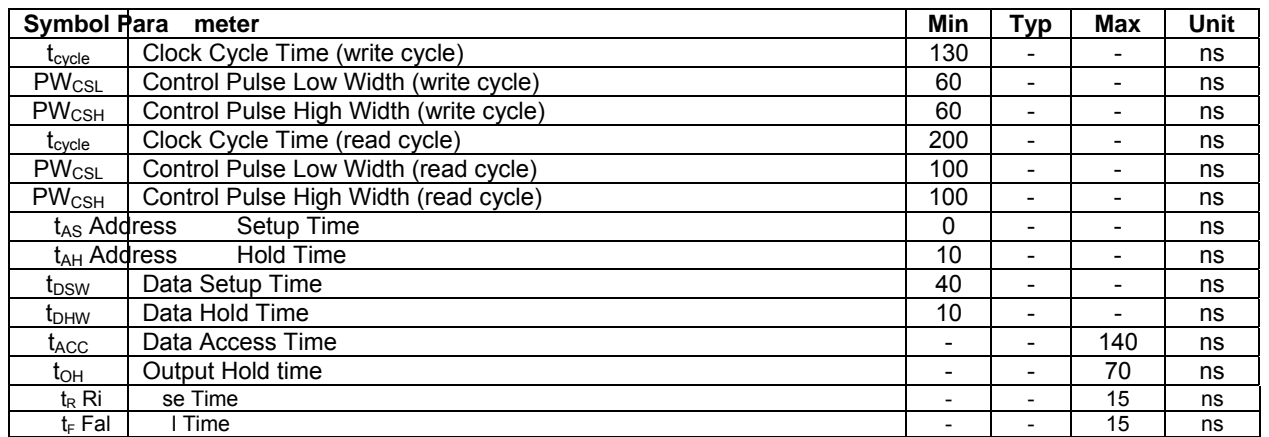

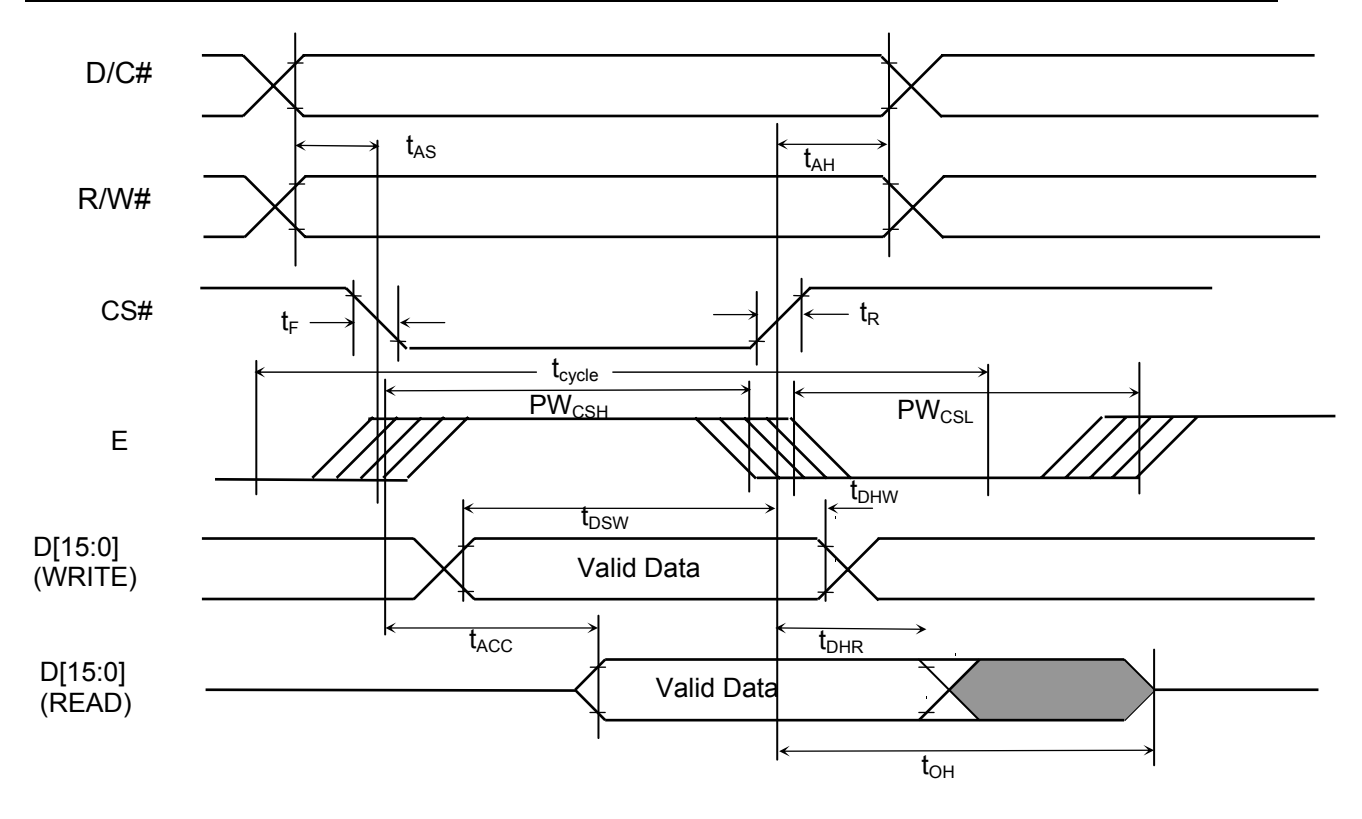

**Figure 36 - 6800-series parallel interface characteristics**

#### **Table 20 - 8080-Series MPU Parallel Interface Timing Characteristics**

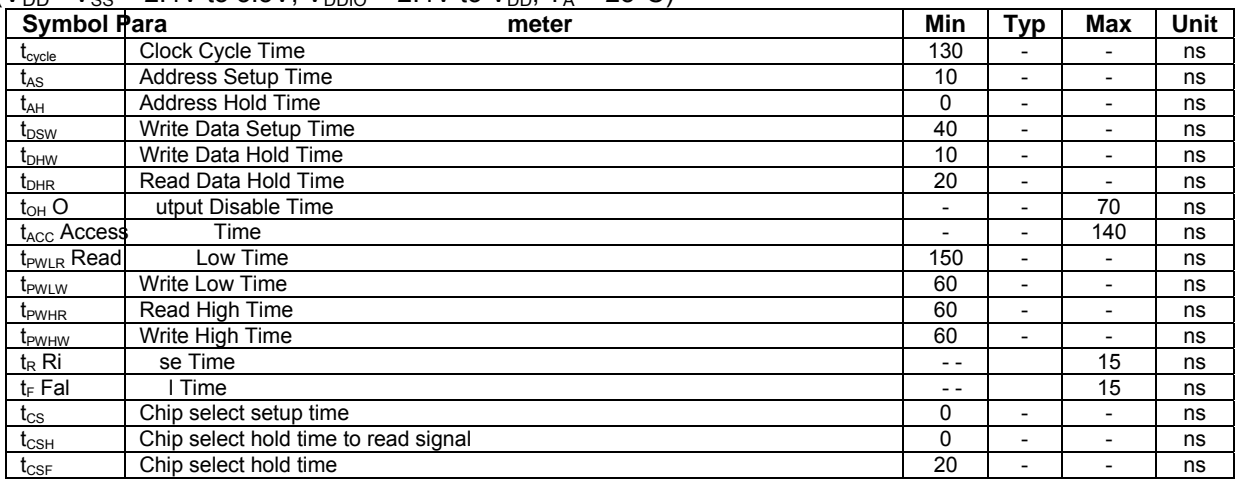

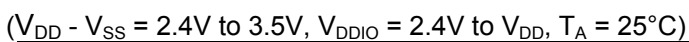

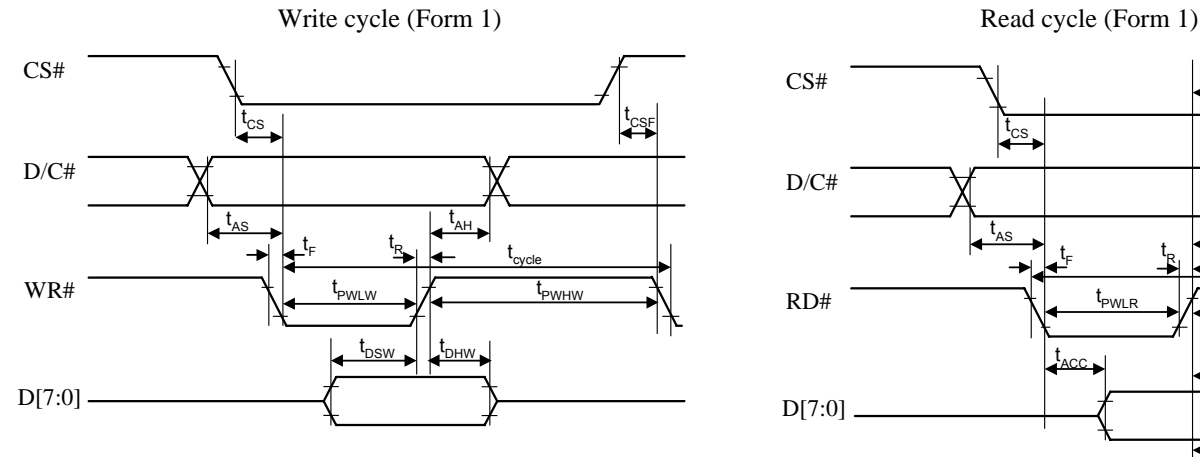

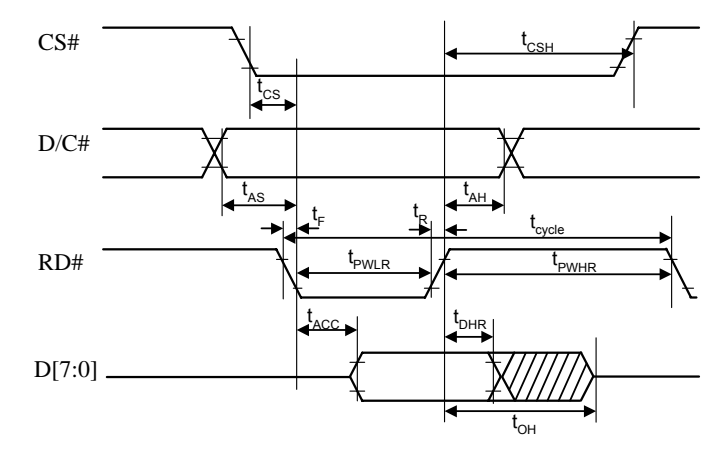

**Figure 37 - 8080-series parallel interface characteristics (Form 1)** 

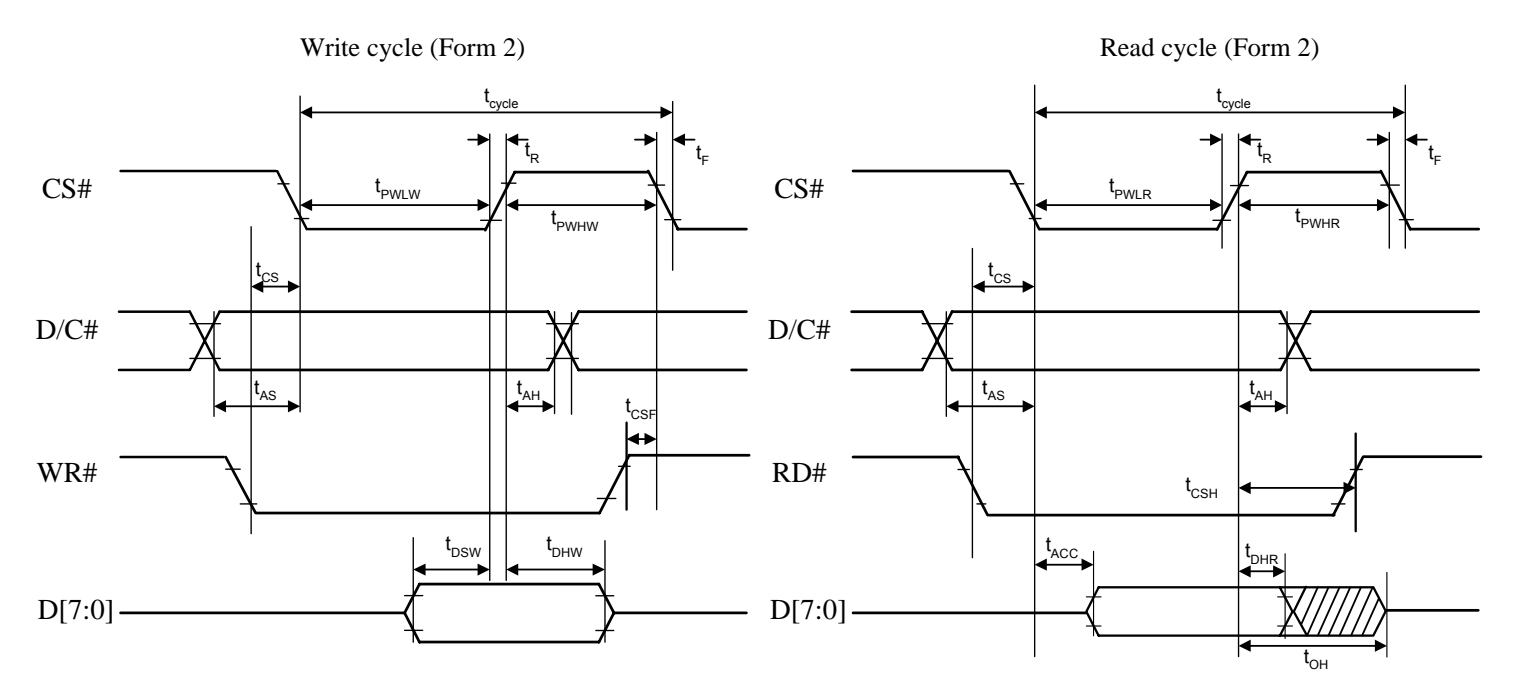

**Figure 38 - 8080-series parallel interface characteristics (Form 2)**

#### **Table 21 - Serial Interface Timing Characteristics**

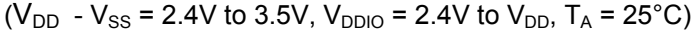

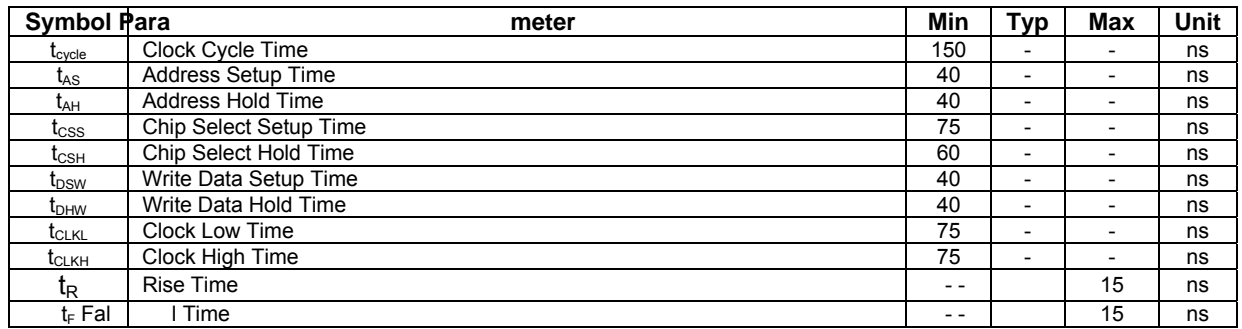

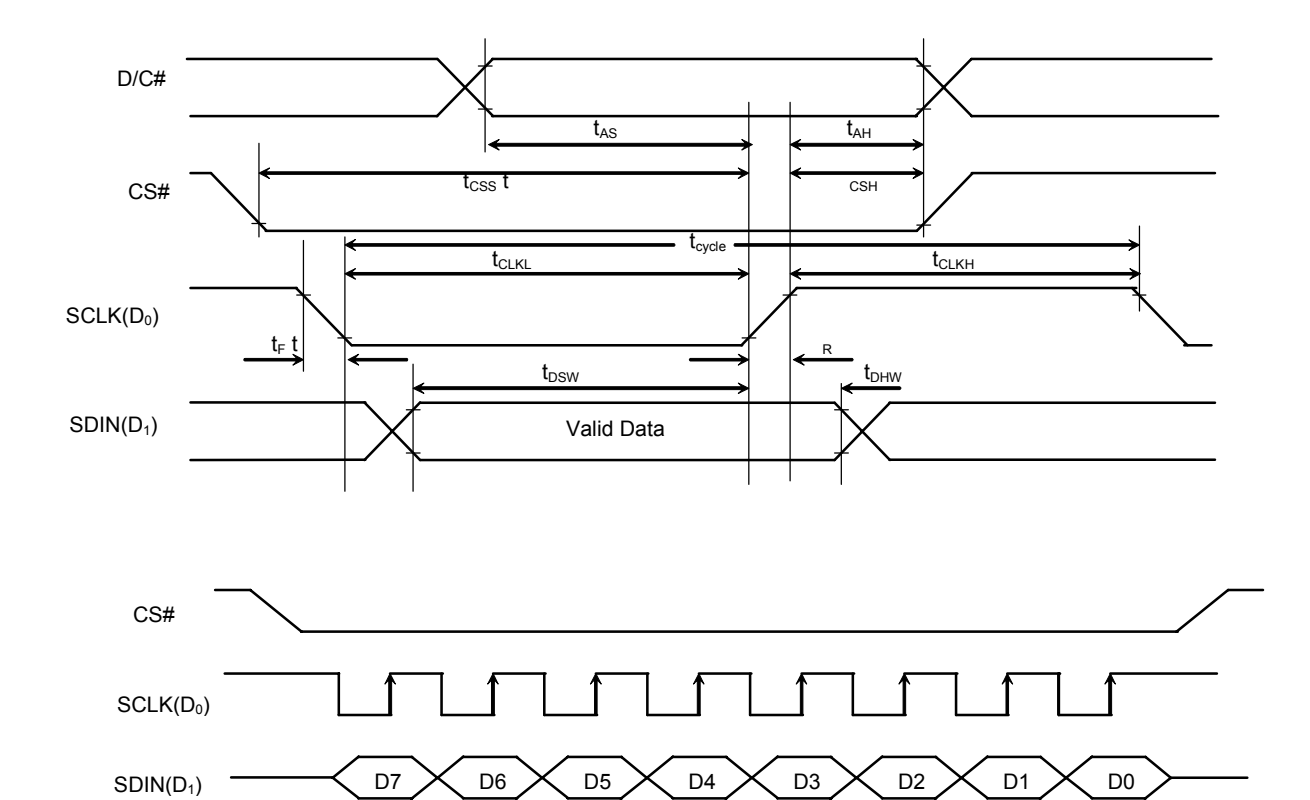

**Figure 39 - Serial interface characteristics**

# **13 APPLICATION EXAMPLE**

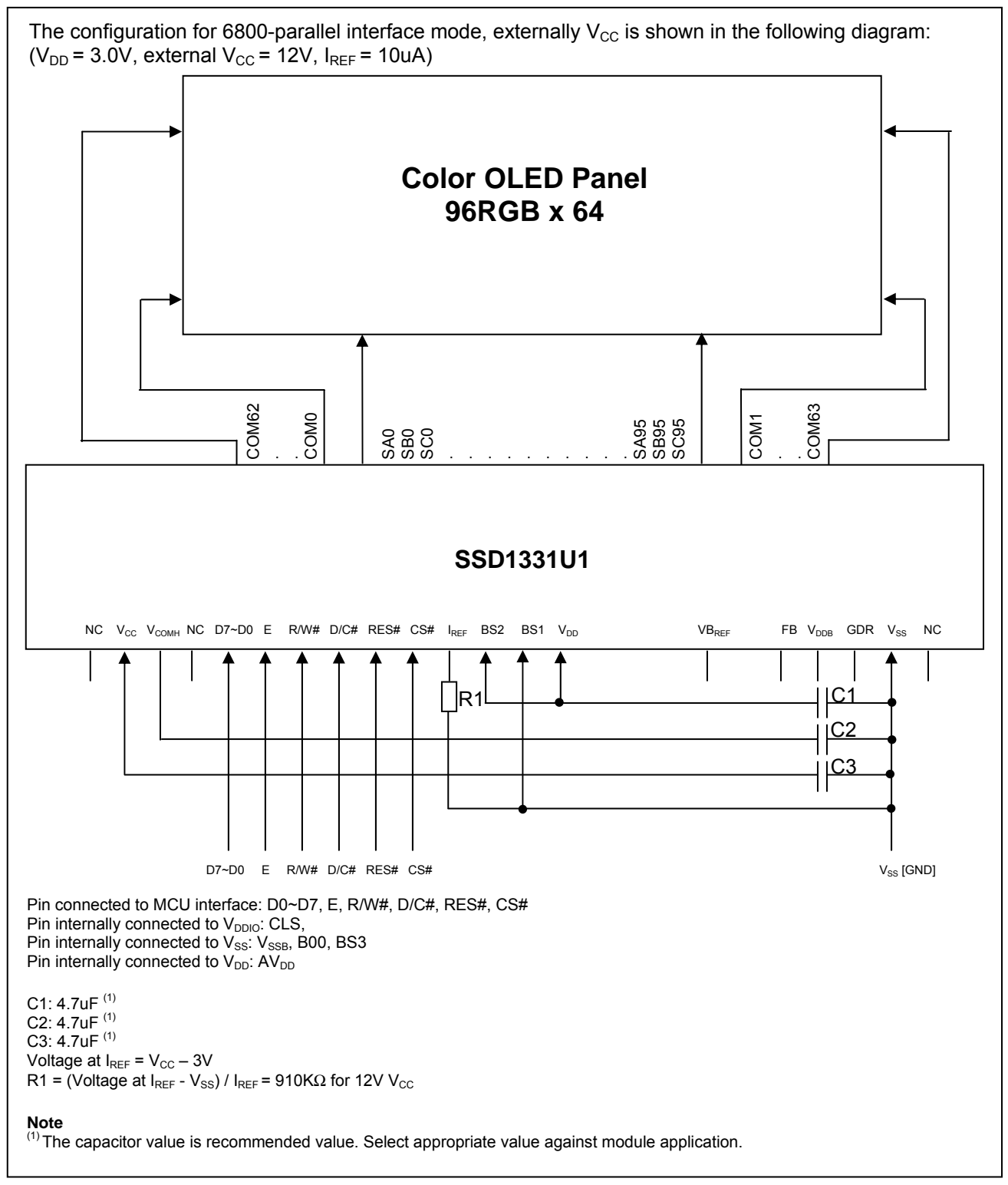

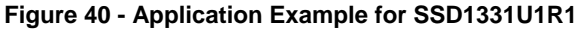

# **14 PACKAGE OPTIONS**

# **14.1 SSD1331Z Die Tray Information**

**Figure 41 - Die Tray Information** 

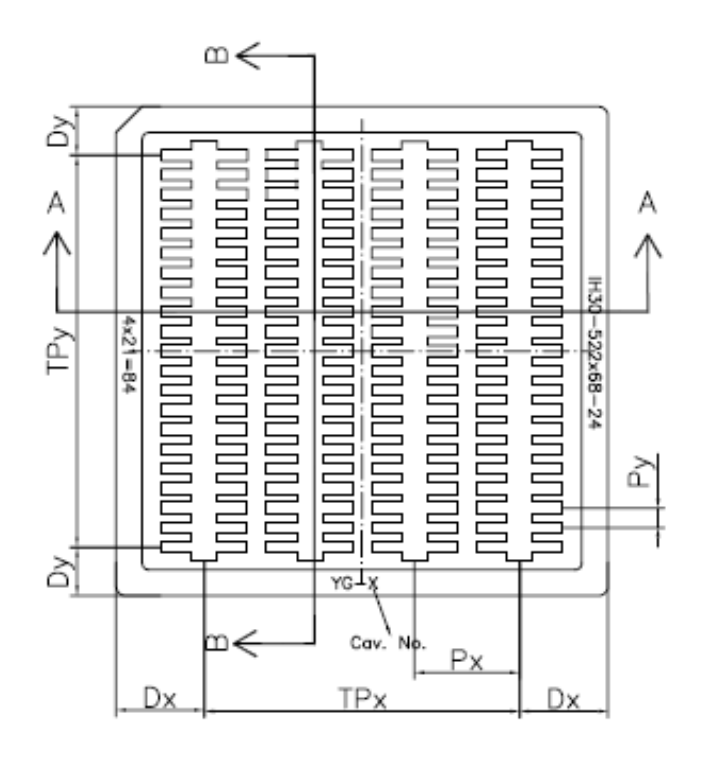

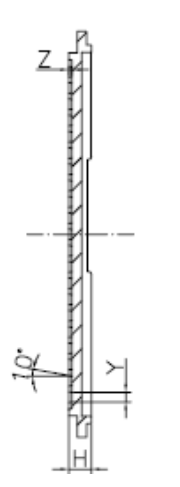

SECTION B-B

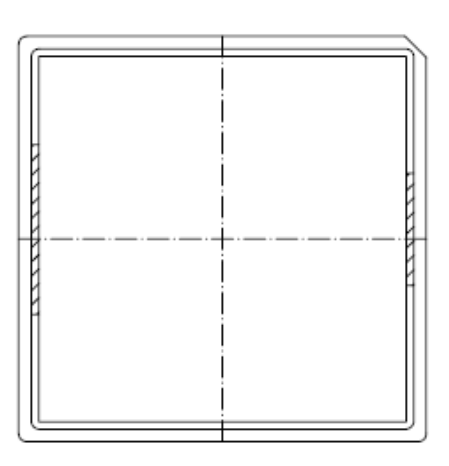

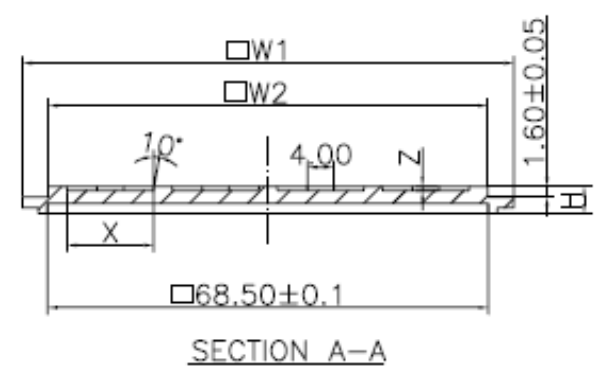

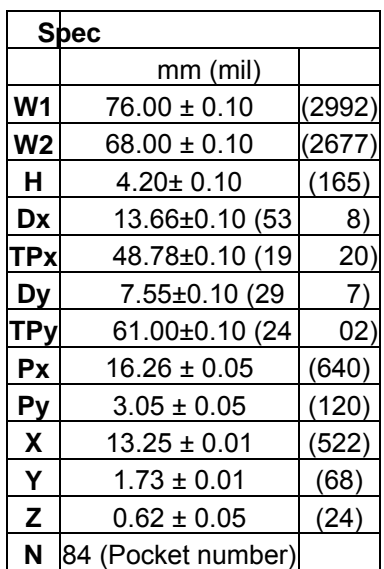

#### **14.2 SSD1331U1R1 COF PACKAGE DIMENSIONS**

#### **Figure 42 - SSD1331U1R1 outline drawing**

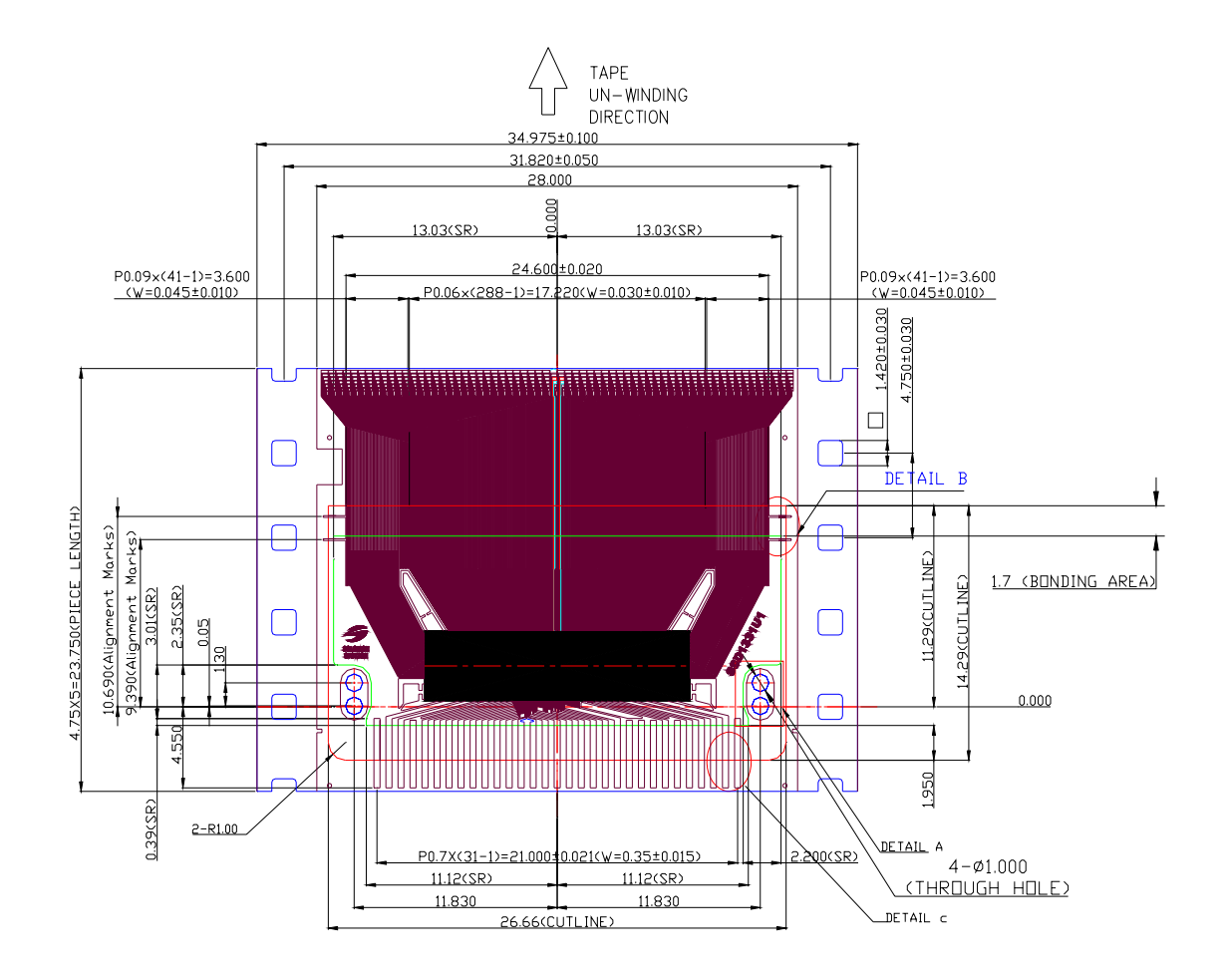

NOTE:

- 1. GENERAL TOLERANCE: ±0.05mm
- 2. MATERIAL PI: 38±4um CU: 8±2um SR: 15±10um
- (OTHER TOLERANCE: ±0.200mm)
- 3. SN PLATING: 0.23±0.05um
- 4. TAPSITE: 5 SPH, 23.75mm

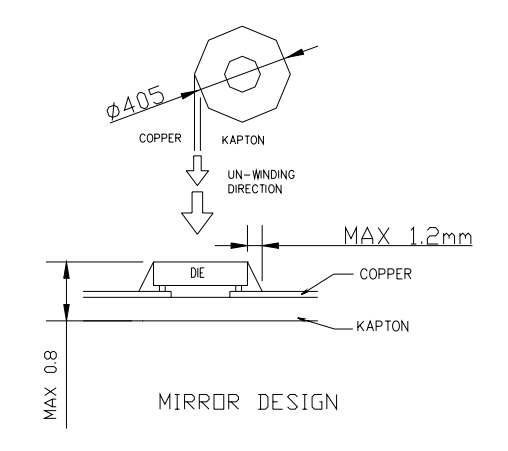

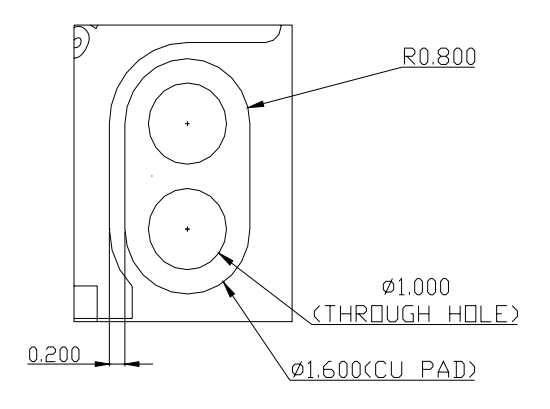

DETAIL A (3:1)

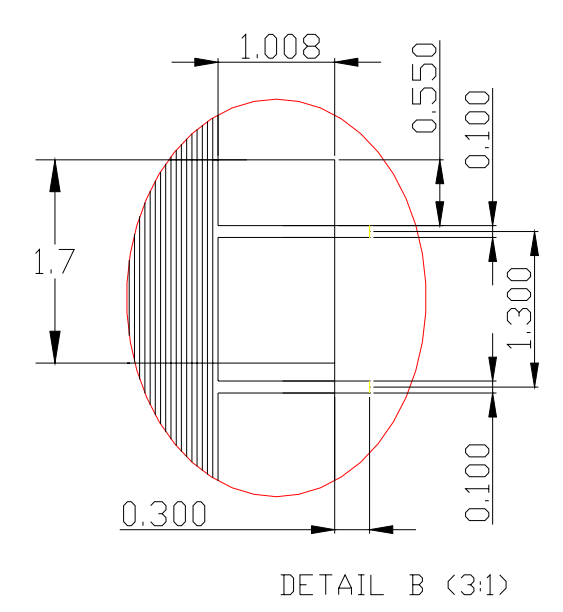

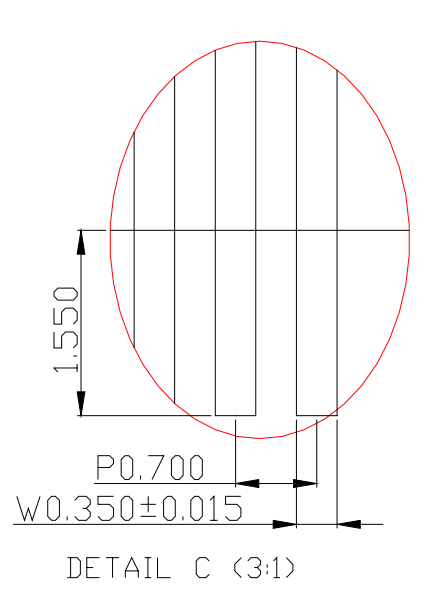

#### **14.3 SSD1331U1R1 COF PACKAGE PIN ASSIGNMENT**

**Figure 43 - SSD1331U1R1 pin assignment drawing**

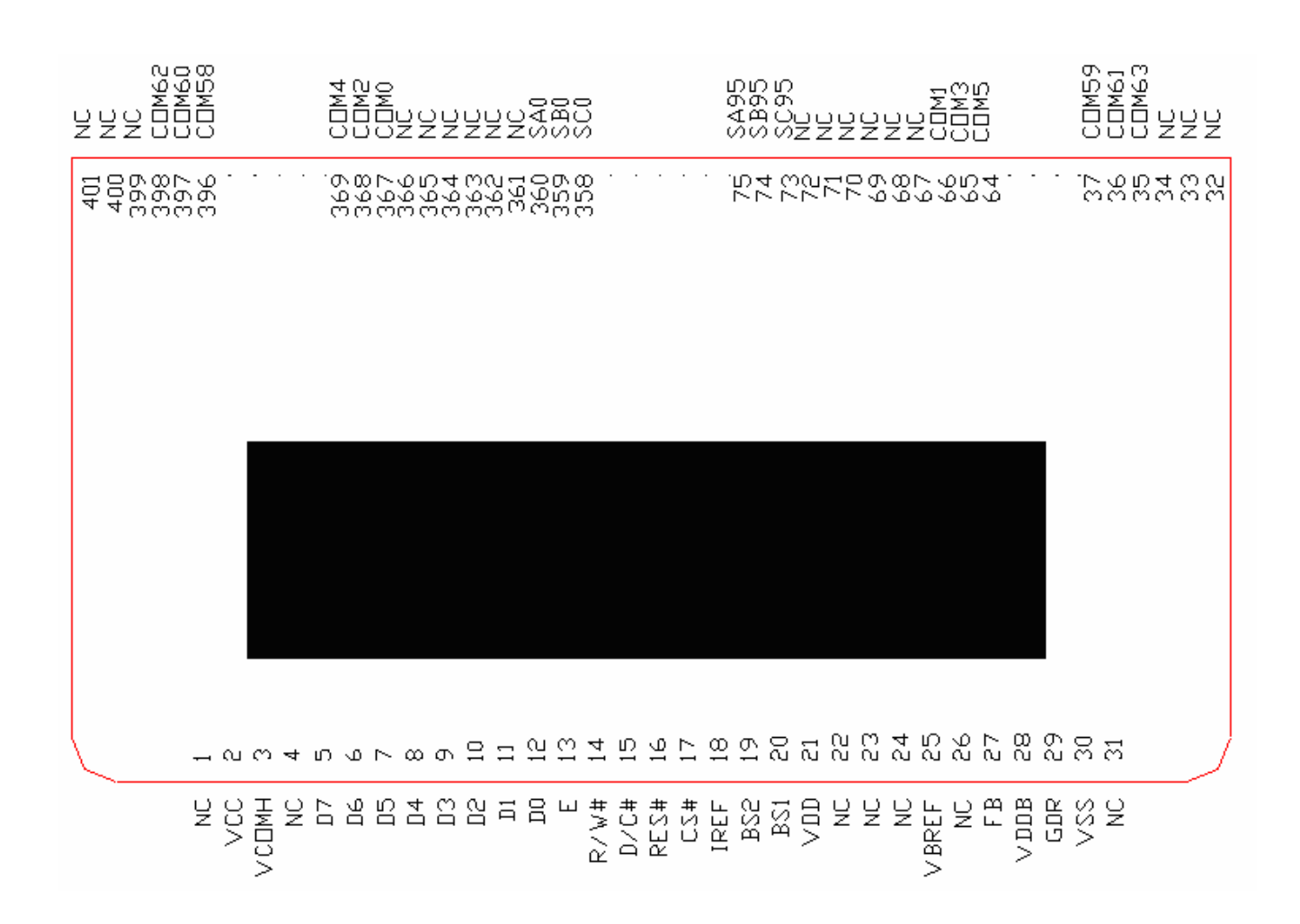

#### **Table 22 - SSD1331U1R1 pin assignment**

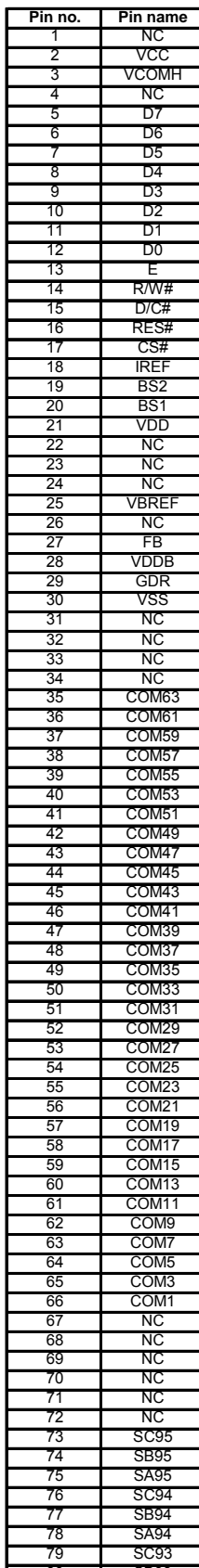

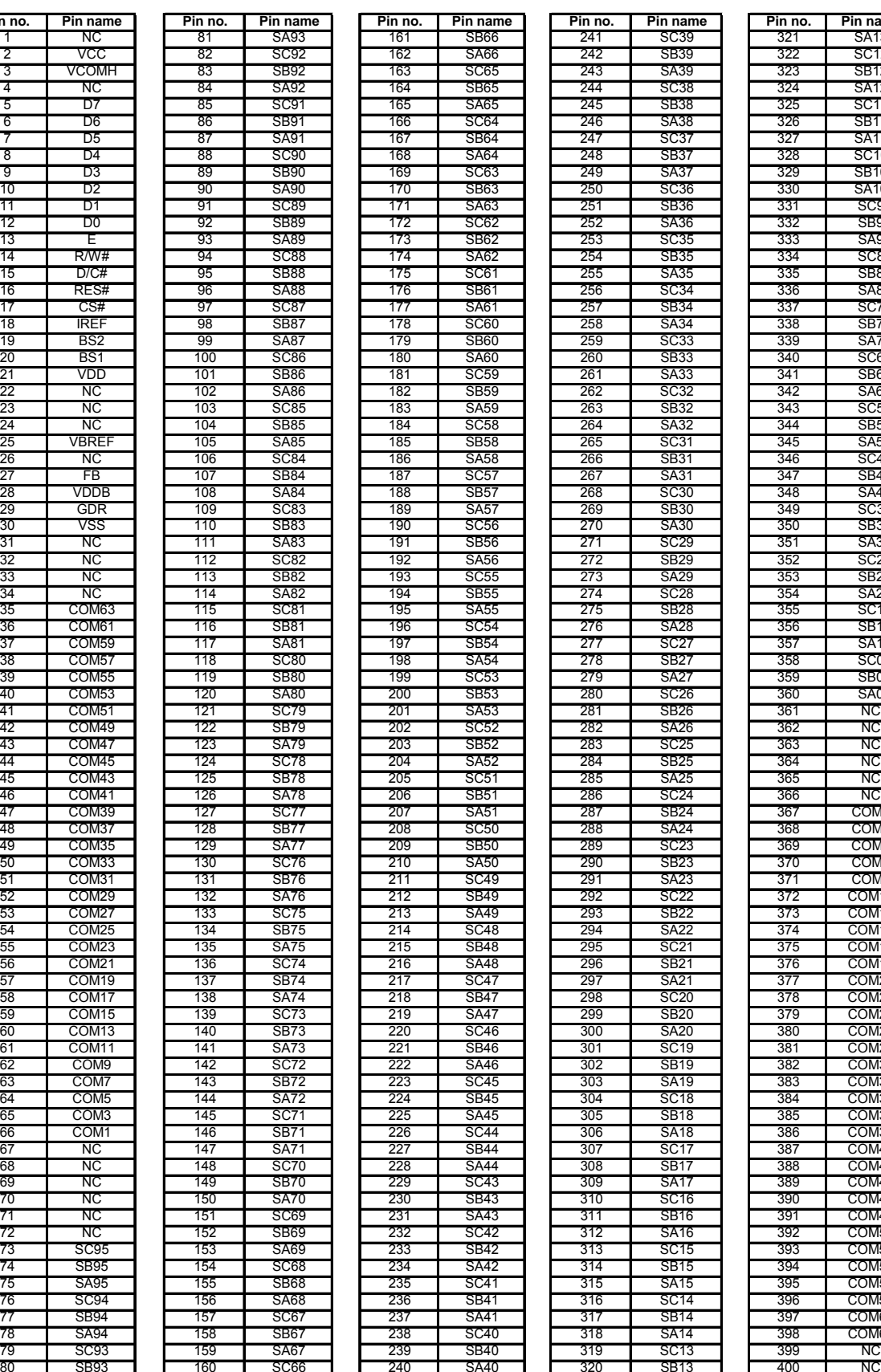

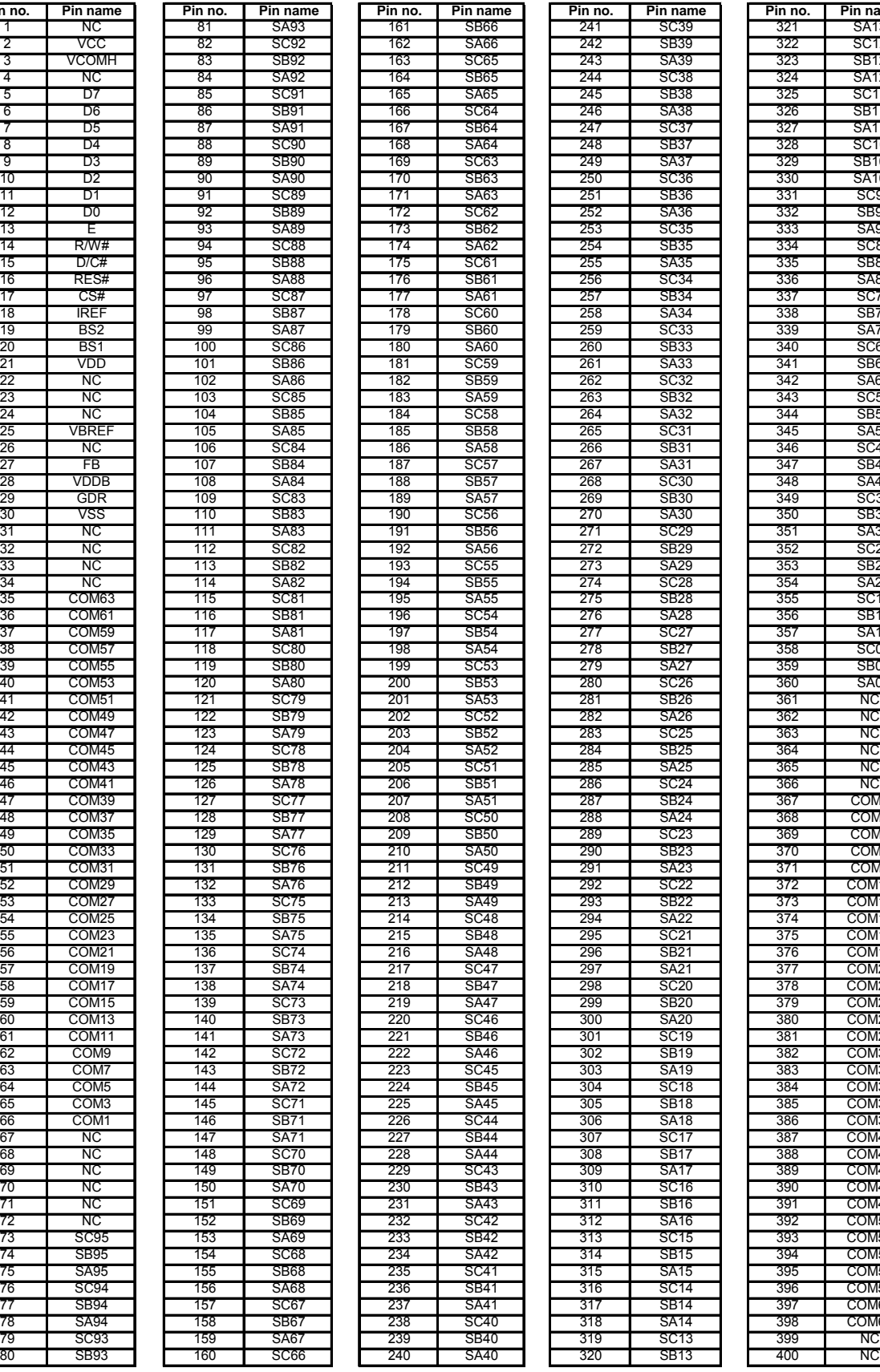

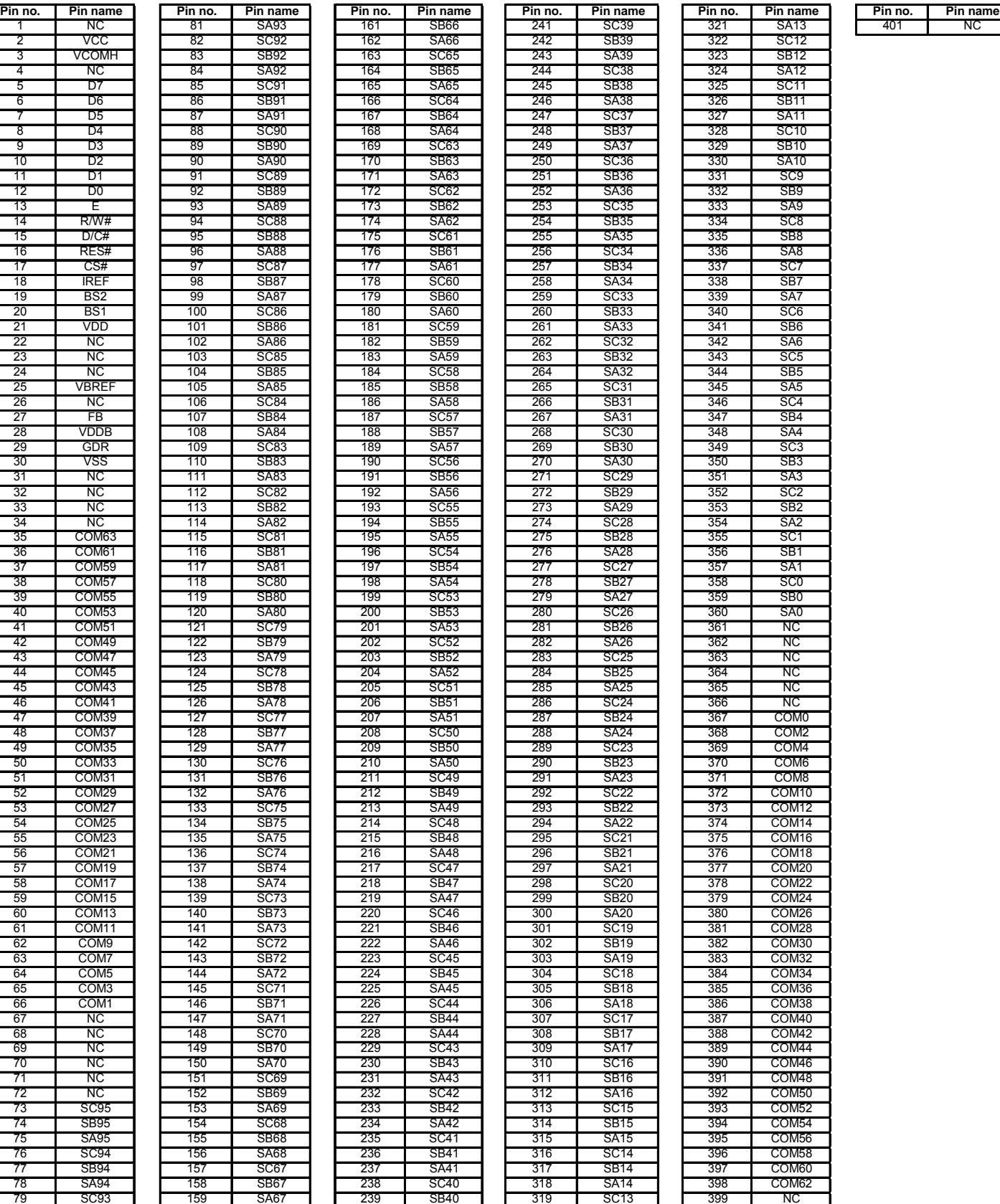

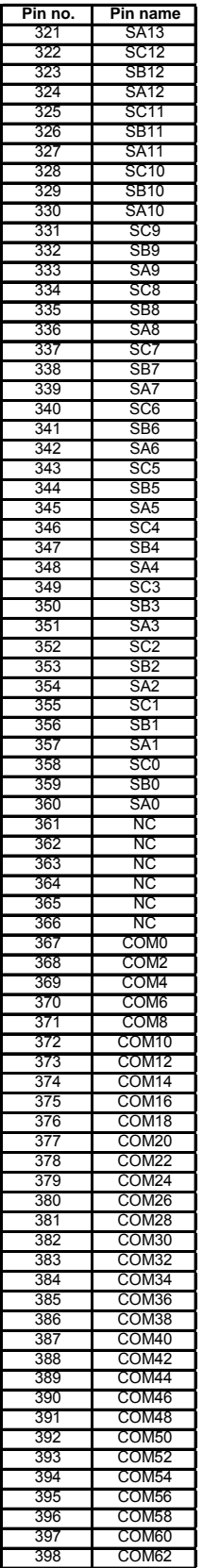

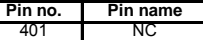

# **14.4 SSD1331U3R1 COF PACKAGE DIMENSIONS**

#### **Figure 44 - SSD1331U3R1 outline drawing**

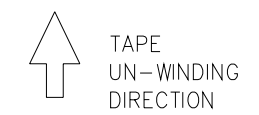

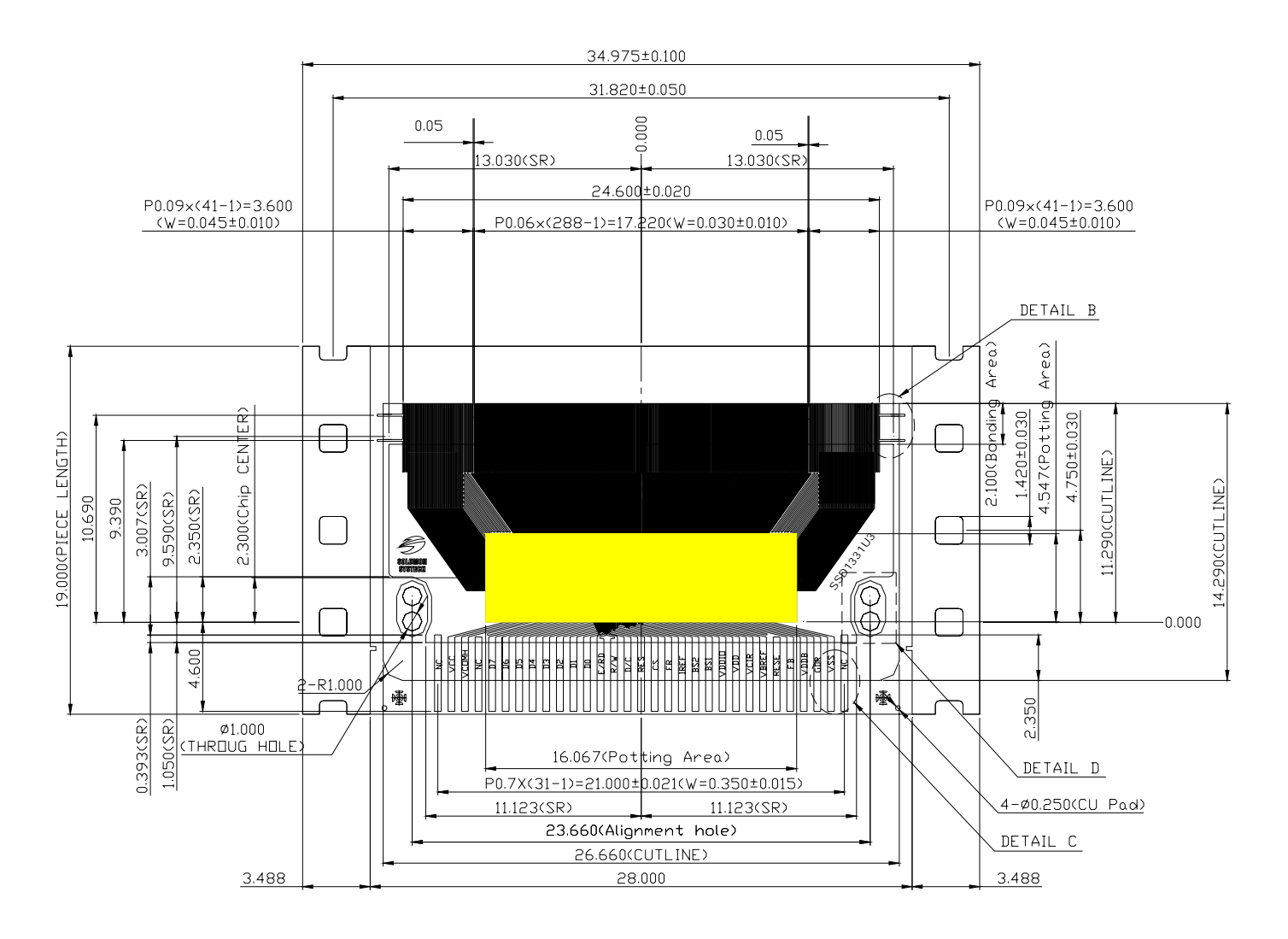

NOTE:

1. GENERAL TOLERANCE: ±0.05mm

2. MATERIAL

PI: KAPTON (150EN) 38±4um CU: 8±2um SR: SN9000 15±10um

(OTHER TOLERANCE: ±0.200mm)

- 3. SN PLATING: 0.23±0.05um
- 4. TAPSITE: 4 SPH, 19.00mm

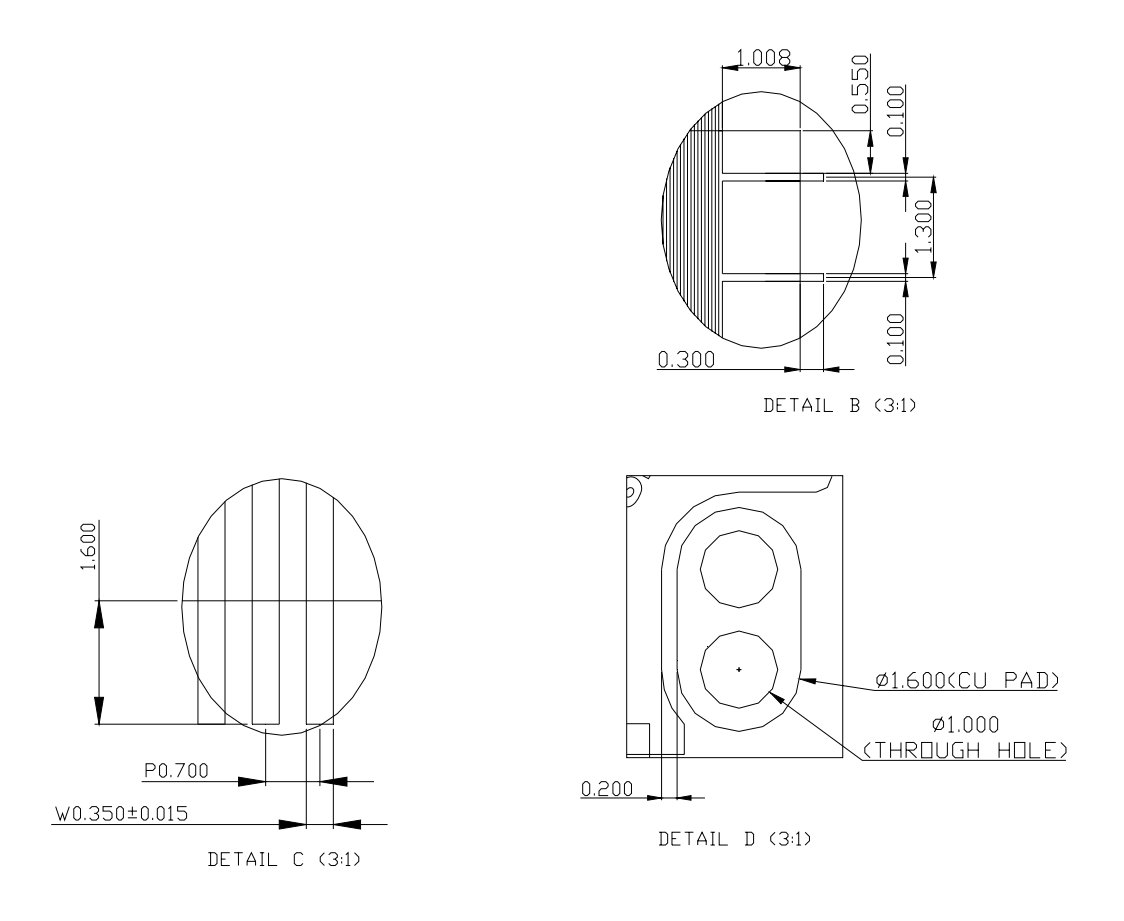

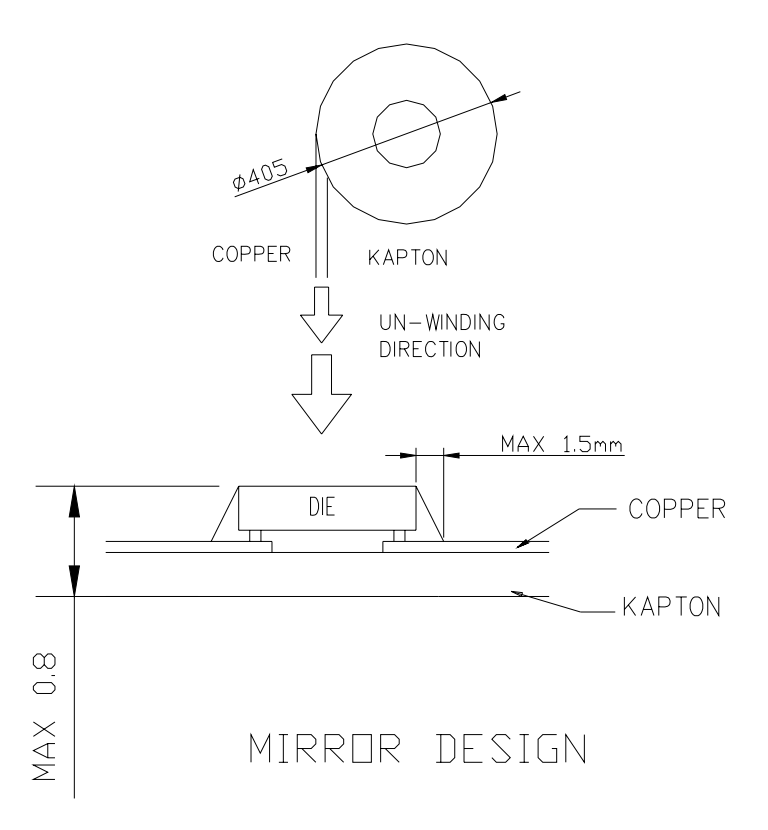

## **14.5 SSD1331U3R1 COF PACKAGE PIN ASSIGNMENT**

**Figure 45 - SSD1331U3R1 pin assignment drawing**

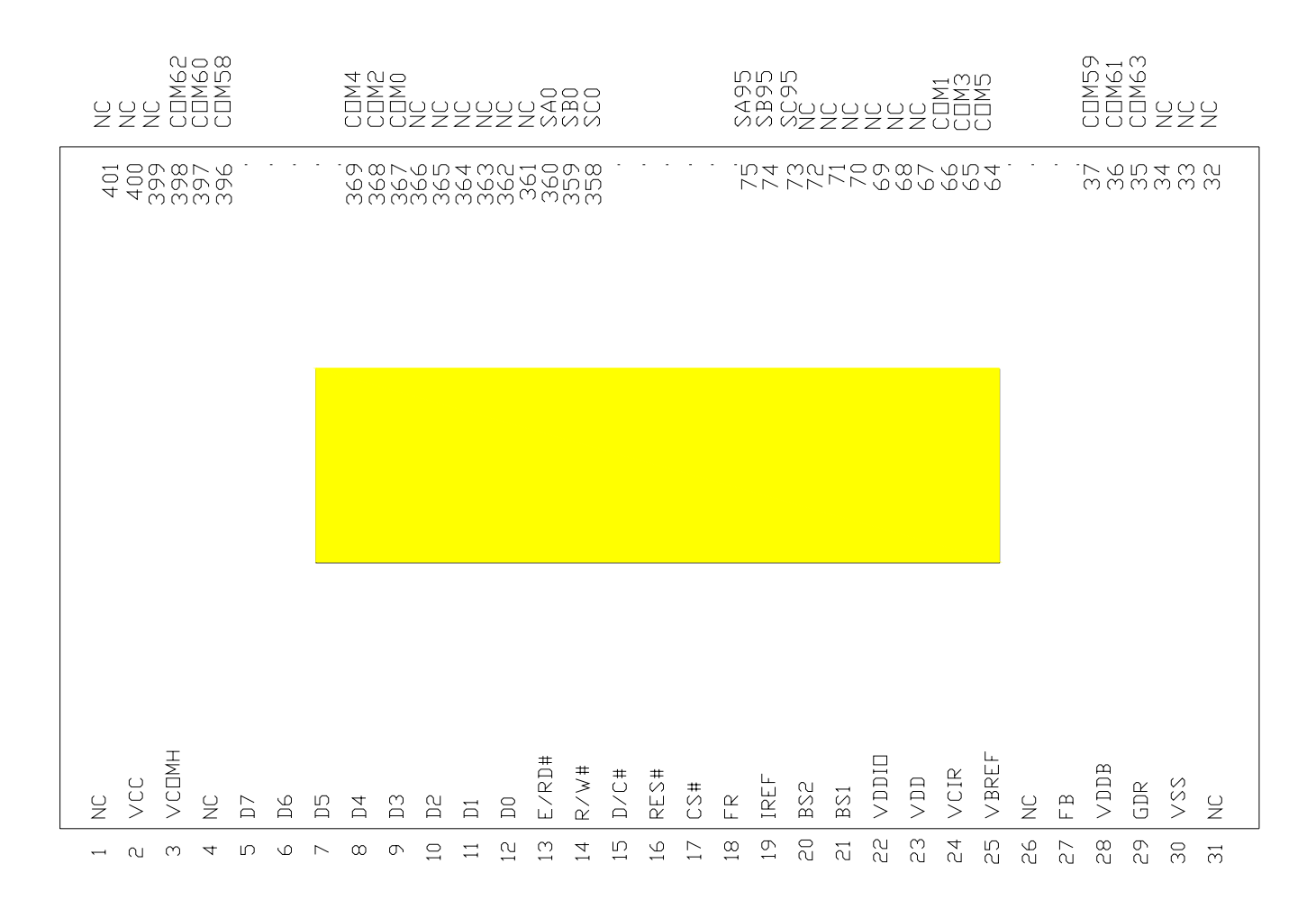

#### **Table 23 - SSD1331U3R1 pin assignment**

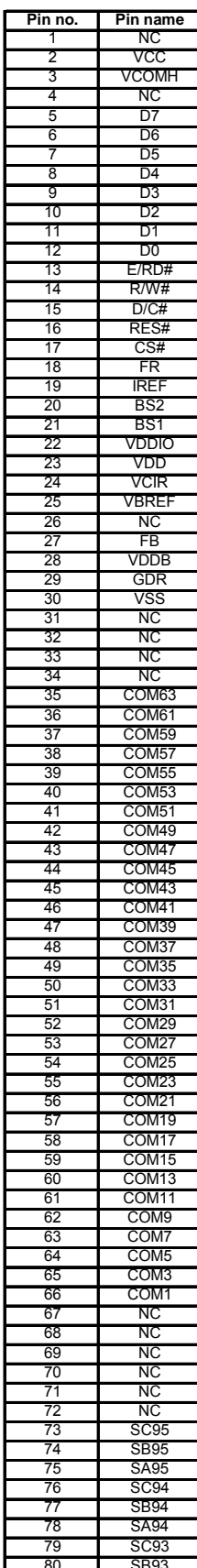

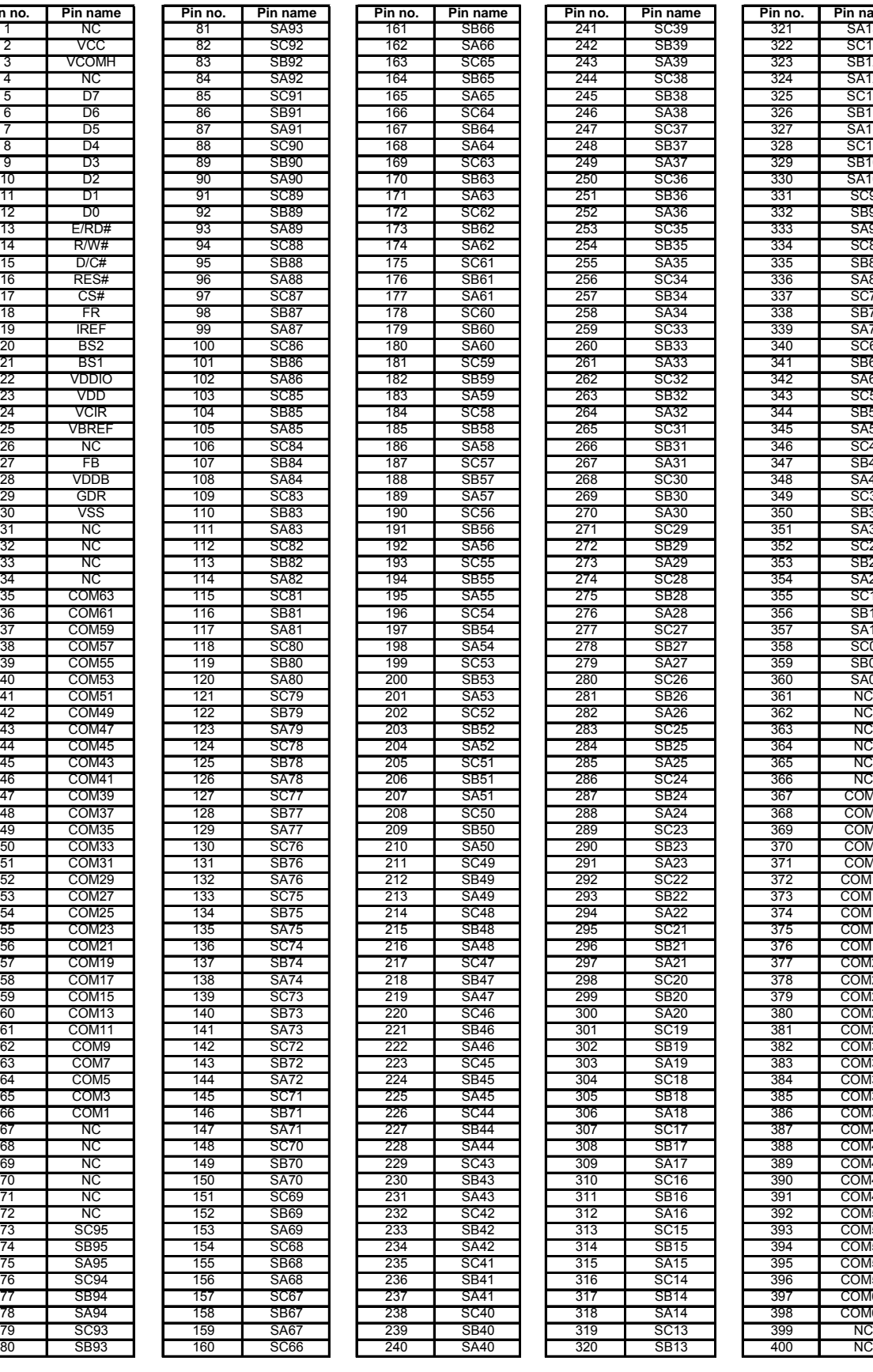

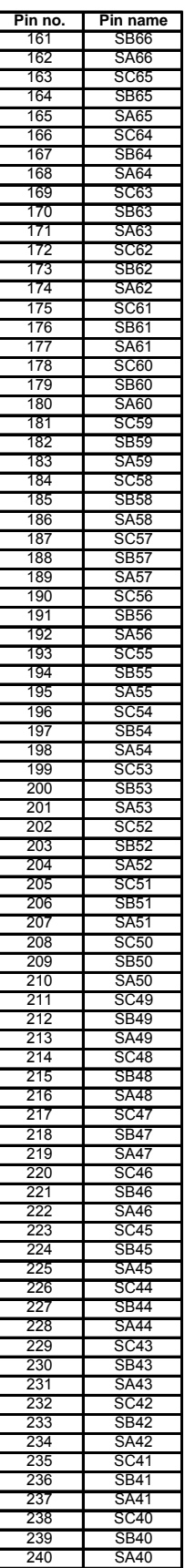

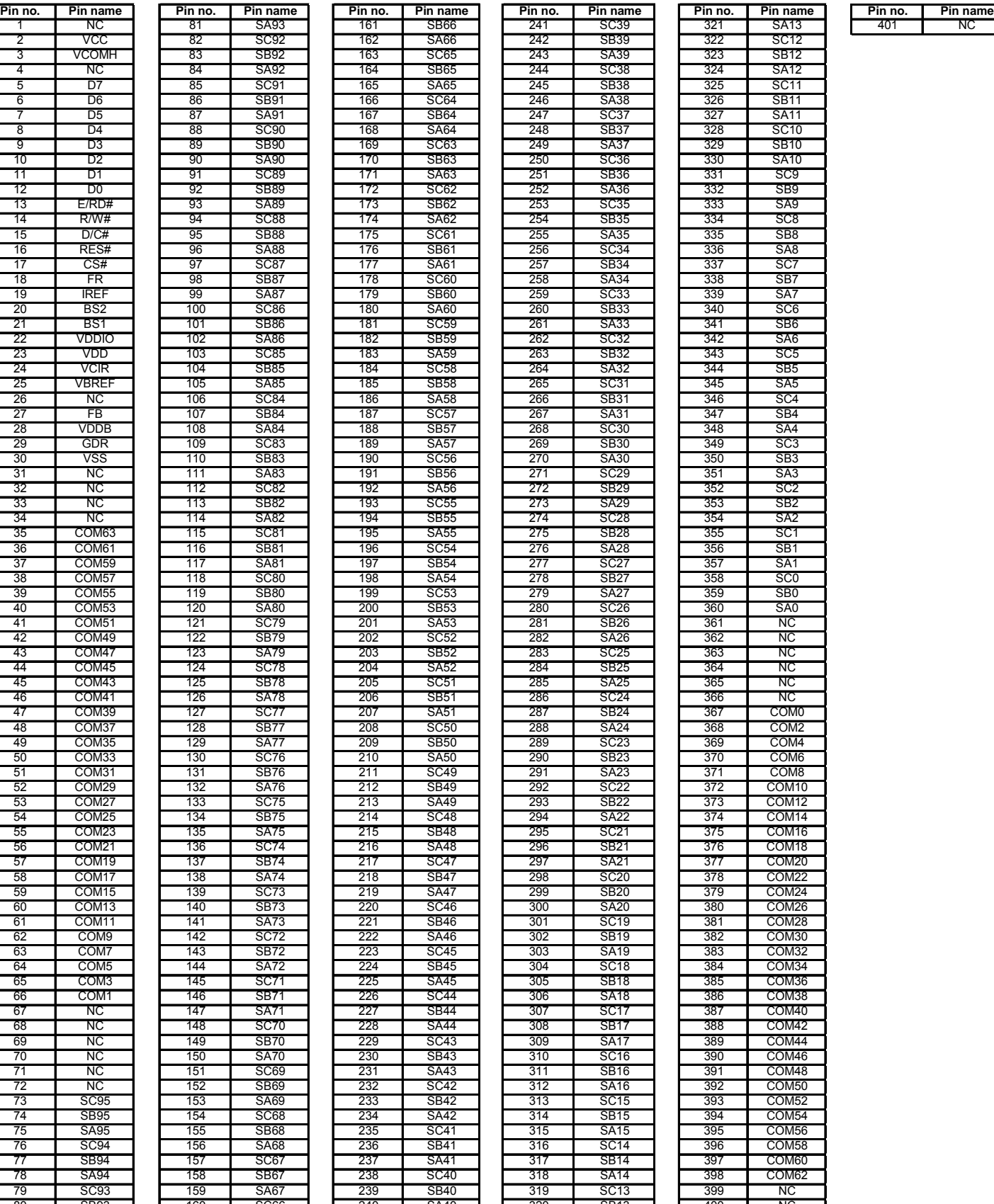

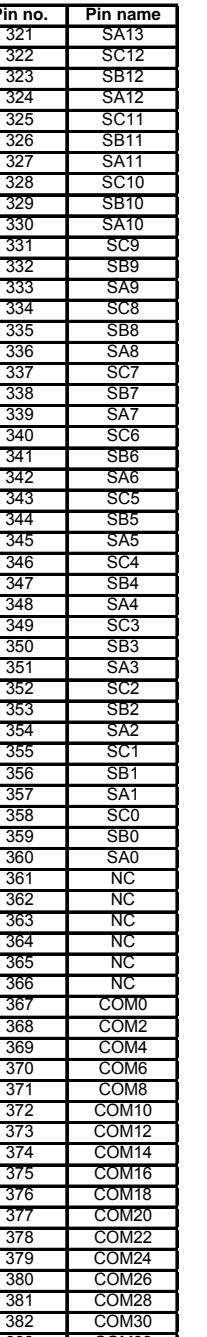

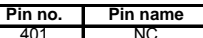

Solomon Sy stech reserves the ri ght to ma ke cha nges w ithout fu rther notice to any pro ducts herein . S olomon Sy stech makes no w arranty, representation or guarantee regarding the suitability of its products for any particular purpose, nor does Solomon Systech assume any liability arising out o f the appli cation or use o f any product or circuit, and specifically disclaims any and al l liabili ty, incl uding without li mitation consequen tial or incidental damages. "Typical" parameters can and do vary in different applications. All operating parameters, including "Typicals" must be validated for each customer application by customer's technical experts. Solomon Systech does not convey any license under its pa tent rights nor the rights of others. Solomon Systech products are not designed, intended, or authorized for use as components in systems intended for surgical implant into the body, or o ther applications intended to support or sustain life, or for any other application in which the failure of the Solomon Systech product could create a situation where personal in jury or death may occur. Should Buyer purchase or u se Solomon Systech products for any such unintended or unauthorized application, Buyer shall indemnify and hold Solomon Systech and its offices, employees, subsidiaries, affiliates, and distributors harmless against all claims, costs, damages, and expenses, and reasonable attorney fees ari sing out of, directly or i ndirectly, any claim of p ersonal injury or death associated with such unintended or unauthorized use, even if such claim alleges that Solomon Systech was negligent regarding the design or manufacture of the part

All Sol omon Sy stech Products complied with six (6) hazard ous substances limitation requirement per Europ ean Union (EU) "Restriction of H azardous Subst ance (Ro HS) Di rective (2002/95/ EC)" and C hina standard " 电子信息产品污染控制标识要求 (SJ/T11364-2006)" with control Marking Symbol  $\Theta$ . Hazardous Substances test report is available upon requested.

*http://www.solomon-systech.com*